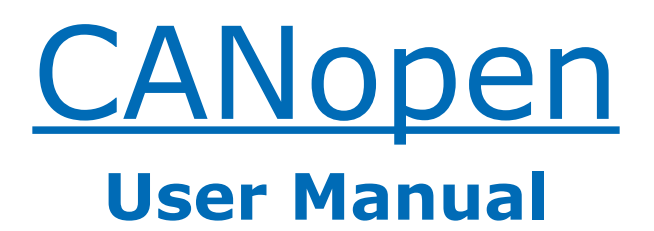

# **Rev. 1.2**

**AMP & MOONS' Automation**

# <span id="page-1-0"></span>**ChangeLog:**

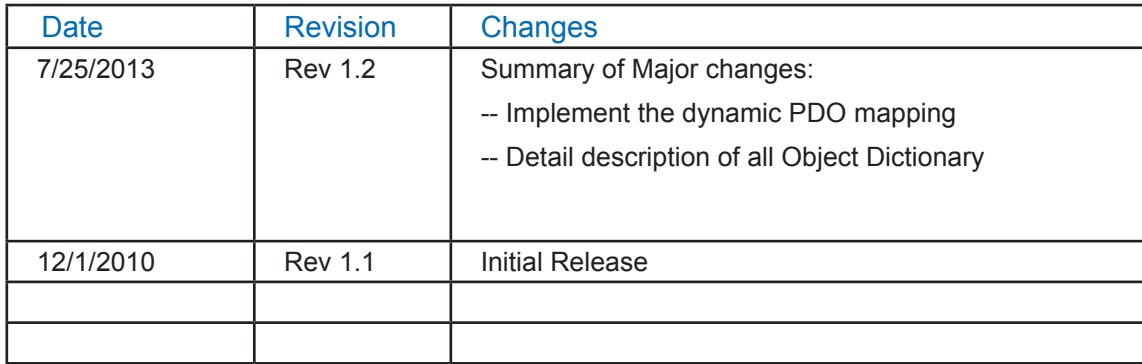

## <span id="page-2-0"></span>**Introduction**

This manual describes MOONS' CANopen implementation of CiA 301 and CiA 402 specifications. It is expected that the user fully understands both CiA standards. That understanding, along with this specification, will enable the user to develop a distributed motion control system.

The intent of this manual is to highlight manufacturer specific requirements as they pertain to MOONS' drives.

Information and standards may be obtained from the CiA website at http://www.can-cia. com/. Information and software relating directly to the MOONS' CANopen drives, including an open-source example program, may be obtained from our website at http://www.moons.com.

# **Contents**

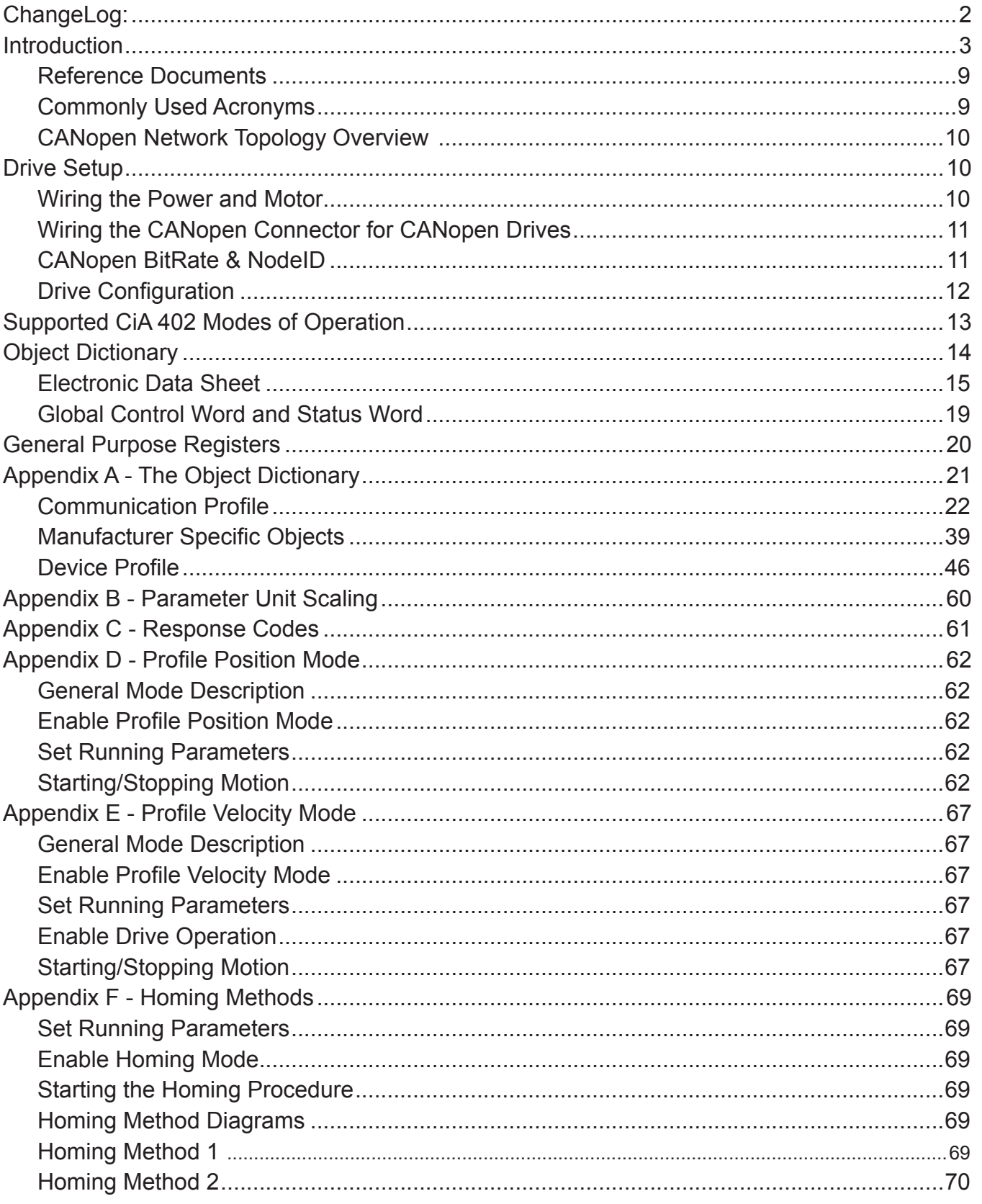

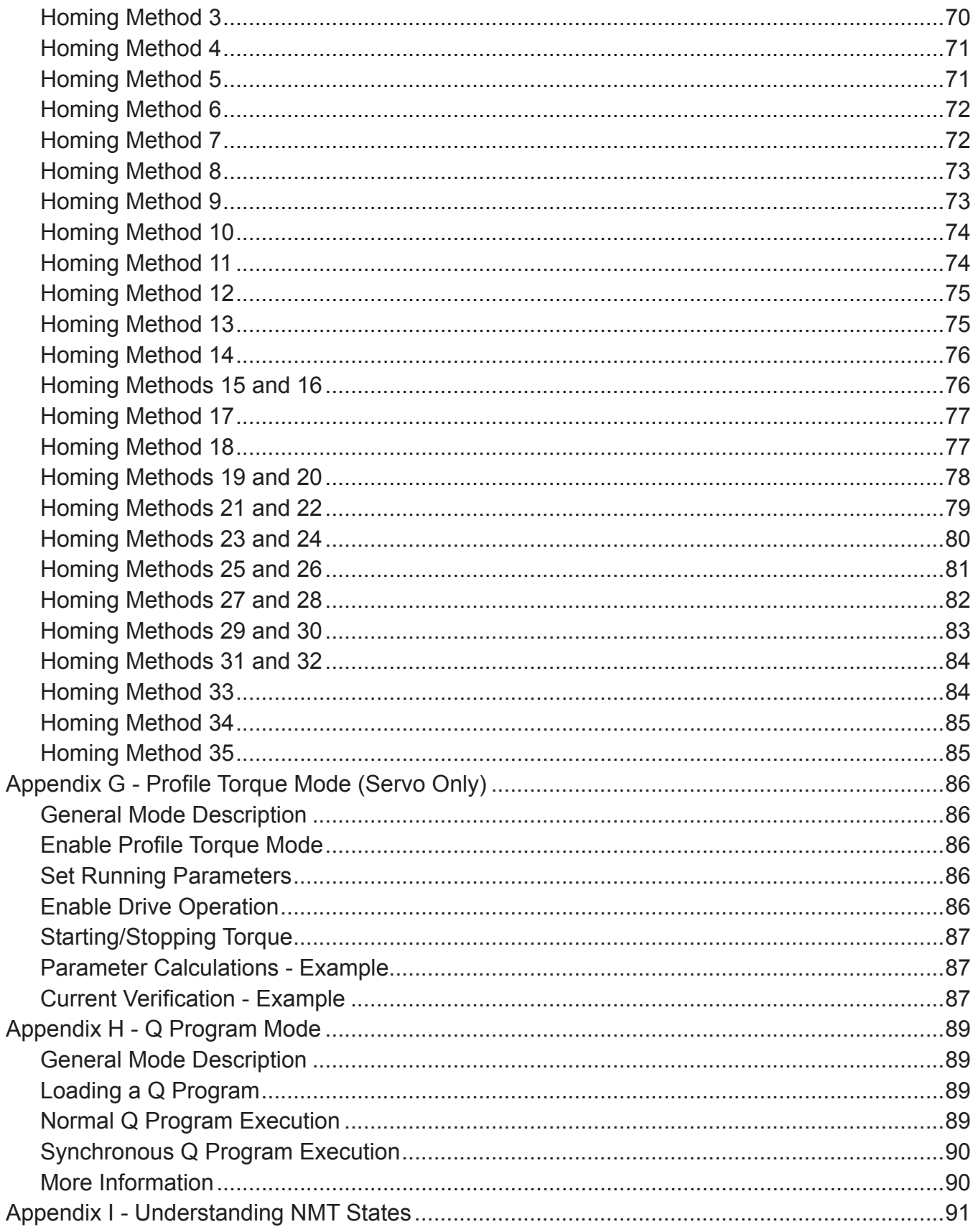

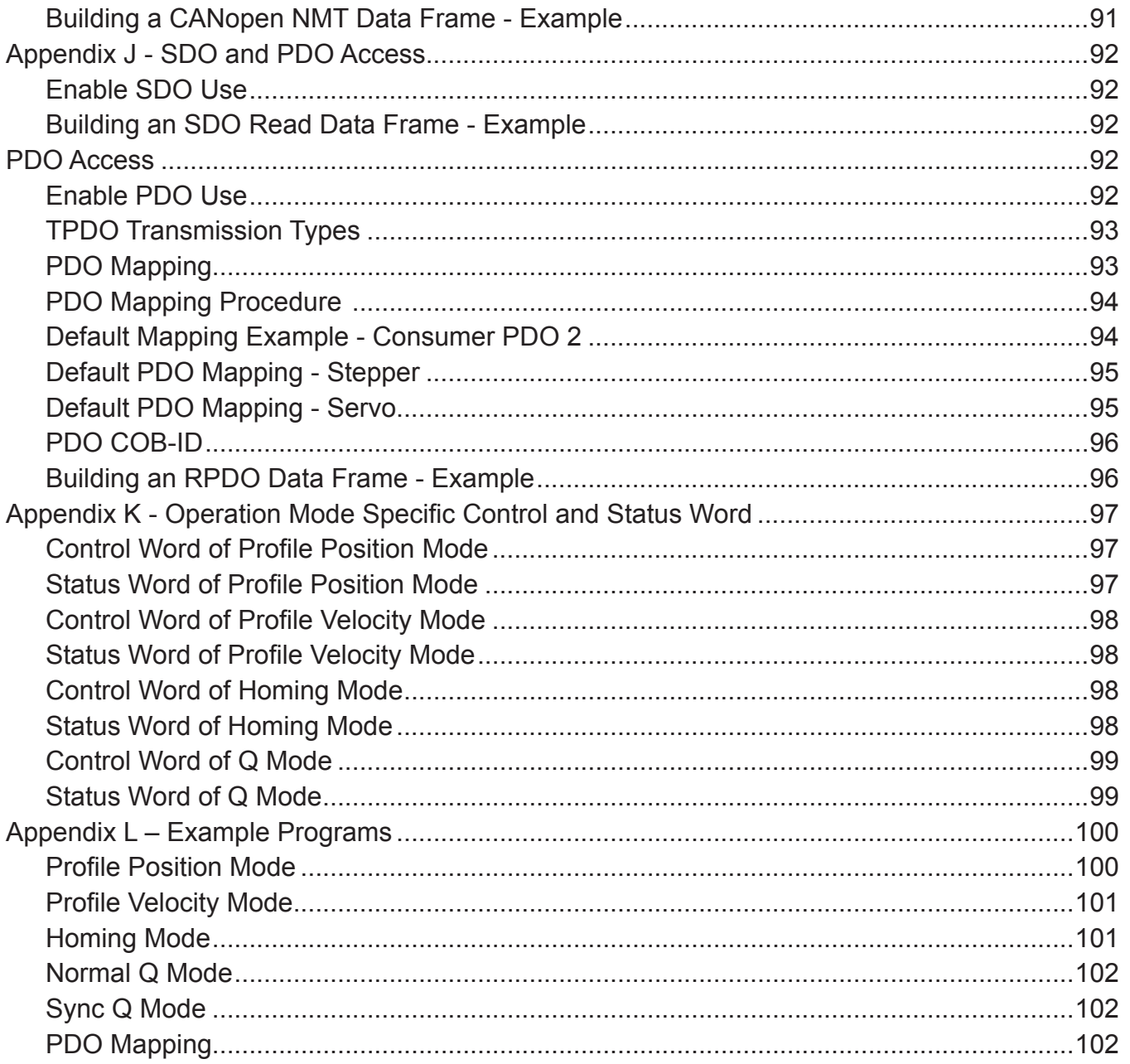

# **List of Tables**

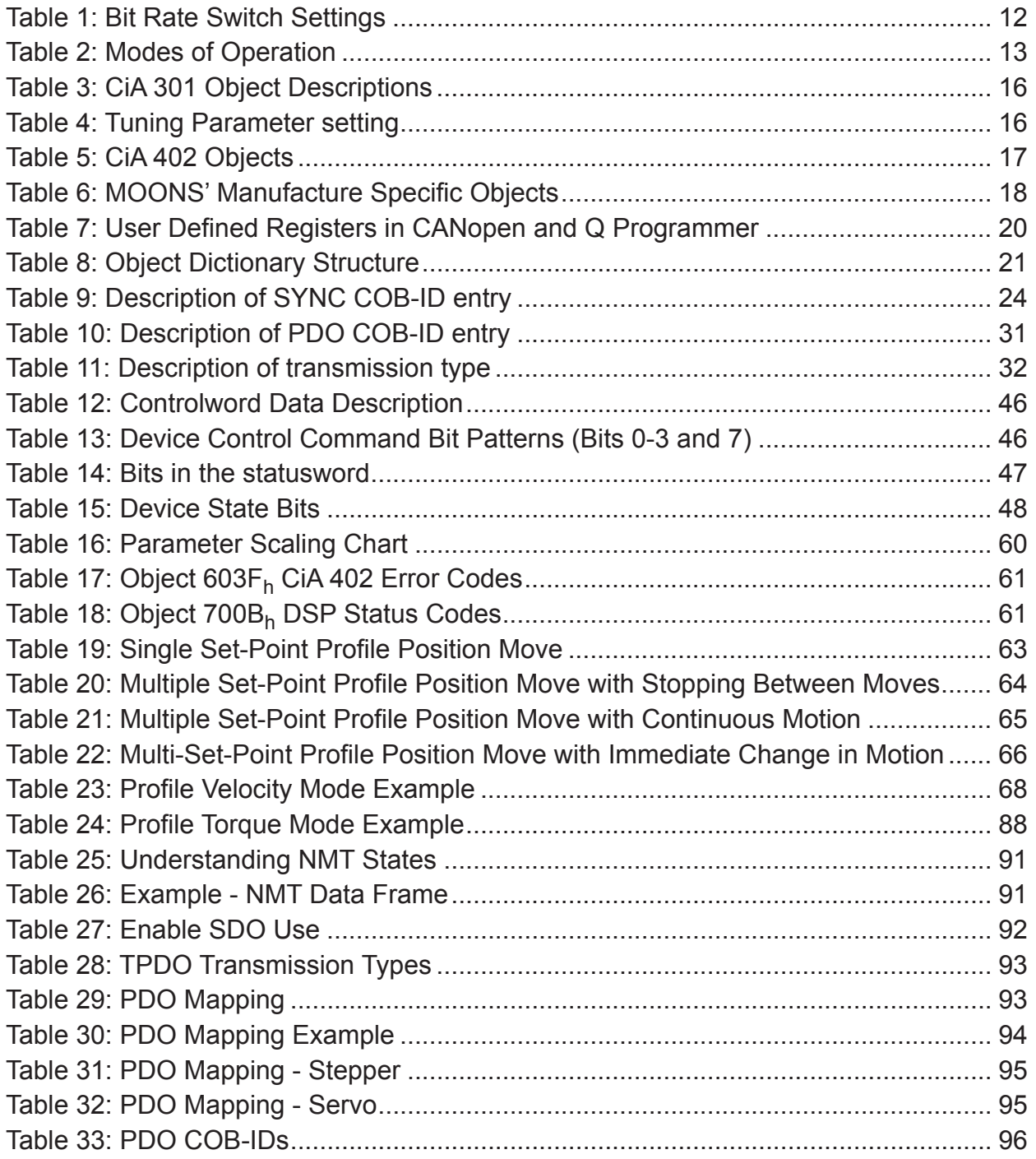

## List of Figures

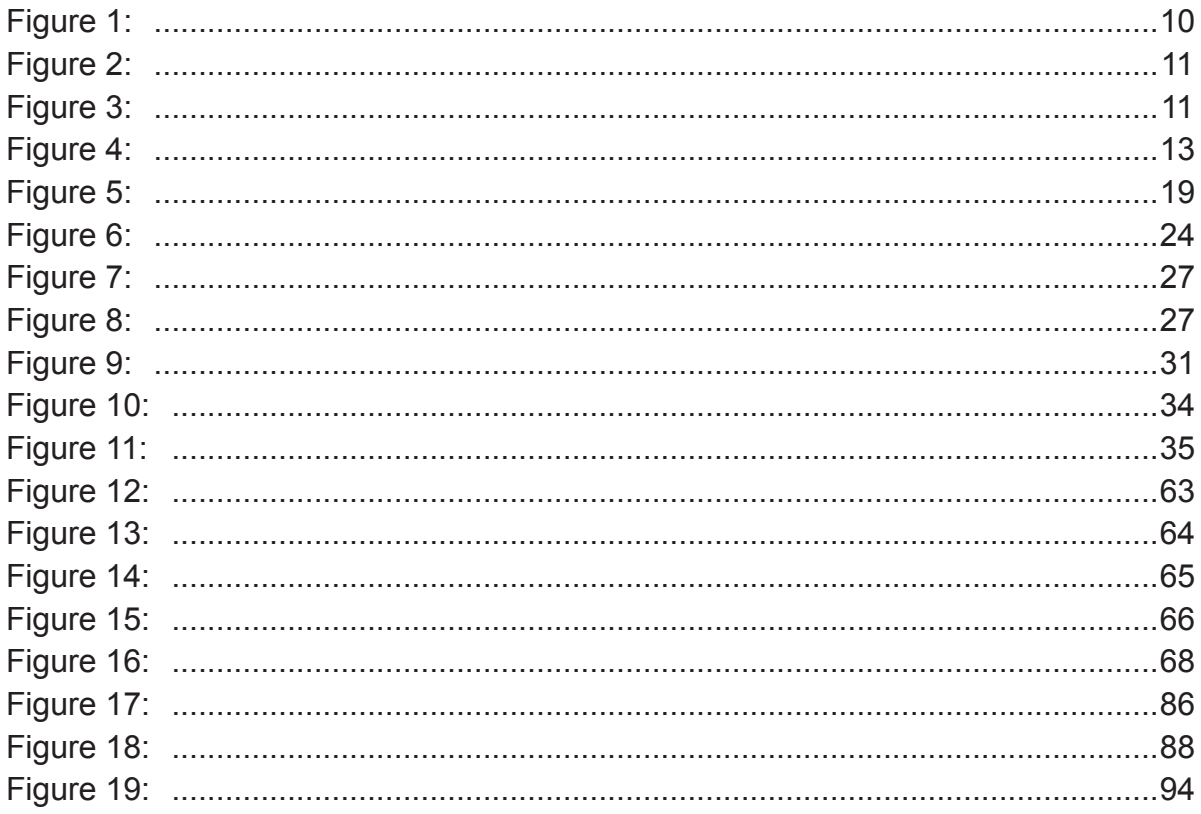

### <span id="page-8-0"></span>**Reference Documents**

MOONS' CANopen Drive Hardware Manual CiA 301 CiA 303 CiA 402 Bosch CAN Physical Layer Specifications 2.0B MOONS' Host Command Reference

## **Commonly Used Acronyms**

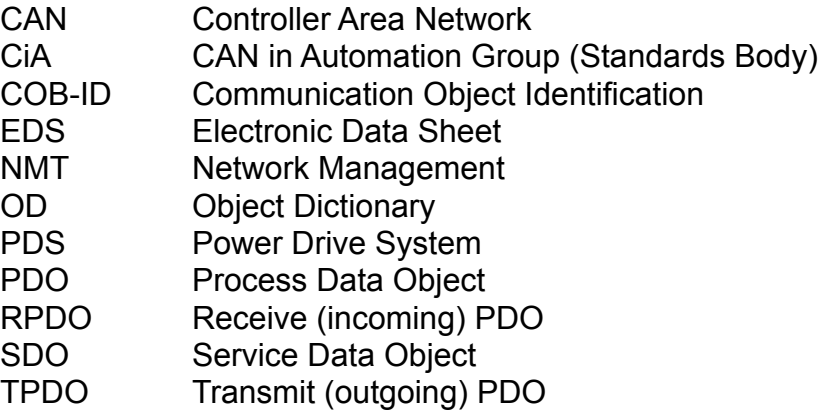

### <span id="page-9-0"></span>**CANopen Network Topology Overview**

MOONS' CANopen drives can be integrated into a CANopen system with other device types as shown below.

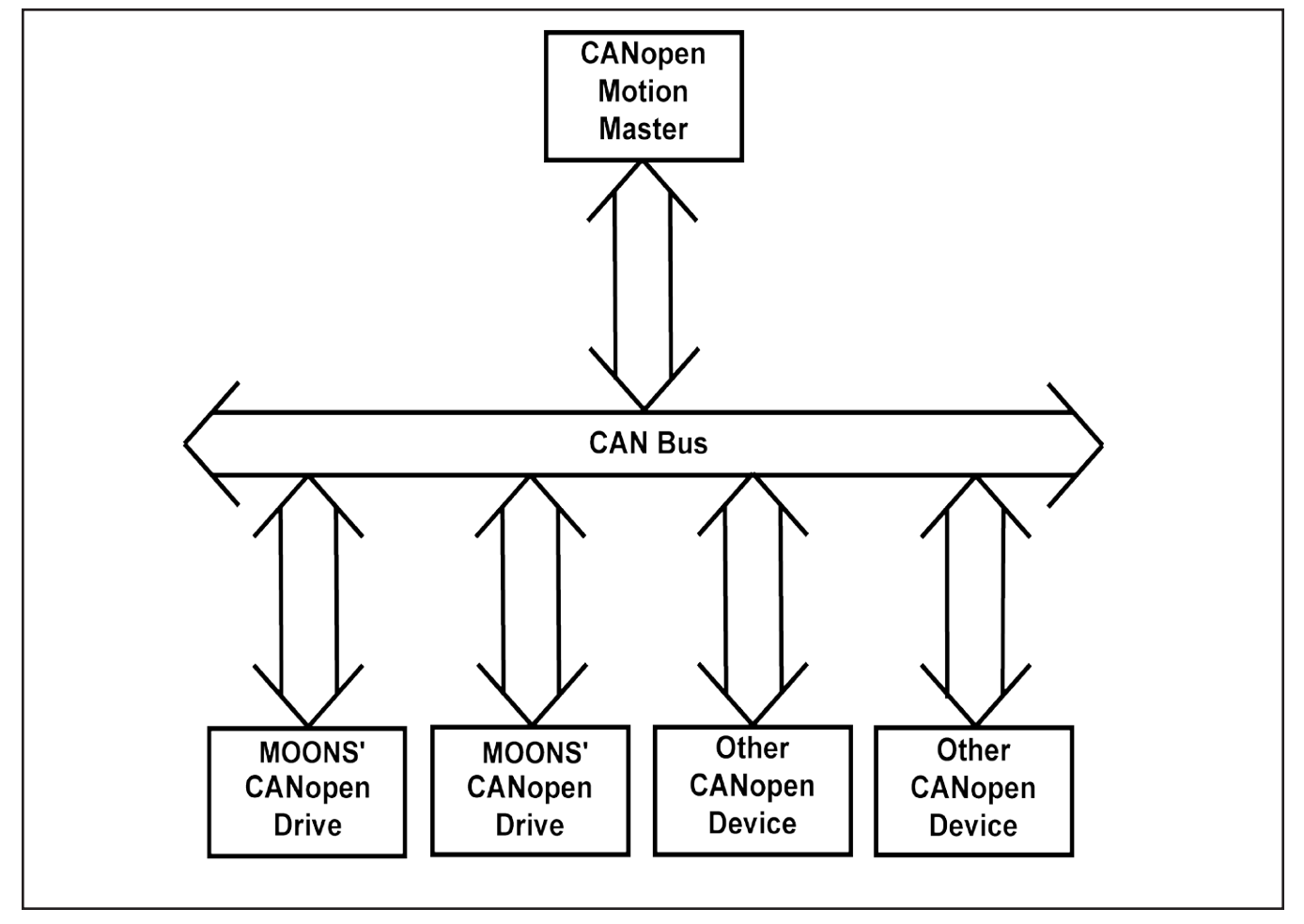

#### Figure 1: CANopen Network Topology Overview

## **Drive Setup**

There are four phases to setting up a MOONS' CANopen Drive:

- Wiring the power and motor
- Wiring the CANopen connector to the drive
- Setting the Bit Rate and Node ID
- Configuring the Drive

#### **Wiring the Power and Motor**

Please refer to the drive's hardware manual for this step. The appropriate manual can be found from our website www.moons.com.

### <span id="page-10-0"></span>**Wiring the CANopen Connector for CANopen Drives**

Please refer to MOONS' CANopen Drive Hardware Manual for the Communication connection. Hereby we only take the connection of MSST5-C drive for example.

MOONS' MSST5-C drive uses a four-pin spring connector, shown in Figure 2 below, and conforms to CiA303 specification. The connector should be wired in a daisy-chain configuration, as shown in Figure 3 below, with a 120 ohm resistor used to terminate each end.

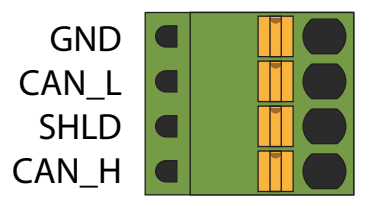

Other wiring topologies, such as star networks, are not recommended due to wave reflection problems. Please reference specific hardware manuals for your drive's wiring configuration.

#### Figure 2: The CANopen Connector

Figure 3 shows a CANopen network with two MOONS' MSST5-C drive connectors wired to a Kvaser Leaf USB to CANopen Adapter.

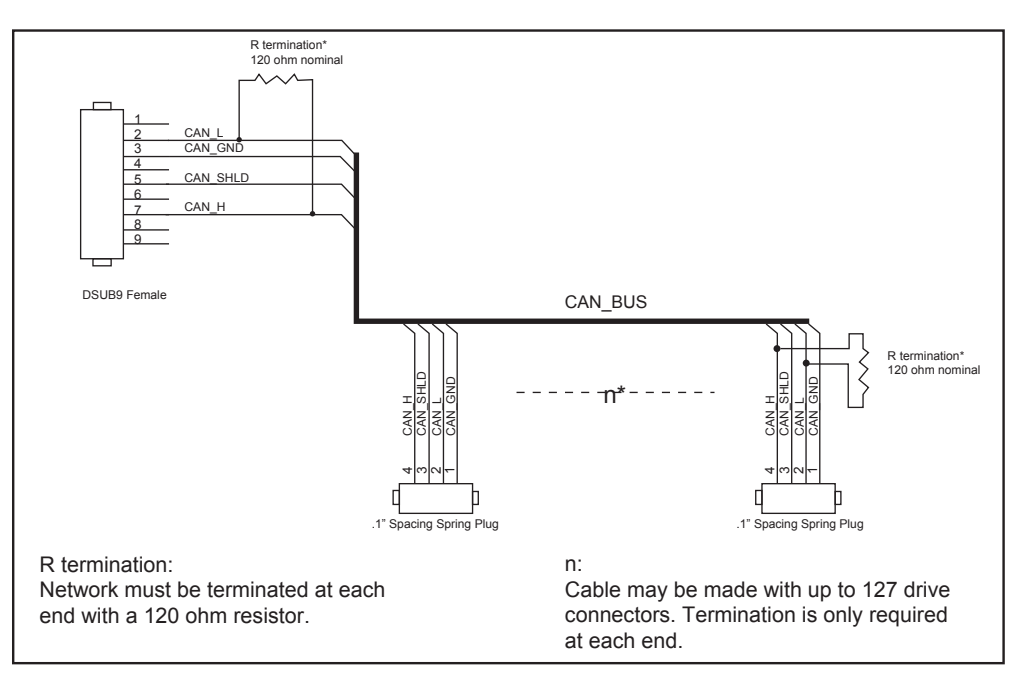

Figure 3: Wiring Schematic

## **CANopen BitRate & NodeID**

MOONS' CANopen drives have three settings, one for Bit Rate and two for Node-ID.

The Bit Rate is configured using an 8-position switch. See Table 1 for the Bit Rate settings. Please reference the drive's hardware manual for the location of the Bit Rate switch.

<span id="page-11-0"></span>The Node-ID is configured using a 16-position switch to set the lower 4 bits of the Node-ID and a 8 position switch to set the upper 3 bits of the Node-ID. In some cases, the upper 3 bits of the Node-ID are configured using ST Configurator, Step-Servo Quick Tuner or SV Quick Tuner. Please reference the drive's hardware manual for Node-ID switch configuration and setup. Valid ranges for the Node-ID are  $01<sub>h</sub>$  through  $7F<sub>h</sub>$ . Node-ID  $00<sub>h</sub>$  is reserved in accordance with the CiA 301 specification.

Note: The Node-ID and Bit Rate are captured only after a power cycle, or after a network reset command has been sent. Changing the switches while the drive is powered on will NOT change the Node-ID until one of those conditions has also been met.

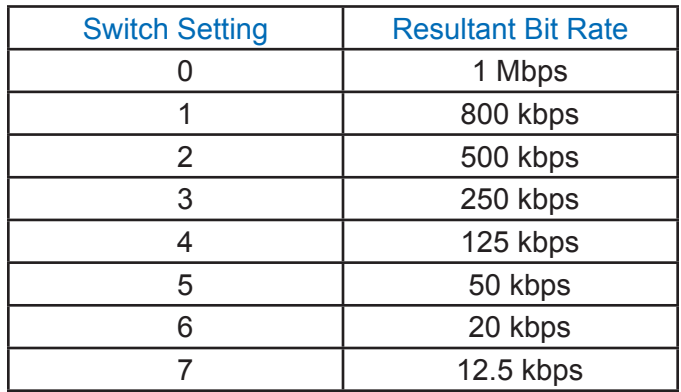

Table 1: Bit Rate Switch Settings

#### **Drive Configuration**

Once the CAN connector has been wired to the drive, and the Node-ID and Bit Rate have been set, the drive can be configured. Drive configuration for MSST , MSSTAC stepper drives and STM Integrated Motors is accomplished using the ST Configurator software, which can be found on the MOONS' website. Drive configuration and tuning for servo drives are performed using Quick Tuner or Step-Servo Quick Tuner. In all cases the drive will need to be connected to a Windows PC using the included RS-232 serial cable. Please refer to the appropriate software manual or built-in help screens for details.

Note: When the CANopen drive is first powered on, the drive will automatically send a power-up packet over the RS-232 port. If a MOONS' application is present, it will send a response back to the drive over RS-232 and the drive will hold the CAN node in the Initialization state until the application is closed. If no response is detected, the drive will continue the normal CANopen startup procedure: the drive will power up into the Initialization state, send out a boot-up packet, move into the Pre-Operational state, and start sending out heartbeats with the Pre-Operational state as a status code.

## <span id="page-12-0"></span>**Supported CiA 402 Modes of Operation**

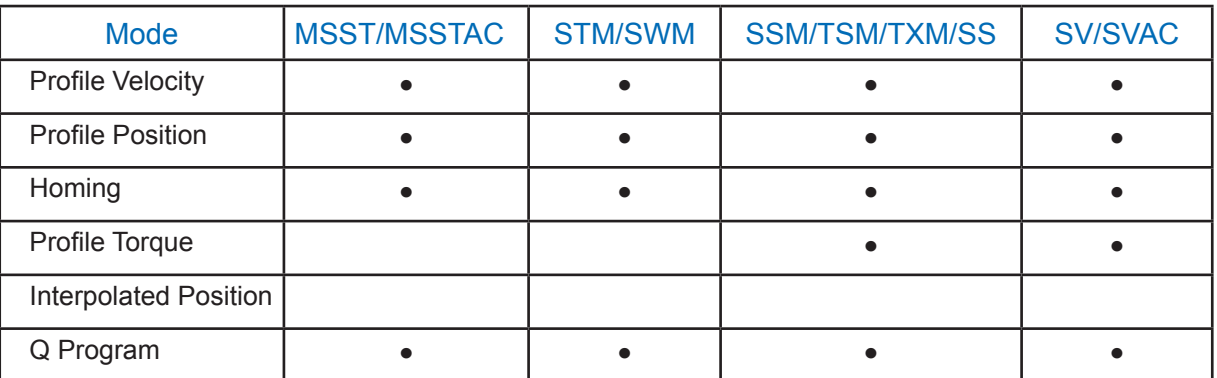

#### Table 2: Modes of Operation

For detailed information on each mode see the corresponding appendix:

Profile Position Mode - Appendix D

Profile Velocity Mode - Appendix E

Homing Modes - Appendix F

Profile Torque Mode - Appendix G

Q Program Mode - Appendix H

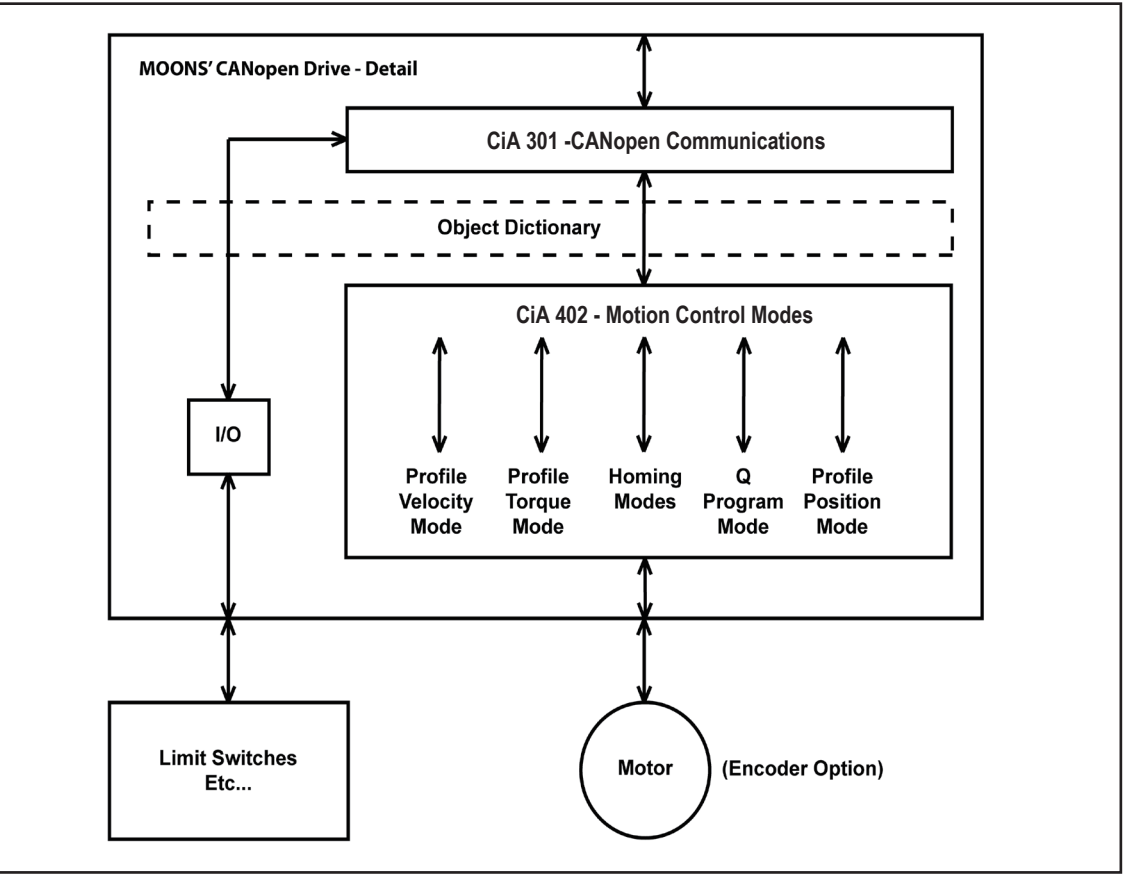

#### Figure 4: CANopen Drive - Motion Control Modes

## <span id="page-13-0"></span>**Object Dictionary**

The Object Dictionary (OD) is the core of any CANopen node. It provides links to all the communication and running parameters of a node. The Object Dictionary is defined in the Electronic Data Sheet (EDS), which lists all supported objects, along with any sub-objects.

**For more information:** see Appendix A for a detail decription of Object Dictionary.

 Any OD Entry may be accessed using the standard Service Data Object (SDO) protocol, while some may be accessed using the low-overhead Process Data Object (PDO) protocol.

**For more information**: see Appendix J for a description of SDO and PDO Access

## <span id="page-14-0"></span>**Electronic Data Sheet**

The EDS, available on MOONS' website, lists all the properties of every supported object in the OD, here following the list of Object Dictionary description.

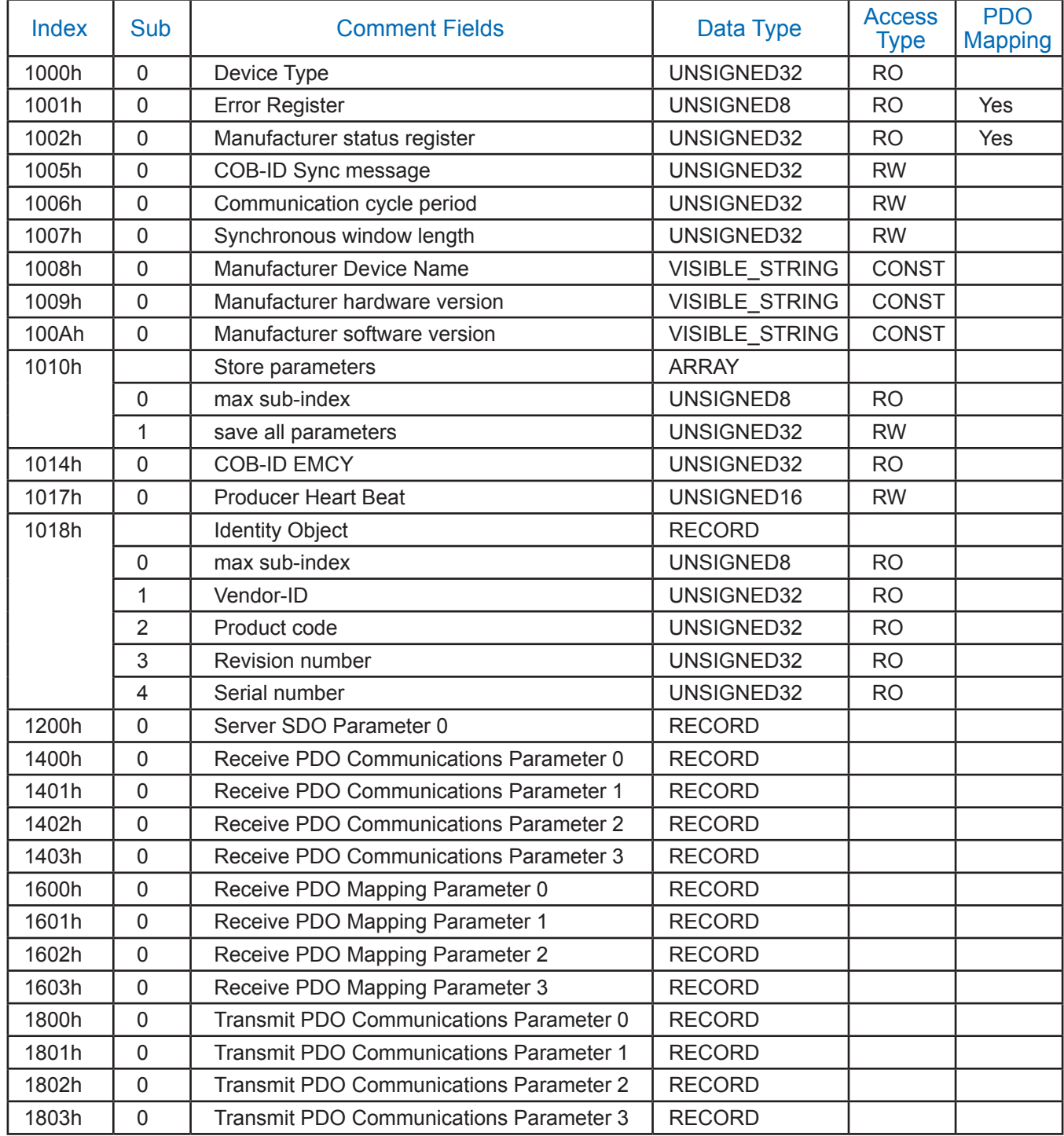

<span id="page-15-0"></span>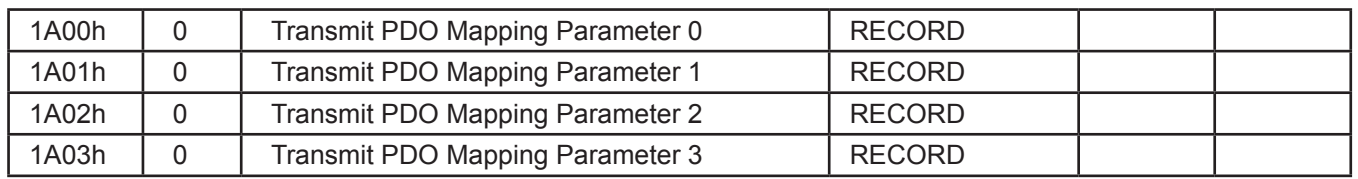

#### Table 3: CiA 301 Object Descriptions

**For more information:** see Appendix A for detail decription of OD.

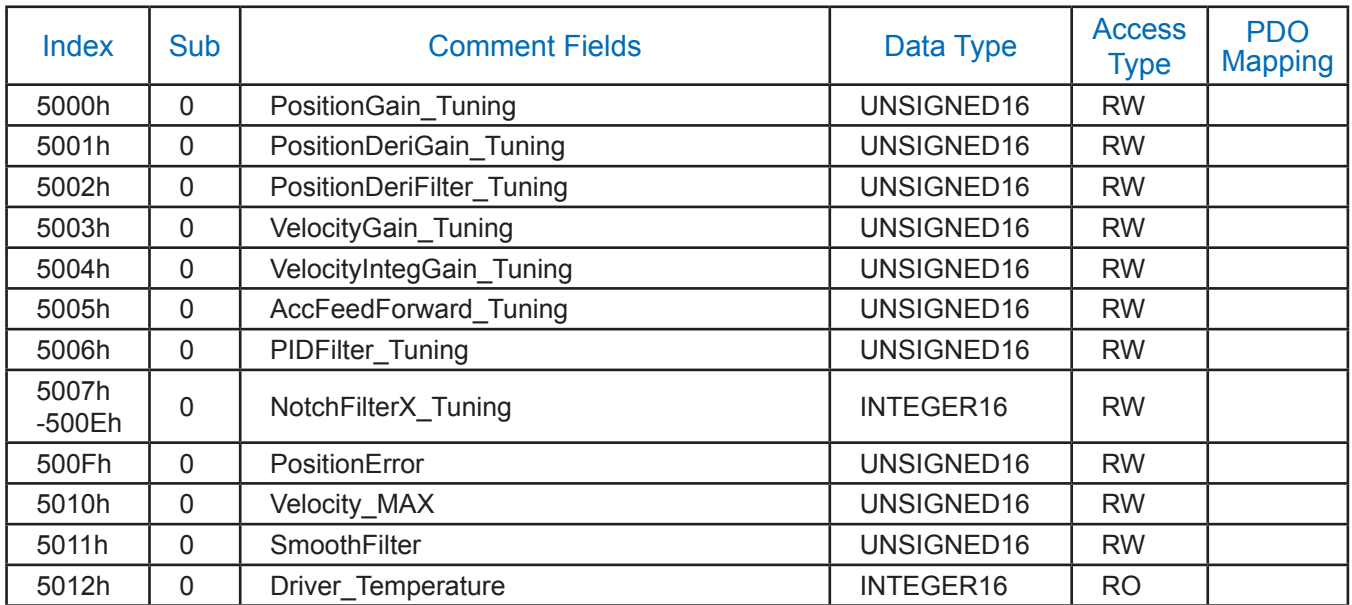

#### Table 4: Tuning Parameter setting

**For more information:** see Appendix A for detail decription of OD.

<span id="page-16-0"></span>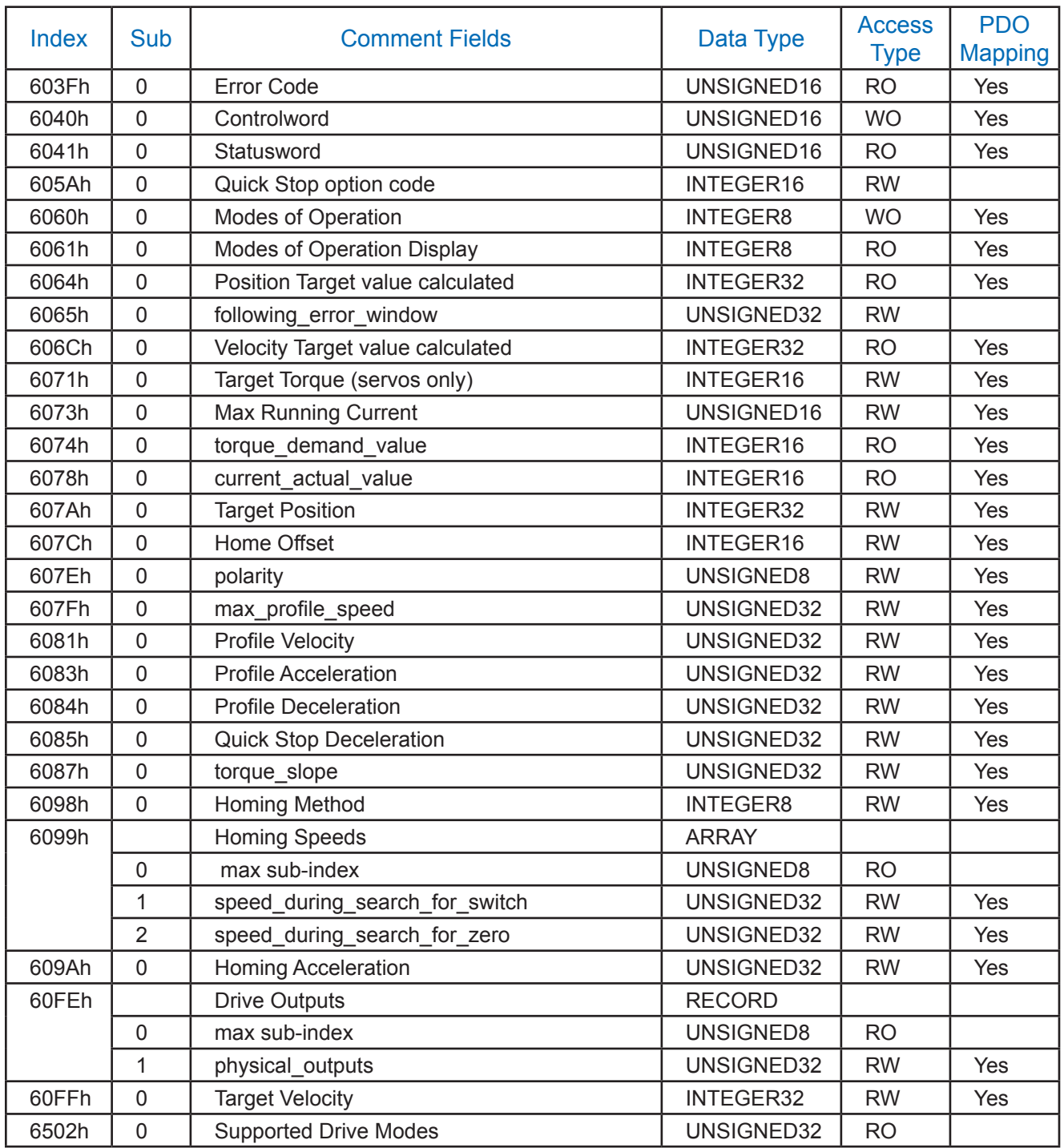

## Table 5: CiA 402 Objects

**For more information:** see Appendix A for detail decription of OD.

<span id="page-17-0"></span>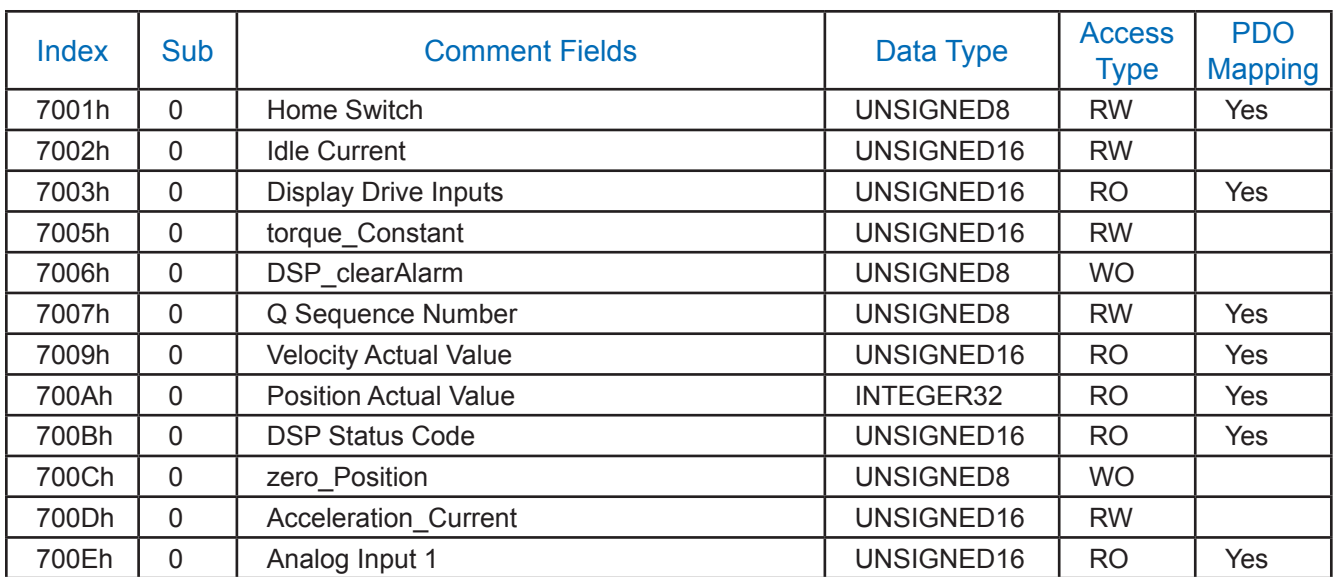

Table 6: MOONS' Manufacture Specific Objects

**For more information:** see Appendix A for detail decription of OD.

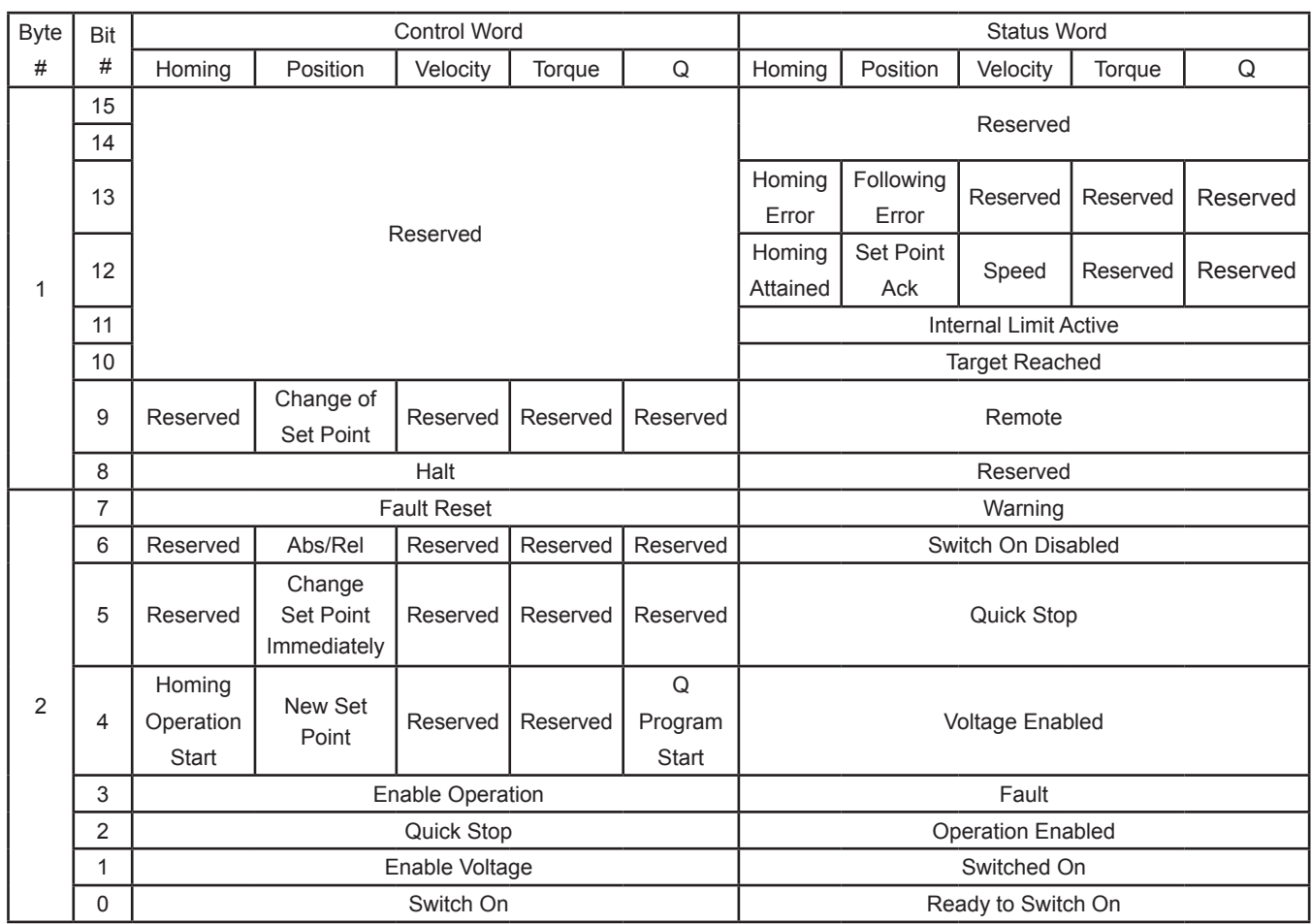

## <span id="page-18-0"></span>**Global Control Word and Status Word**

Figure 5: Global Control Word and Status Word

## <span id="page-19-0"></span>**General Purpose Registers**

 MOONS' CANopen products provide 23 general purpose registers. These registers are 32 bit read/write registers. They are volatile, so the information sent there will not be saved after a power cycle.

These registers may also be accessed and manipulated via a stored Q Program, if desired. The table below cross-references the CANopen OD entries and the Q Programmer register addresses.

For more information on using these general purpose registers in a Q Program, please see the Host Command Reference, available at www.moons.com.

**For more information about the Q Program Mode:** see Appendix H

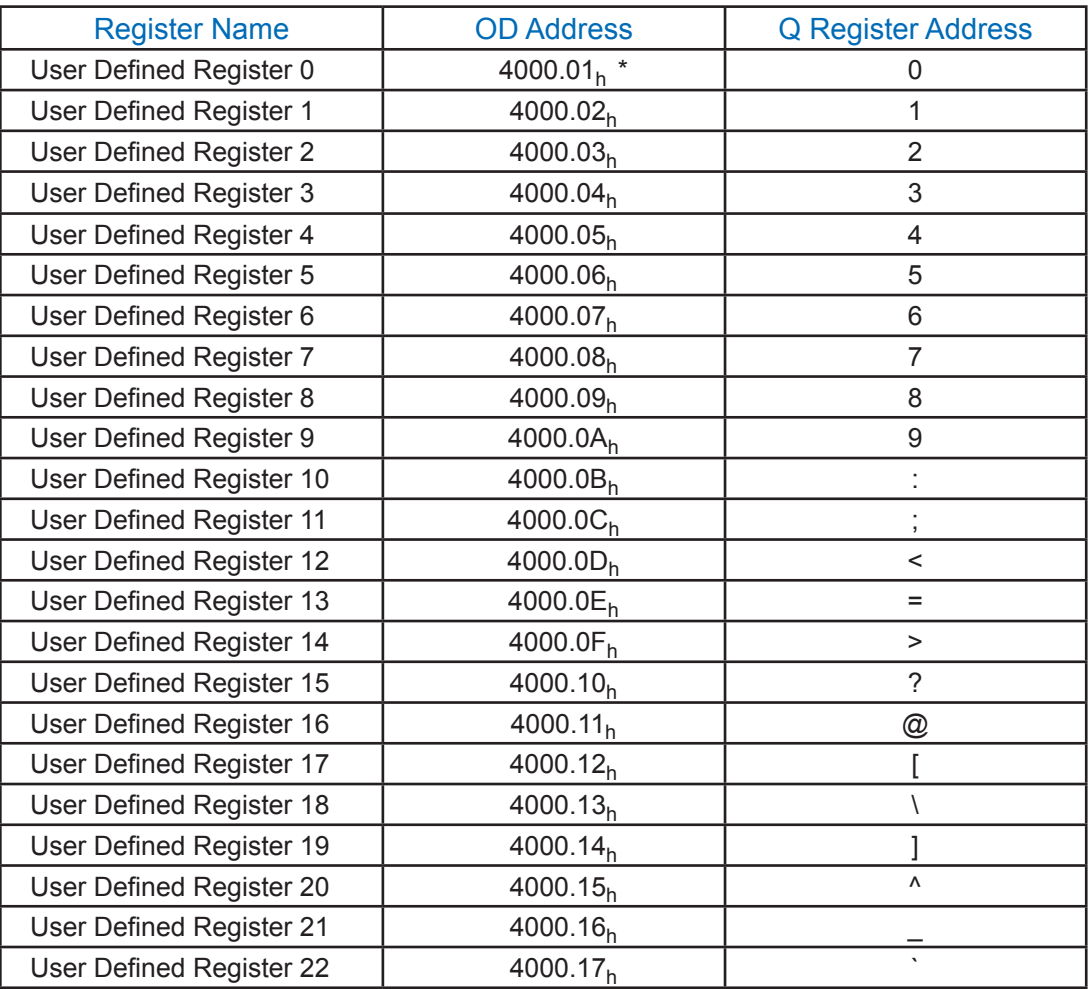

**\* Note:** 4000.01h means OD address is index 4000h and sub-index 01h.

Table 7: User Defined Registers in CANopen and Q Programmer

## <span id="page-20-0"></span>**Appendix A - The Object Dictionary**

The most important part of a device profile is the Object Dictionary description. The Object Dictionary is essentially a grouping of objects accessible via the network in an ordered predefined fashion. Each object within the dictionary is addressed using a 16-bit index.

The overall layout of the standard Object Dictionary is shown below. This layout closely conforms with other industrial serial bus system concepts:

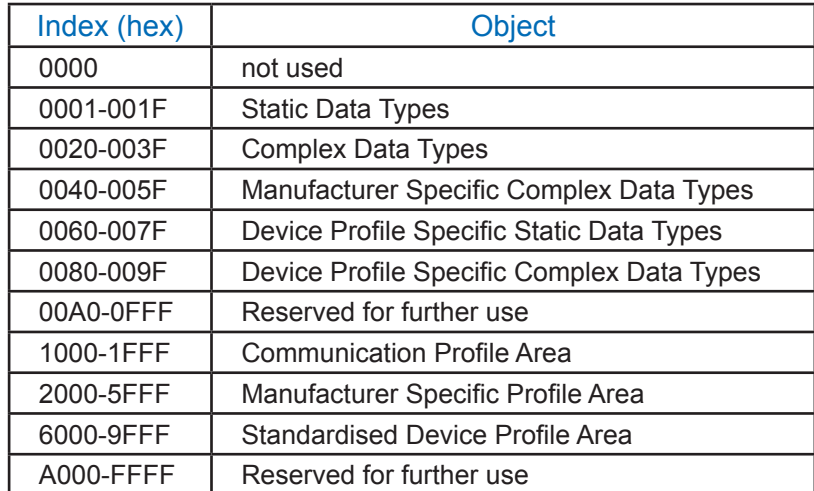

Table 8: Object Dictionary Structure

## <span id="page-21-0"></span>**Communication Profile**

#### **0x1000 - Device type**

Contains information about the device type. The object at index 1000h describes the type of device and its functionality. It is composed of a 16-bit field which describes the device profile that is used and a second 16-bit field which gives additional information about optional functionality of the device. The Additional Information parameter is device profile specific. Its specification does not fall within the scope of this document, it is defined in the appropriate device profile. The value 0000h indicates a device that does not follow a standardised device profile. For multiple device modules the Additional Information parameter contains FFFFh and the device profile number referenced by object 1000h is the device profile of the first device in the Object Dictionary. All other devices of a multiple device module identify their profiles at objects 67FFh +  $x*800h$  with  $x =$  internal number of the device (0-7).

These entries describe the device type of the preceding device.

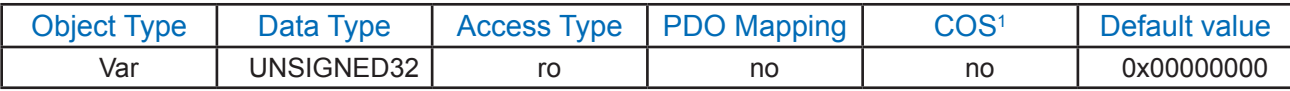

bit 0-15: Device profile number

bit 16-31: Additional information

**Note 1:** COS means: TPDO detects the change of State

#### **0x1001 - Error Register**

This object is an error register for the device. The device can map internal errors in this byte. This entry is mandatory for all devices. It is a part of an Emergency object.

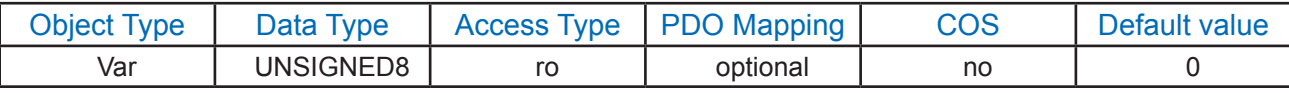

bit 0: generic error

- bit 1: current
- bit 2: voltage
- bit 3: temperature
- bit 4: communication error (overrun, error state)
- bit 5: Reserved (always 0)
- bit 6: Reserved (always 0)
- bit 7: Reserved (always 0)

#### **0x1002 –Manufacturer status register(not implement)**

This object is a common status register for manufacturer specific purposes.

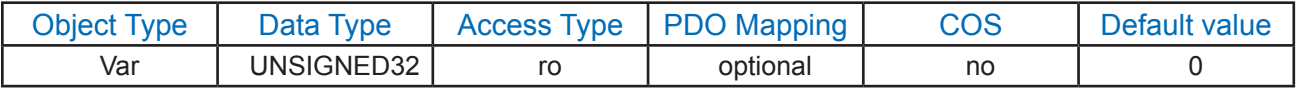

#### **0x1003 - Pre-defined error field**

The object at index 1003h holds the errors that have occurred on the device and have been signaled via the Emergency Object. In doing so it provides an error history.

1. The entry at sub-index 0 contains the number of actual errors that are recorded in the array starting at sub-index 1.

2.Every new error is stored at sub-index 1, the older ones move down the list.

3. Writing a "0" to sub-index 0 deletes the entire error history (empties the array). Values higher than 0 are not allowed to write. This have to lead to an abort message (error code: 0609 0030h).

4. The error numbers are of type UNSIGNED32 and are composed of a 16 bit error code and a 16 bit additional error information field which is manufacturer specific. The error code is contained in the lower 2 bytes (LSB) and the additional information is included in the upper 2 bytes (MSB). If this object is supported it must consist of two entries at least. The length entry on sub-index 0h and at least one error entry at sub-index 1H.

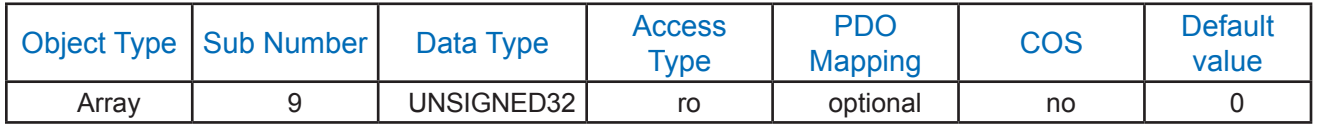

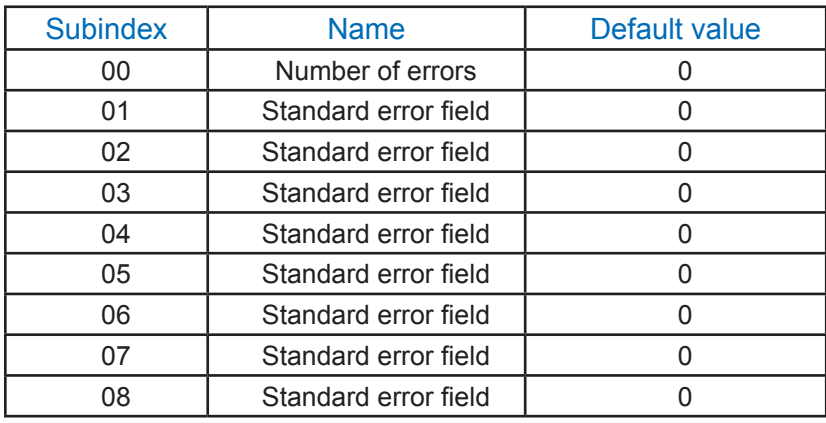

Number of Errors (subindex  $= 0$ ) :

bit 0-7: Zero can be written to erase error history

Standard Error Field (subindex =  $1 \sim 8$ ):

bit 0-15: Error code as transmited in the Emergency object

bit 16-31: Manufacturer specific additional information

#### **0x1005 COB-ID SYNC message**

<span id="page-23-0"></span>Index 1005h defines the COB-ID of the Synchronisation Object (SYNC). Further, it defines whether the device generates the SYNC. The structure of this object is shown in following Fig. and Table.

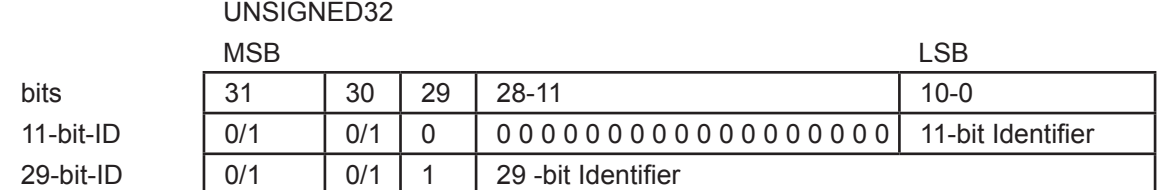

#### Figure 6: Structure of TIME COB-ID entry

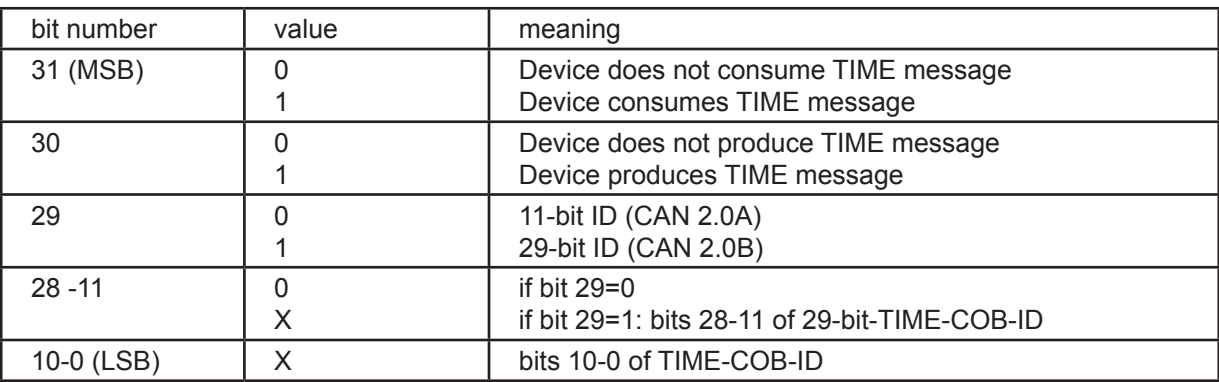

#### Table 9: Description of SYNC COB-ID entry

Bits 29, 30 may be static (not changeable). If a device is not able to generate SYNC messages, an attempt to set bit 30 is responded with an abort message (abort code: 0609 0030h). Devices supporting the standard CAN frame type only either ignore attempts to change bit 29 or respond with an abort message (abort code: 0609 0030h). The first transmission of SYNC object starts within 1 sync cycle after setting Bit 30 to 1. It is not allowed to change Bit 0-29, while the objects exists (Bit 30=1).

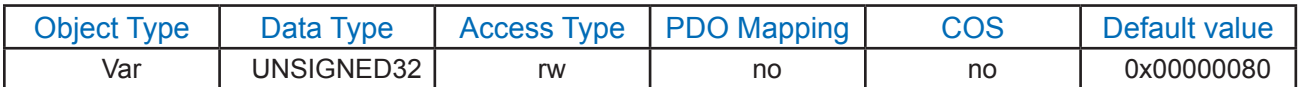

bit 0-10: COB-ID for SYNC object

bit 11-29: set to 0

bit 30: 1(0) - node generates (does NOT generate) SYNC object

bit 31: set to 0

#### **0x1006 Communication cycle period**

This object defines the communication cycle period in ms. This period defines the SYNC interval. It is 0 if not used. If the communication cycle period on sync producer is changed to a new value unequal 0, the transmission of sync object resumes within 1 sync cycle of the new value.

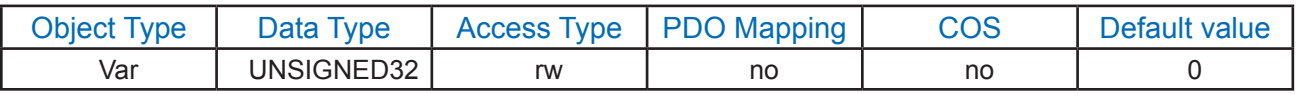

bit 0-31: period of SYNC transmission in ms ( $0 =$  no transmission, no checking)

#### **0x1007 Synchronous window length**

Contains the length of the time window for synchronous PDOs in ms. It is 0 if not used.

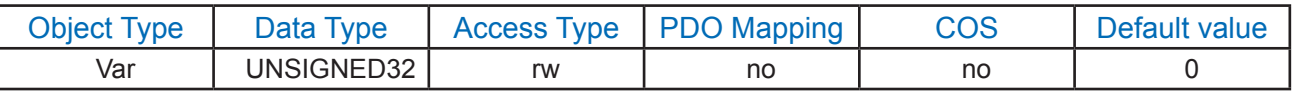

bit 0-31: window length after SYNC when PDOS must be transmited in  $\mu s$ , (0 = not used)

#### **0x1008 Manufacturer device name**

Contains the manufacturer device name.

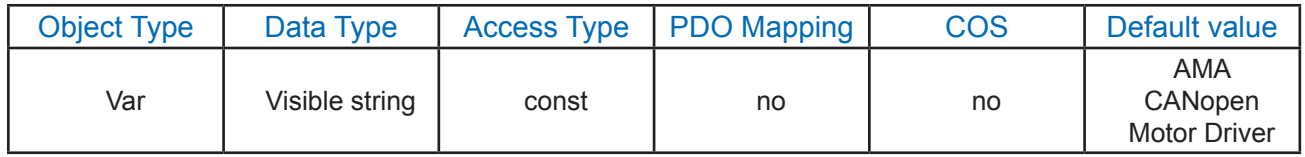

Name of the manufacturer as string

#### **0x1009 Manufacturer hardware version**

Contains the manufacturer hardware version description.

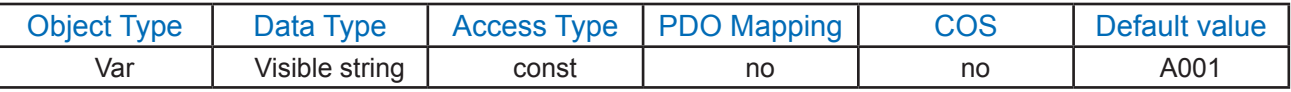

Name of the hardware version as string.

#### **0x100A Manufacturer software version**

Contains the manufacturer software version description.

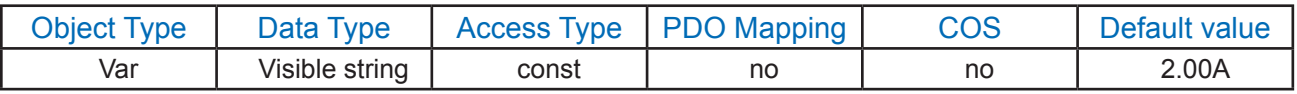

Name of the software version as string.

#### **0x1010 Store parameter**s

This object supports the saving of parameters in non-volatile memory.

1.Sub-Index 0 contains the largest Sub-Index that is supported.

2.Sub-Index 1 refers to all parameters that can be stored on the device.

3.Sub-Index 2 refers to communication related parameters (Index 1000h - 1FFFh manufacturer specific communication parameters).

4.Sub-Index 3 refers to application related parameters (Index 6000h - 9FFFh manufacturer specific application parameters).

5.At Sub-Index 4 - 127 manufacturers may store their choice of parameters individually.

6.Sub-Index 128 - 254 are reserved for future use.

In order to avoid storage of parameters by mistake, storage is only executed when a specific signature is written to the appropriate Sub-Index. The signature is "save".

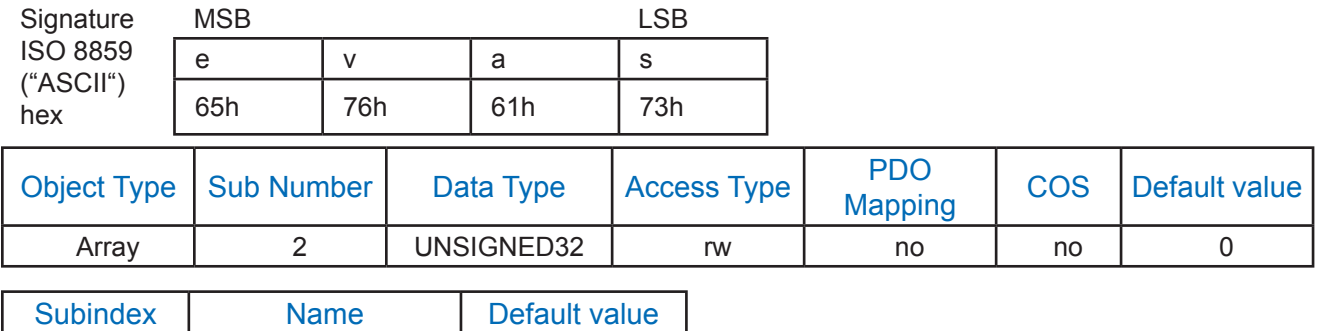

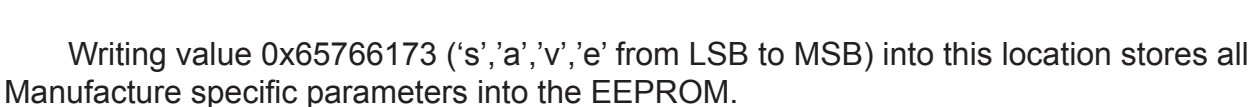

Here list the parameters which can be stored:

- 0x5000 positionGain\_Tuning;
- 0x5001 positionDeriGain Tuning;

00 | max sub-index | 1 01 | save all parameters | 0

- 0x5002 positionDeriFilter Tuning;
- 0x5003 velocityGain Tuning;
- 0x5004 velocityIntegGain\_Tuning;
- 0x5005 accFeedForward\_Tuning;
- 0x5006 PIDFilter\_Tuning;
- 0x5007 notchFilterA Tuning;
- 0x5008 notchFilterB Tuning;
- 0x5009 notchFilterC Tuning;
- 0x500A notchFilterD\_Tuning;
- 0x500B notchFilterE\_Tuning;
- <span id="page-26-0"></span>0x500C notchFilterF\_Tuning;
- 0x500D notchFilterG Tuning;
- 0x500E notchFilterH\_Tuning;
- 0x500F positionError;
- 0x5010 velocity MAX;
- 0x5011 smoothFilter;

#### **0x1011 Restore default parameters (Not implement)**

With this object the default values of parameters according to the communication or device profile are restored.

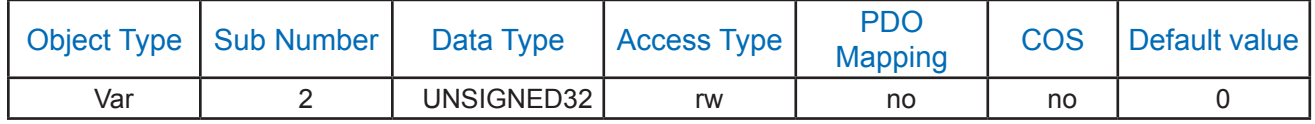

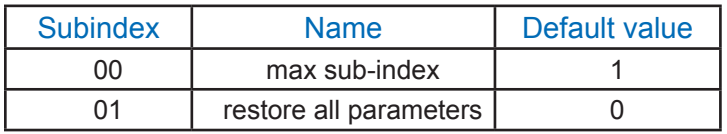

#### **0x1014 COB-ID EMCY**

This object defines the COB-ID of the Emergency Object (EMCY).

#### UNSIGNED32 MSB LSB bits 31 30 29 28-11 10-0 11-bit-ID 0/1 0 0 00000000000000000000 11-bit Identifier 29-bit-ID 0/1 0 1 29 -bit Identifier

#### Figure 7: Structure of the EMCY Identifier entry

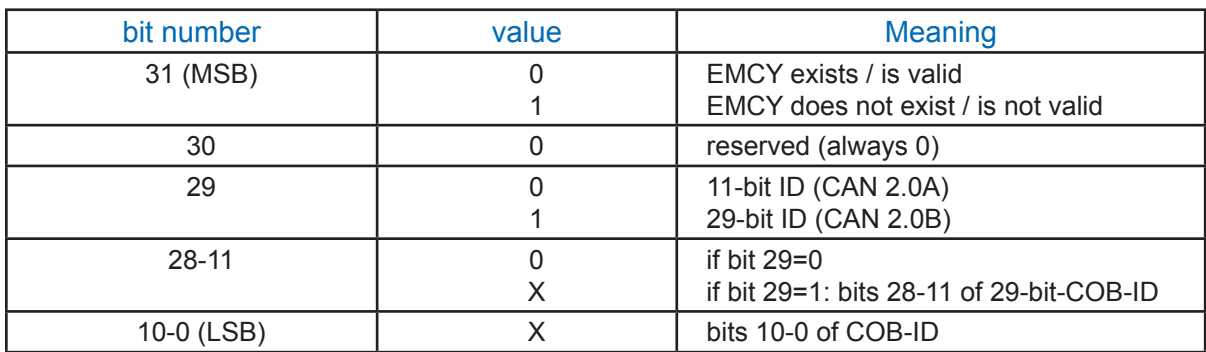

#### Figure 8: Description of EMCY COB-ID entry

Devices supporting the standard CAN frame type only, an attempt to set bit 29 is responded with anabort message (abort code: 0609 0030h). It is not allowed to change Bits 0-29, while the object exists (Bit 31=0).

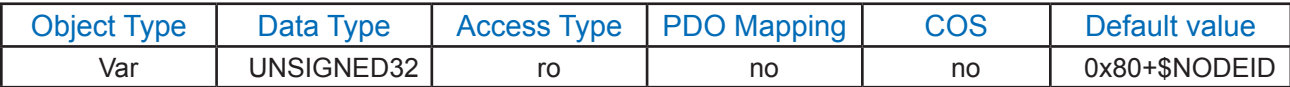

bit 0-10: COB-ID

bit 11-30: set to 0 for 11 bit COB-ID

bit 31: 0(1) - node uses (does NOT use) Emergency object

#### **0x1015 inhibit time EMCY**

The inhibit time for the EMCY message can be adjusted via this entry. The time has to be a multiple of 100ms.

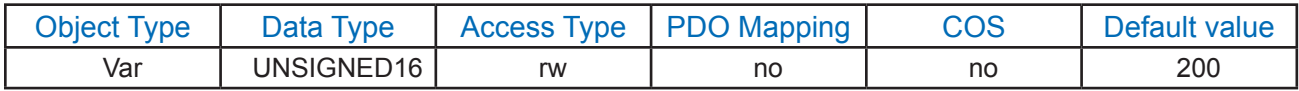

bit 0-15: Inhibit time of emergency message in 100µs

#### **0x1017 Producer heartbeat time**

The producer hartbeat time defines the cycle time of the heartbeat. The producer heartbeat time is 0 if it not used. The time has to be a multiple of 1ms.

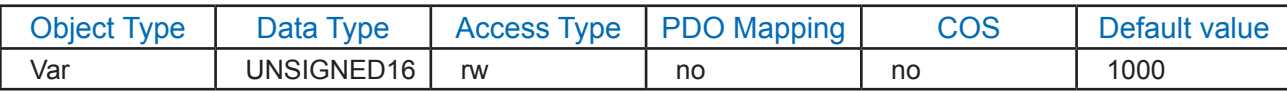

bit 0-15: Heartbeat producer time in ms (0 = disable transmission)

#### **0x1018 Identity**

The object at index 1018h contains general information about the device.

1. The Vendor ID (sub-index 1h) contains a unique value allocated to each manufacturer.

2. The manufacturer-specific Product code (sub-index 2h) identifies a specific device version.

3. The manufacturer-specific Revision number (sub-index 3h) consists of a major revision number and a minor revision number. The major revision number identifies a specific CANopen behaviour. If theCANopen functionality is expanded, the major revision has to be incremented. The minor revisionnumber identifies different versions with the same CANopen behaviour.

4. The manufacturer-specific Serial number (sub-index 4h) identifies a specific device.

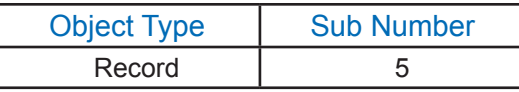

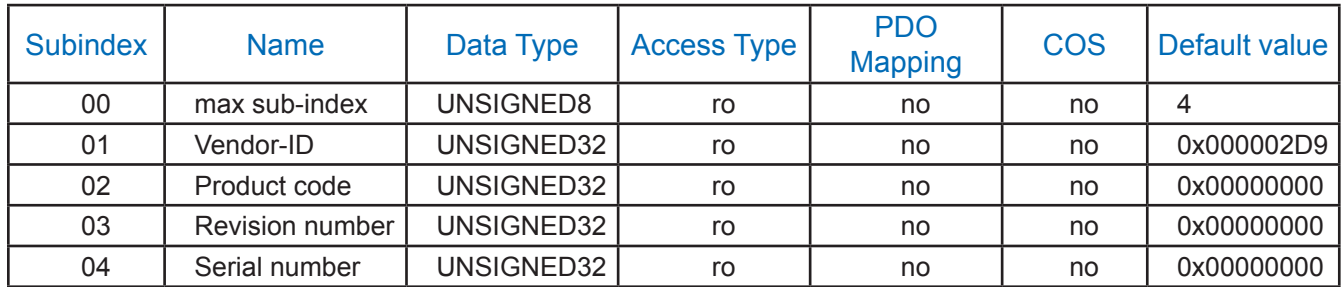

max sub-index

Vendor-ID

bit 0-31: Assigned by CiA (here is 0x000002D9 for Shanghai AMP and Moons' Automation)

Product code

bit 0-31: Manufacturer specific

Revision number

bit 0-15: Minor revision num. (CANopen behavior has not changed)

bit 16-31: Major revision number (CANopen behavior has changed)

Serial number

bit 0-31: Manufacturer specific (Lot Number)

#### **0x1019 Synchronous counter overflow value**

This object contains the max counters of SYNC message. If it is 0 the producer will send the SYNC message without any data, otherwise with data length 1.

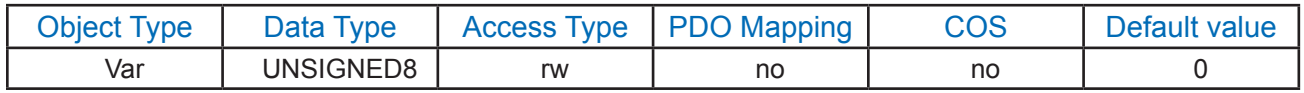

If value is zero, then SYNC message is transmitted with data length 0.

If value is from 2 to 240, then SYNC message has one data byte, which contains the counter.

Other values are reserved.

#### **0x1029 Error behavior**

This object contains the error information of the CANopen driver.

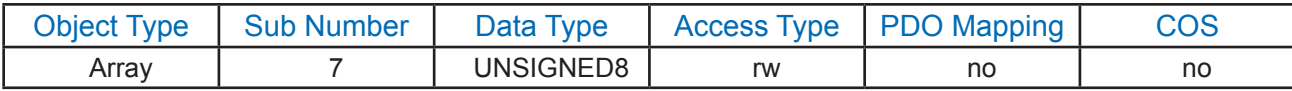

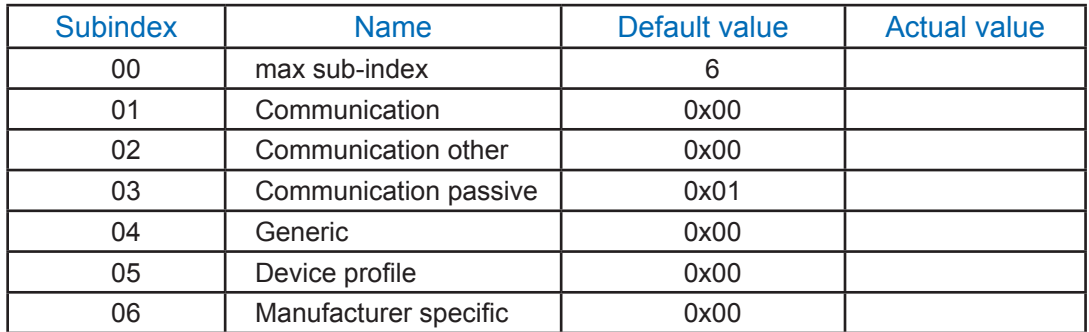

Value definition for all subindexes:

0x00 - if operational, switch to NMT pre-operational

0x01 - do nothing

0x02 - switch to NMT stopped

01 - Communication error - bus off or Heartbeat consumer error.

02 - Communication other error (critical errors - see 'Error status bits') except CAN bus passive but including bus off or Heartbeat consumer.

03 - Communication passive - any communication error including CAN bus passive.

04 - Generic error (critical errors - see 'Error status bits').

05 - Device profile error - bit 5 in error register is set.

06 - Manufacturer specific error - bit 7 in error register is set.

#### **0x1200 SDO server parameter**

The object holds the COB-ID (communication object ID, also known as CAN message ID) values used to access the driver's SDO.

1.Sub-index 0 contains the number of sub-elements of this record.

2.Sub-index 1 used by the driver to receive SDO packets. The value is 0x600 + \$NODEID.

3.Sub-index 2 gives the COB-ID used by the driver to transmit SDO packets. The value is 0x580 + \$NODEID.

<span id="page-30-0"></span>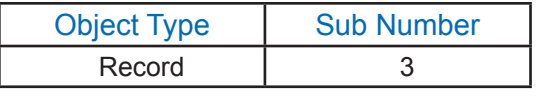

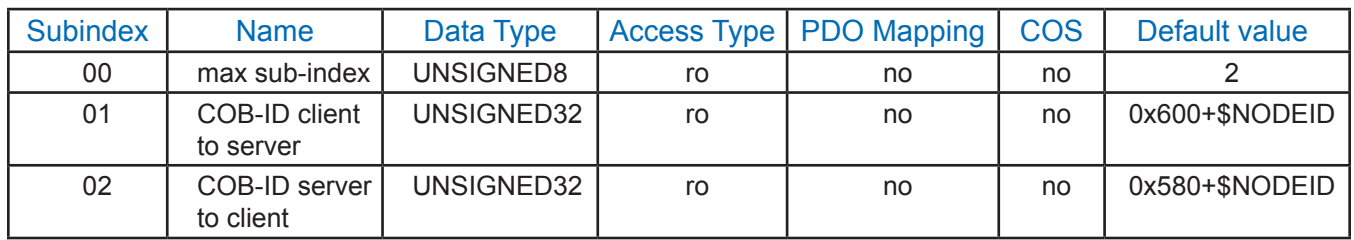

#### **0x1400~0x1403 RPDO communication**

Contains the communication parameters for the PDOs the device is able to receive. The type of the PDO communication parameter (20h) is described in CiA 301 section 9.5.4. The sub-index 0h contains the number of valid entries within the communication record. Its value is at least 2. If inhibit time supported the value is 3. At sub-index 1h resides the COB-ID of the PDO. This entry has been defined as UNSIGNED32 in order to cater for 11-bit CAN Identifiers (CAN 2.0A) as well as for 29-bit CAN identifiers (CAN 2.0B).

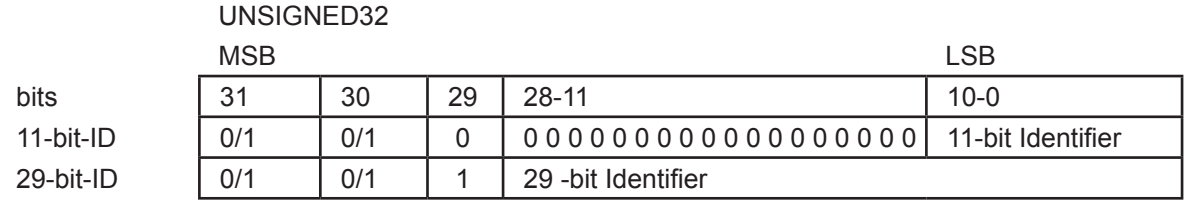

#### Figure 9: Structure of PDO COB-ID entry

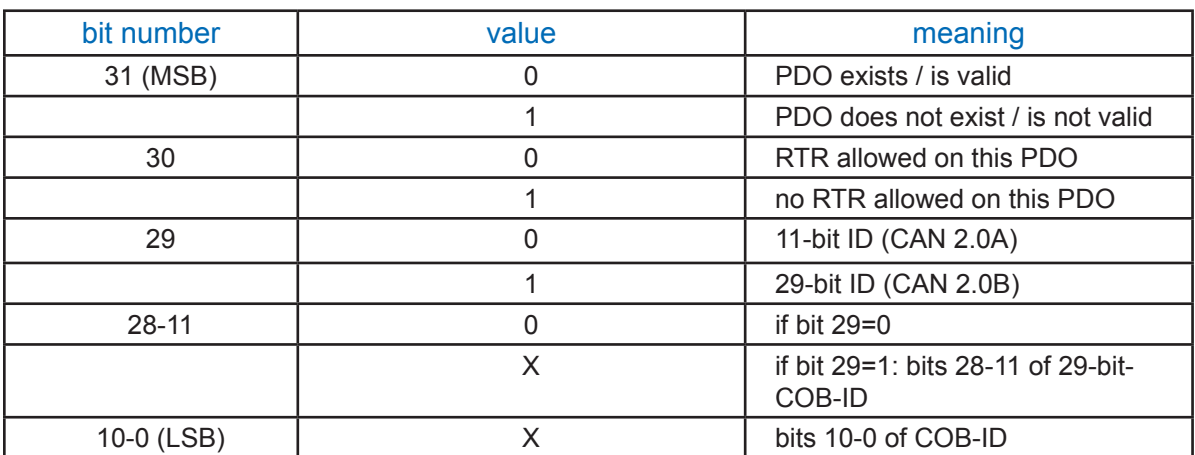

#### Table 10: Description of PDO COB-ID entry

<span id="page-31-0"></span>The PDO valid/not valid allows to select which PDOs are used in the operational state. There may be PDOs fully configured (e.g. by default) but not used, and therefore set to "not valid" (deleted). The feature is necessary for devices supporting more than 4 RPDOs or 4 TPDOs, because each device has only default identifiers for the first four RPDOs/TPDOs. Devices supporting the standard CAN frame type only or do not support Remote Frames, an attempt to set bit 29 to 1 or bit 30 to 0 is responded with an abort message (abort code: 0609 0030h). It is not allowed to change bit 0-29 while the PDO exists (Bit 31=0).

The transmission type (sub-index 2) defines the transmission/reception character of the PDO. Table 11 describes the usage of this entry. On an attempt to change the value of the transmission type to a value that is not supported by the device an abort message (abort code: 0609 0030h) is generated.

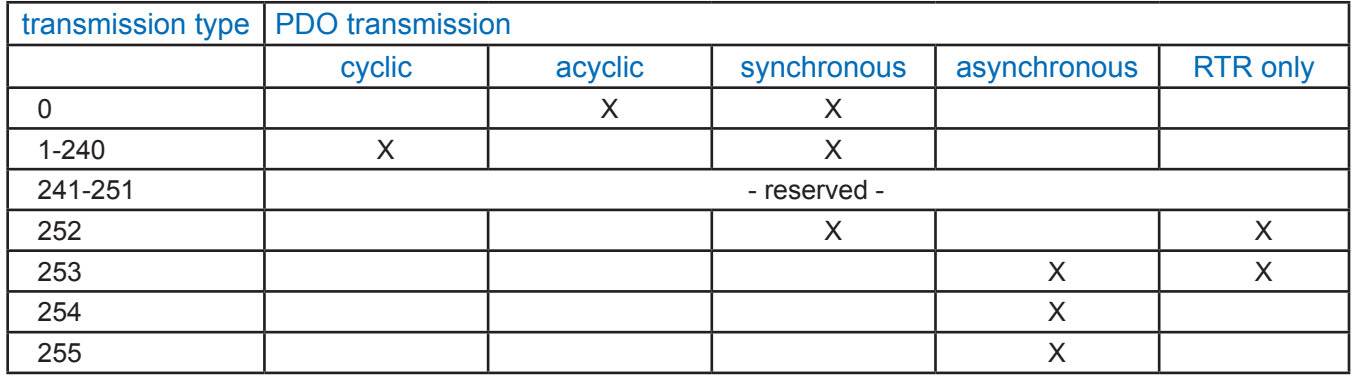

#### Table 11: Description of transmission type

Synchronous (transmission types 0-240 and 252) means that the transmission of the PDO shall be related to the SYNC object. Preferably the devices use the SYNC as a trigger to output or actuate based on the previous synchronous Receive PDO respectively to update the data transmitted at the following synchronous Transmit PDO. Details of this mechanism depend on the device type and are defined in the device profile if applicable.

Asynchronous means that the transmission of the PDO is not related to the SYNC object. A transmission type of zero means that the message shall be transmitted synchronously with the SYNC object but not periodically. A value between 1 and 240 means that the PDO is transferred synchronously and cyclically. The transmission type indicating the number of SYNC which are necessary to trigger PDO transmissions.

Receive PDOs are always triggered by the following SYNC upon receiption of data independent of the transmission types 0 - 240. The transmission types 252 and 253 mean that the PDO is only transmitted on remote transmission request. At transmission type 252, the data is updated (but not sent) immediately after reception of the SYNC object.

At transmission type 253 the data is updated at the reception of the remote transmission request (hardware and software restrictions may apply). These value are only possible for TPDOs.

For TPDOs transmission type 254 means, the application event is manufacturer specific (manufacturer specific part of the Object Dictionary), transmission type 255 means, the application event is defined in the device profile. RPDOs with that type trigger the update of the mapped data with the reception.

Sub-index 3h contains the inhibit time. This time is a minimum interval for PDO transmission. The value is defined as multiple of 100μs. It is not allowed to change the value while the PDO exists (Bit 31 of sub-index 1 is 0).Sub-index 4h is reserved. It does not have to be implemented, in this case read or write access leads to Abort SDO Transfer (abort code: 0609 0011h).

In mode 254/255 additionally an event time can be used for TPDO. If an event timer exists for a TPDO (value not equal to 0) the elapsed timer is considered to be an event. The event timer elapses as multiple of 1 ms of the entry in sub-index 5h of the TPDO. This event will cause the transmission of this TPDO in addition to otherwise defined events. The occurrence of the events set the timer. Independent of the transmission type the RPDO event timer is used recognize the expiration of the RPDO.

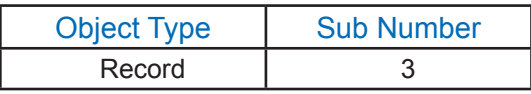

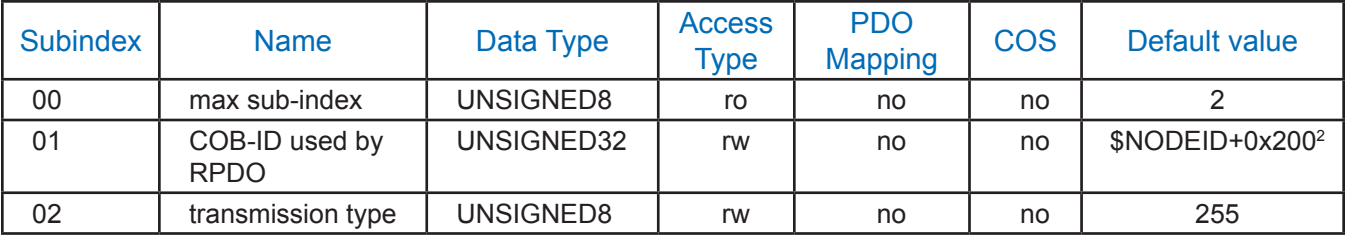

0x1400 - 0x1403 RPDO communication parameter max sub-index

#### COB-ID

bit 0-10: COB-ID for PDO, to change it bit 31 must be set bit 11-29: set to 0 for 11 bit COB-ID bit 30: 0(1) - rtr are allowed (are NOT allowed) for PDO bit 31: 0(1) - node uses (does NOT use) PDO

#### Transmission type

value = 0-240: receiving is synchronous, process after next reception of SYNC object

- value =  $241-253$ : not used
- value = 254: manufacturer specific
- value = 255: asynchronous
- **\*Note 2:** Index 1400.01h Default value is 0x200+\$NODEID Index 1401.01h Default value is 0x300+\$NODEID Index 1402.01h Default value is 0x400+\$NODEID Index 1403.01h Default value is 0x500+\$NODEID

#### **0x1600~0x1603 RPDO mapping parameter**

<span id="page-33-0"></span>Contains the mapping for the PDOs the device is able to receive. The type of the PDO mapping

parameter (21h) is described in 9.5.4 of CiA 301. The sub-index 0h contains the number of valid entries within the mapping record. This number of entries is also the number of the application variables which shall be transmitted/received with the corresponding PDO. The sub-indices from 1h to number of entries contain the information about the mapped application variables. These entries describe the PDO contents by their index, sub-index and length . All three values are hexadecimal coded. The length entry contains the length of the object in bit (1..40h). This parameter can be used to verify the overall mapping length. It is mandatory.

The structure of the entries from sub-index 1h - 40h is as follows:

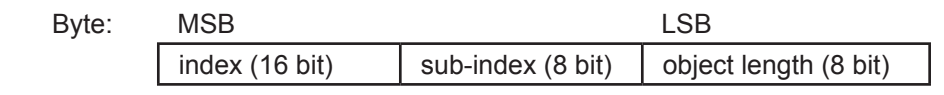

Figure 10: Structure of PDO Mapping Entry

If the change of the PDO mapping cannot be executed (e.g. the PDO length is exceeded or the SDO client attempts to map an object that cannot be mapped) the device responds with an Abort SDO Transfer Service.

Subindex 0 determines the valid number of objects that have been mapped. For changing the PDO mapping first the PDO has to be deleted, the sub-index 0 must be set to 0 (mapping is deactivated). Then the objects can be remapped. When a new object is mapped by writing a subindex between 1 and 64, the device may check whether the object specified by index / sub-index exists. If the object does not exist or the object cannot be mapped, the SDO transfer must be aborted with the Abort SDO Transfer Service with one of the abort codes 0602 0000h or 0604 0041h.

After all objects are mapped subindex 0 is set to the valid number of mapped objects. Finally the PDO will be created by writing to its communication parameter COB-ID. When subindex 0 is set to a value >0 the device may validate the new PDO mapping before transmitting the response of the SDO service. If an error is detected the device has to transmit the Abort SDO Transfer Service with one of the abort codes 0602 0000h, 0604 0041h or 0604 0042h.

When subindex 0 is read the actual number of valid mapped objects is returned. If data types (Index 1h-7h) are mapped they serve as "dummy entries". The corresponding data in the PDO is not evaluated by the device. This optional feature is useful e.g. to transmit data to several devices using one PDO, each device only utilising a part of the PDO. It is not possible to create a dummy mapping for a TPDO.

<span id="page-34-0"></span>A device that supports dynamic mapping of PDOs must support this during the state PRE-OPERATIONAL state. If dynamic mapping during the state OPERATIONAL is supported, the SDO client is responsible for data consistency.

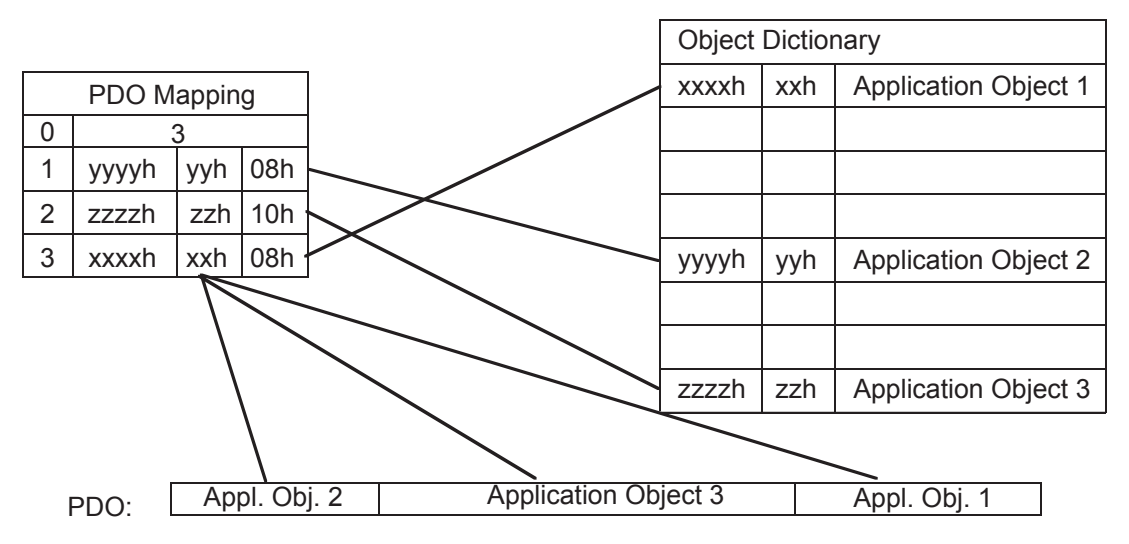

Figure 11: Principle of PDO mapping

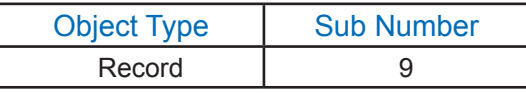

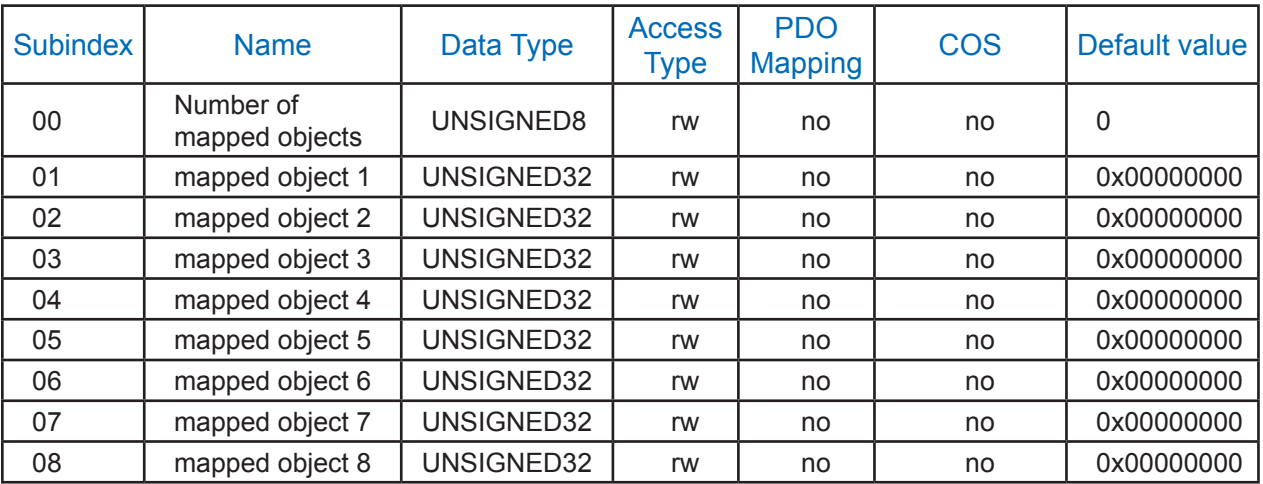

0x1600 - 0x1603 RPDO mapping parameter (To change mapping, 'Number of mapped objects' must be set to 0)

Number of mapped objects

mapped object (subindex 1...8)

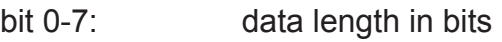

- bit 8-15: subindex from OD
- bit 16-31: index from OD

#### **0x1800~0x1803 TPDO communication parameter**

Contains the communication parameters for the PDOs the device is able to transmit. The type of the PDO communication parameter (20h) is described in 9.5.4 of CiA 301. A detailed description of the entries is done in the section for the Receive PDO Communication Parameter (1400h – 1403h).

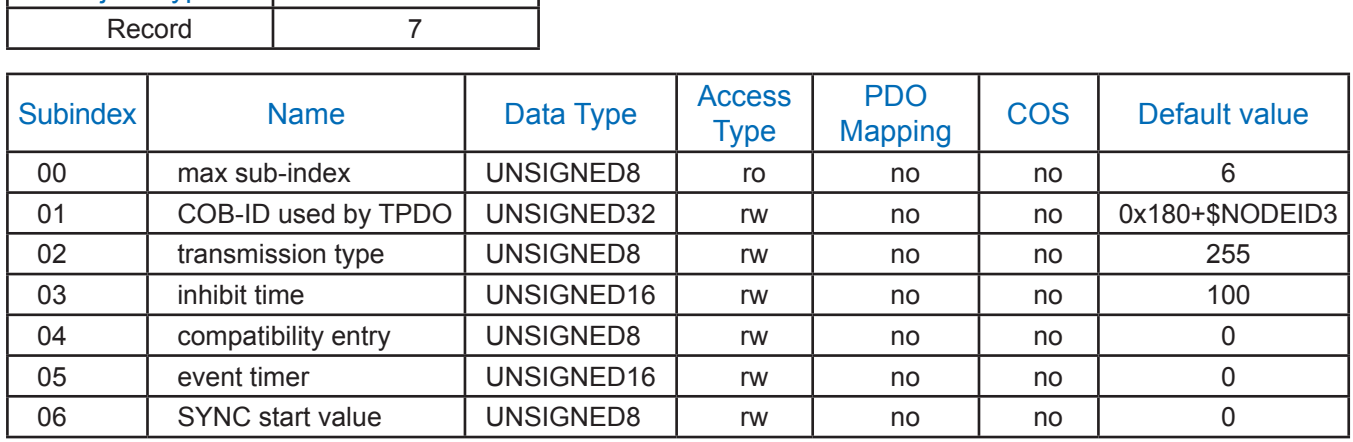

0x1800 - 0x1803 TPDO communication parameter

max sub-index

#### COB-ID

bit 0-10: COB-ID for PDO, to change it bit 31 must be set

bit 11-29: set to 0 for 11 bit COB-ID

Object Type | Sub Number

bit 30: 0(1) - RTR are allowed (are NOT allowed) for PDO

bit 31: 0(1) - node uses (does NOT use) PDO

Transmission type

value = 0: transmiting is synchronous, specification in device profile

value = 1-240: transmiting is synchronous after every N-th SYNC object

value = 241-251: not used

value = 252-253: Transmited only on reception of Remote Transmission Request

value = 254: manufacturer specific

value = 255: asinchronous, specification in device profile

inhibit time

bit 0-15: Minimum time between transmissions of the PDO in 100µs. Zero disables functionality.

compatibility entry bit 0-7: Not used.
#### event timer

bit 0-15: Time between periodic transmissions of the PDO in ms. Zero disables functionality.

#### SYNC start value

value = 0: Counter of the SYNC message shall not be processed.

value = 1-240: The SYNC message with the counter value equal to this value shall be regarded as the first received SYNC message.

**Note 3:** Index 1800.01h Default Value is 0x180+\$NODEID Index 1801.01h Default Value is 0x280+\$NODEID Index 1802.01h Default Value is 0x380+\$NODEID Index 1803.01h Default Value is 0x480+\$NODEID

### **0x1A00 ~ 0x1A03 TPDO mapping parameter**

Contains the mapping for the PDOs the device is able to transmit. The type of the PDO mapping

parameter (21h) is described in 9.5.4 of CiA 301. A detailed description of the entries is done in the section for the Receive PDO Mapping Parameter (1600h – 1603h).

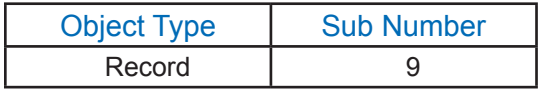

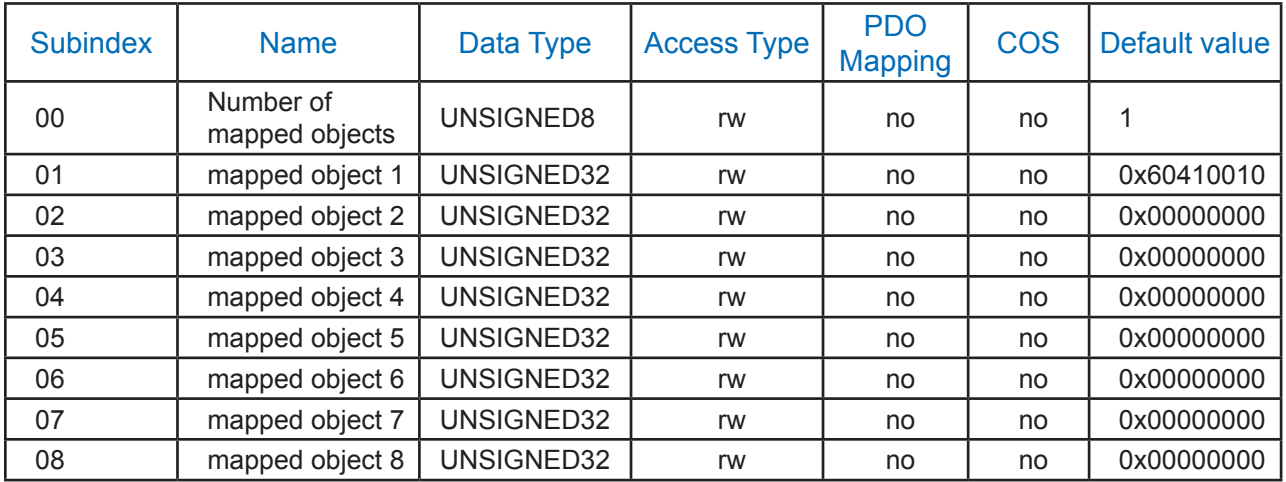

0x1A00 - 0x1A03 TPDO mapping parameter. (To change mapping, 'Number of mapped objects' must be set to 0).

Number of mapped objects

mapped object (subindex 1...8)

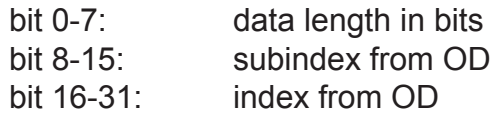

# **0x1F80 NMT startup (Not implemented)**

The object set the NMT status when the device powerup.

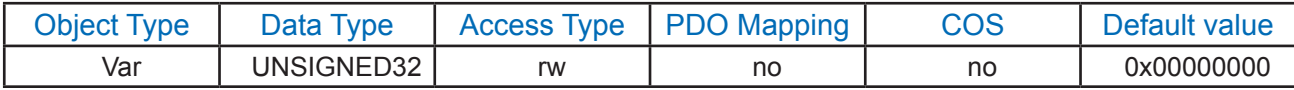

bit 0: 0(1) - device is not (is) NMT master

bit 1: 0(1) - if bit3=0, start explicitly assigned (all) nodes

bit 2:  $0(1)$  - automaticaly enter (DO NOT automaticaly enter) the operational state on bootup

bit 3: 0(1) - NMT master may (may not) start nodes automatically

bit 4: 0(1) - if monitored node fails heartbeat handle that (all) node(s)

bit 5: 0(1) - flying master process not (yes) supported

bit 6: 0(1) - use bit 4 (ignore bit 4, stop all nodes)

bit 7-31: reserved, set to 0

# **Manufacturer Specific Objects**

The object describe this section is manufacturer specific by AMA to config or monitor the AMA CANopen driver.

# **0x2014~0x2017 PDOx\_transmit\_mask**

The "TPDO detects COS" (means "on change data") transmit event for PDOs can be mask off by these indexs. By default, all data in a PDO is considered when checking for change.

Each Index has 2 sub-indexes, sub-index 1 is used to mask (or reveal) bits in the lower 32bits (4bytes) of data. Sub-index 2 is the same for the upper 32bits.

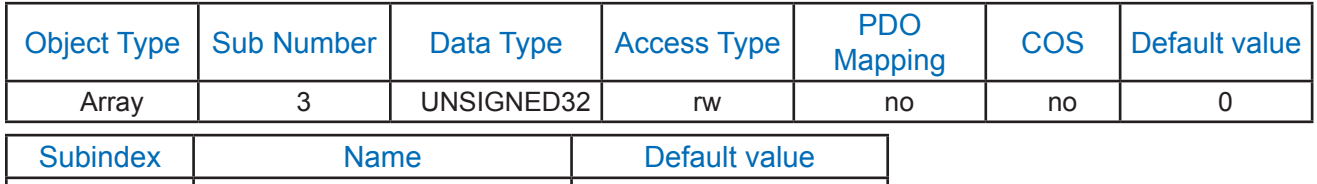

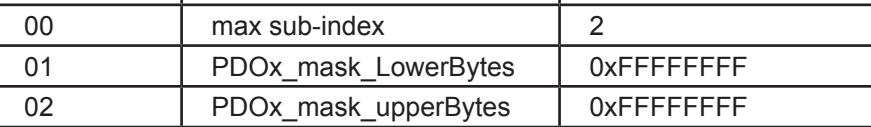

PDOx\_mask\_LowerBytes

bit0-31: mask off the lower 4 bytes of a TPDO when the data is "on change"

PDO<sub>x</sub> mask upperBytes

bit0-31: mask off the upper 4 bytes of a TPDO when the data is "on change"

# **0x2100 Error status bits**

Error Status Bits indicates error conditions inside stack or inside application.

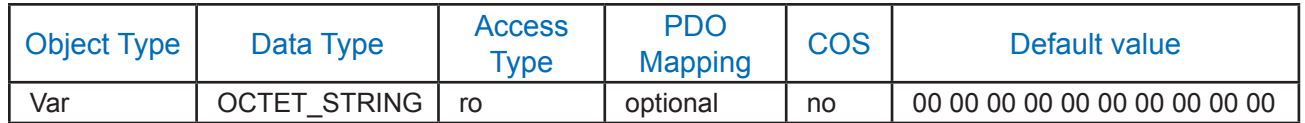

Default error status bits are:

Communication or protocol errors from driver (informative):

00 - ERROR NO ERROR - Error Reset or No Error.

01 - ERROR\_CAN\_BUS\_WARNING - CAN bus warning.

02 - ERROR\_RXMSG\_WRONG\_LENGTH - Wrong data length of received CAN message.

03 - ERROR\_RXMSG\_OVERFLOW - Previous received CAN message wasn't processed yet.

04 - ERROR\_RPDO\_WRONG\_LENGTH - Wrong data length of received PDO.

05 - ERROR\_RPDO\_OVERFLOW - Previous received PDO wasn't processed yet.

06 - ERROR CAN RX BUS\_PASSIVE - CAN receive bus is passive.

07 - ERROR\_CAN\_TX\_BUS\_PASSIVE - CAN transmit bus is passive.

Communication or protocol errors from driver (critical):

08 - ERROR 08 reserved - (reserved)

09 - ERROR 09 reserved - (reserved)

0A - ERROR\_CAN\_TX\_BUS\_OFF - CAN transmit bus is off.

0B - ERROR\_CAN\_RXB\_OVERFLOW - CAN module receive buffer has overflowed.

0C - ERROR\_CAN\_TX\_OVERFLOW - CAN transmit buffer has overflowed.

0D - ERROR\_TPDO\_OUTSIDE\_WINDOW - TPDO is outside SYNC window.

0E - ERROR\_CAN\_CONFIGURATION\_FAILED - Configuration of CAN module CAN failed (Rx or Tx).

0F - ERROR 0F reserved - (reserved)

Communication or protocol errors (informative):

10 - ERROR\_NMT\_WRONG\_COMMAND - Wrong NMT command received.

11 - ERROR\_SYNC\_EARLY - SYNC message was too early.

- 12 ERROR 12 reserved (reserved)
- 13 ERROR 13 reserved (reserved)

14 - ERROR 14 reserved - (reserved)

15 - ERROR\_15\_reserved - (reserved)

16 - ERROR\_16\_reserved - (reserved)

17 - ERROR 17 reserved - (reserved)

Communication or protocol errors (critical):

18 - ERROR\_SYNC\_TIME\_OUT - SYNC message timeout.

19 - ERROR\_SYNC\_LENGTH - Unexpected SYNC data length

1A - ERROR\_PDO\_WRONG\_MAPPING - Error with PDO mapping.

1B - ERROR\_HEARTBEAT\_CONSUMER - Heartbeat consumer timeout.

1C - ERROR\_HEARTBEAT\_CONSUMER\_REMOTE\_RESET - Heartbeat consumer detected remote node reset.

1D - ERROR\_1D\_reserved - (reserved)

- 1E ERROR 1E reserved (reserved)
- 1F ERROR 1F reserved (reserved)

Generic errors (informative):

- 20 ERROR\_20\_reserved (reserved)
- 21 ERROR\_21\_reserved (reserved)
- 22 ERROR\_22\_reserved (reserved)
- 23 ERROR\_23\_reserved (reserved)
- 24 ERROR\_24\_reserved (reserved)
- 25 ERROR\_25\_reserved (reserved)
- 26 ERROR\_26\_reserved (reserved)
- 27 ERROR\_27\_reserved (reserved)
- Generic errors (critical):

28 - ERROR\_WRONG\_ERROR\_REPORT - Wrong parameters to <CO\_errorReport()> function.

29 - ERROR\_ISR\_TIMER\_OVERFLOW - Timer task has overflowed.

2A - ERROR\_MEMORY\_ALLOCATION\_ERROR - Unable to allocate memory for objects. 2B - ERROR\_GENERIC\_ERROR - Generic error, test usage.

2C - ERROR\_MAIN\_TIMER\_OVERFLOW - Mainline function exceeded maximum execution time.

2D - ERROR\_INTERNAL\_STATE\_APPL - Error in application software internal state.

2E - ERROR\_2E\_reserved - (reserved)

2F - ERROR\_2F\_reserved - (reserved)

#### **0x2101 CAN node ID**

The object allows the user to set the CAN Node ID of the Node, the change takes effect at next power cycle.

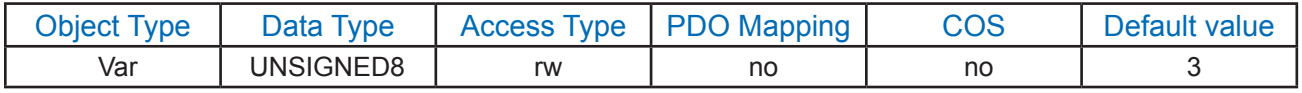

This object can not be stored in non- volatile memory at this moment.

#### **0x2102 CAN bit rate**

The object allows the user to set the CAN bit rate of the Node, the change takes effect at next power cycle.

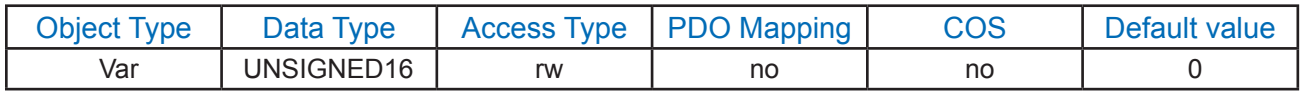

This object can not be stored in non- volatile memory at this moment.

#### **0x2103 SYNC counter**

The object contains the counts of the SYNC message transmits/receives.

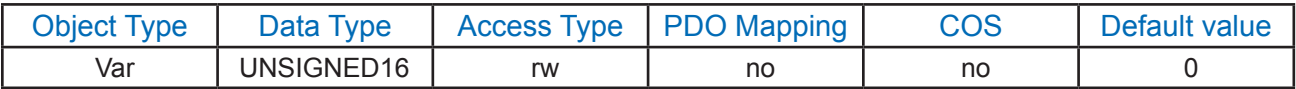

SYNC Counter is incremented each time, SYNC message is received or transmitted.

# **0x2104 SYNC time**

Contains the time information between every adjacent two SYNC message.

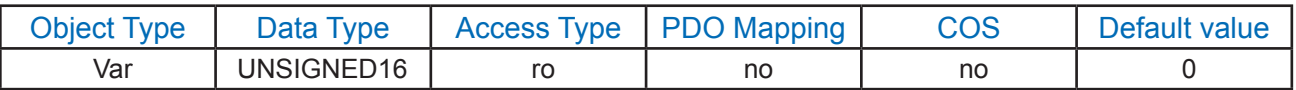

SYNC Time is incremented each timer period and reset to zero, each time SYNC is received or transmitted.

#### **0x3000 switch value (for factory use only)**

The object contains the rotary switch, such as NodeID and BitRate switchs setting information if it has. (there is no those switches in IP65 compatibles CANopen driver )

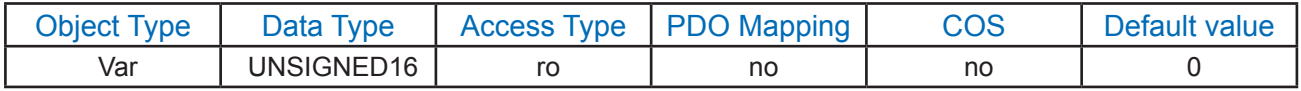

#### **0x4000 UserRegisters**

This object provide user 23 general purpose registers. They are volatile, so the information sent there will not be saved after a power cycle.

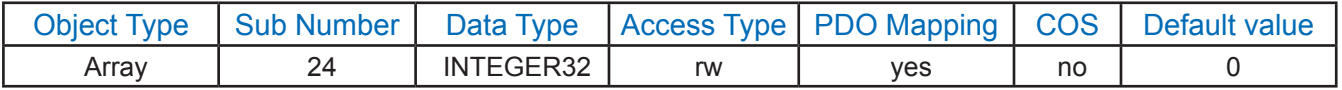

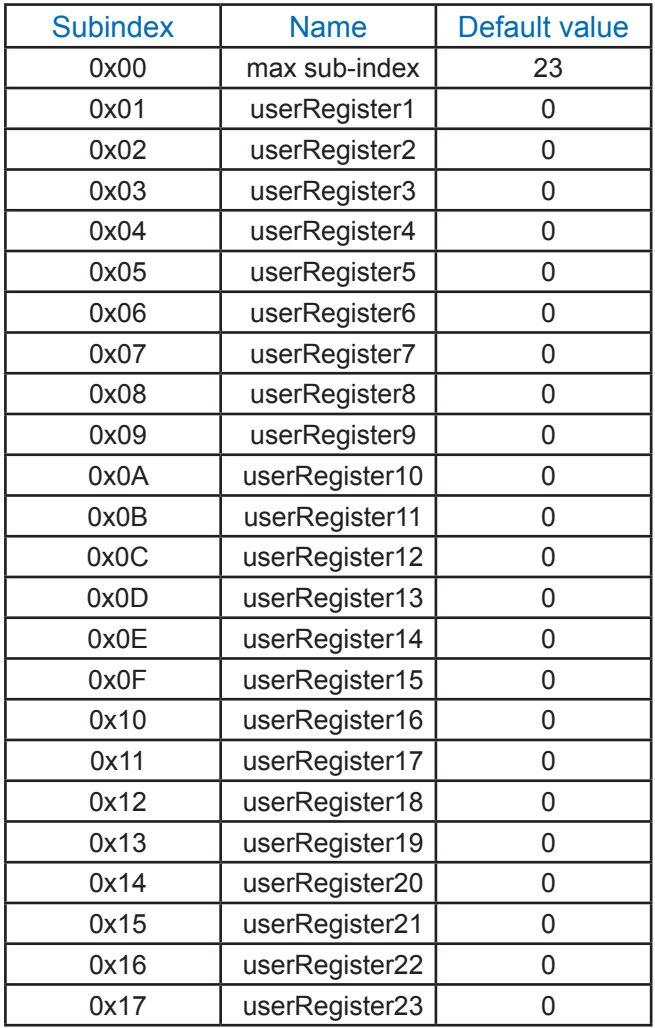

### **0x5000 PositionGain\_Tuning**

This object shall configure the proportional Gain in Position loop to step-servo drive. This object is only available on step-servo driver.

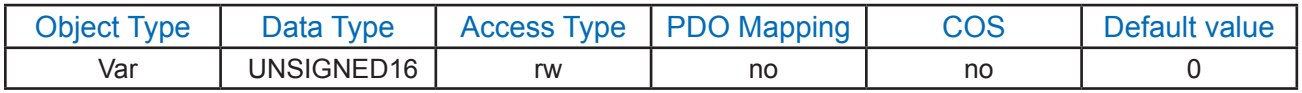

### **0x5001 PositionDeriGain\_Tuning**

This object shall configure the Derivative Gain in Position loop to step-servo drive. This object is only available on step-servo driver.

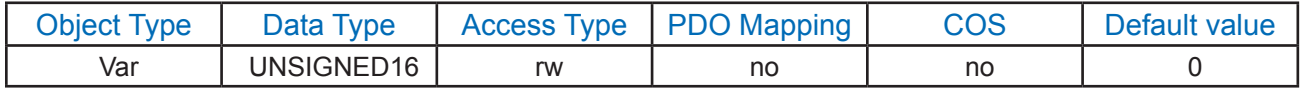

# **0x5002 PositionDeriFilter\_Tuning**

This object provides a very simple single-pole low pass filter that is used to limit this high frequency noise and make the system quieter and more stable.

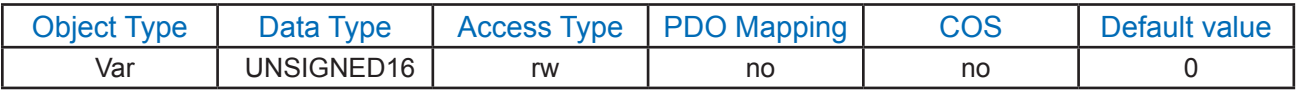

# **0x5003 VelocityGain\_Tuning**

This object shall configure the proportional Gain in Velocity loop to step-servo drive. This object is only available on step-servo driver.

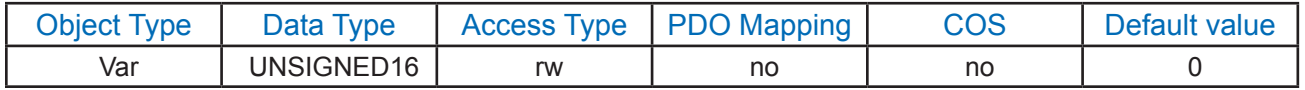

# **0x5004 VelocityIntegGain\_Tuning**

This object shall configure the Integral Gain in Velocity loop to step-servo drive. This object is only available on step-servo driver.

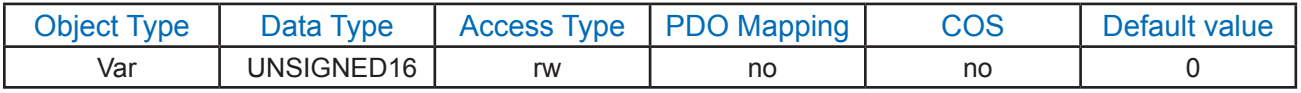

#### **0x5005 AccFeedForward\_Tuning**

This object shall configure to add a feed forward acceleration/deceleration to the torque command to faster the system's response. This object is only available on step-servo driver.

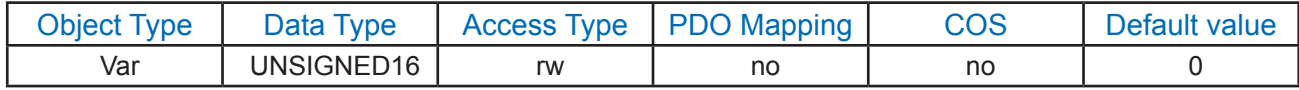

#### **0x5006 PIDFilter\_Tuning**

This object provide a torque command over-all filter at the end of Velocity loop. The filter is a very simple single-pole low pass filter that is used to limit the high frequency response of the Velocity and therefore the Position control loops. This object is only available on step-servo driver.

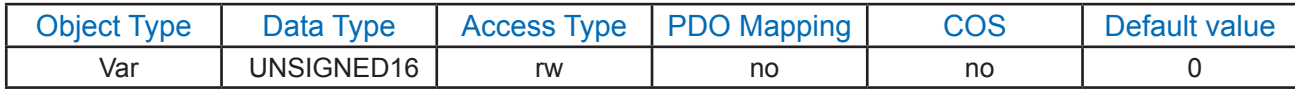

#### **0x5007~0x500E NotchFilterx\_Tuning3**

These eight objects shall configure the NotchFilter parameters in torque mode. This object is only available on step-servo driver.

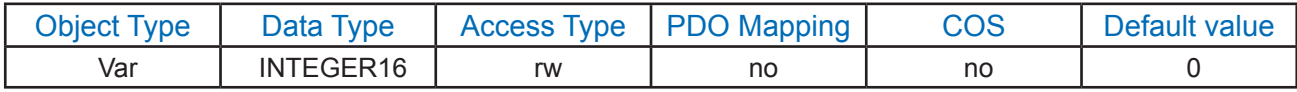

**\*Note3:** x should be from A to H

#### **0x500F PositionError**

This object shall indicate the configured range of tolerated position values symmetrically to the position demand value. If the position actual value is out of the following error window, a following error (Position Limit) occurs.

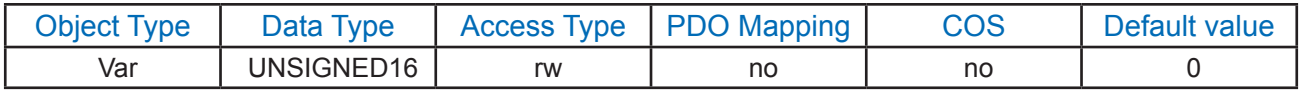

This object is the same functional with standard object which index is 0x6065.

#### **0x5010 Velocity\_MAX**

This object shall configure the max velocity can be allowed in the driver. This value have no effect in Profile Position Mode.

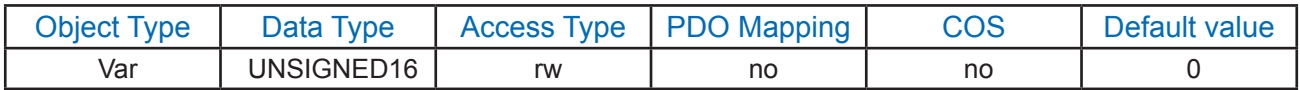

#### **0x5011 SmoothFilter**

This object provides a filter to change in the position command to cause a smoother movement of the motor.

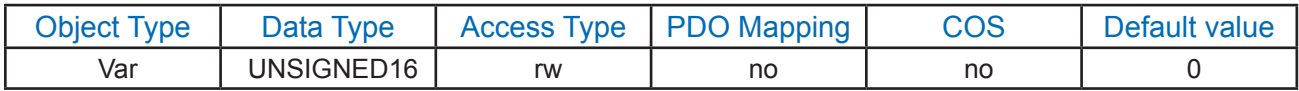

Please note that a lower filter value will result in much smoother motion but will cause a lag in response.

# **0x5012 Driver\_Temperature**

This object contains the information of driver's temperature.

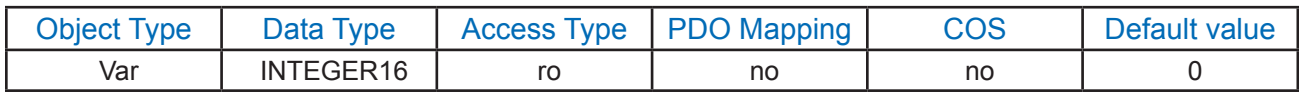

The unit of this object is 0.1 centigrade.

# **Device Profile**

The objects described in this section are parameters for all those motion profile, such as profile position mode, profile velocity mode and also Homing mode.

#### **0x603F DSP Error Code**

The DSP error code captures the DSP alarm code of the last error that occurred in the drive.

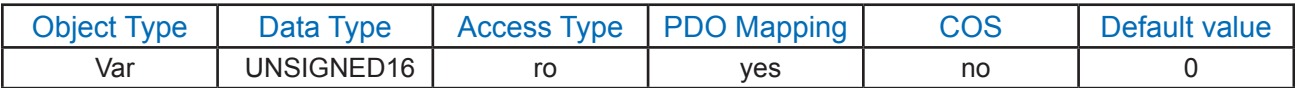

Each bit in DSP Error code indicate one type alarm or faults status.

(see the detail described in Appendix C)

#### **0x6040 ControlWord**

This object is used to controls the state and motion control of the drive. It can be used to enable / disable the driver power output, start, and abort moves in all operating modes, and clear fault conditions.

The bits of the controlword are defined as follows:

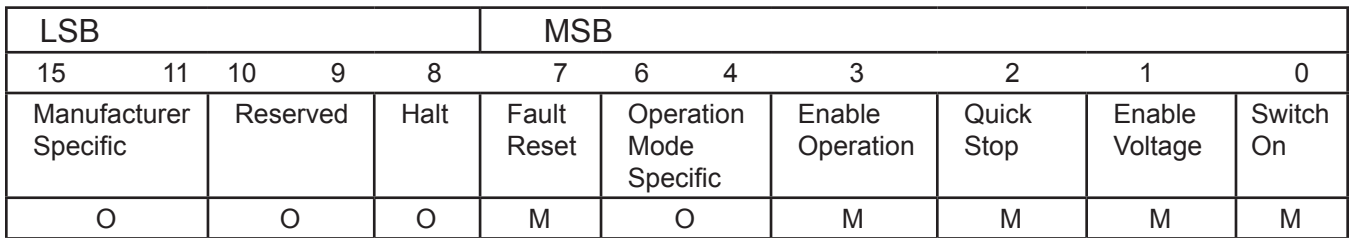

# Table 12: Controlword Data Description

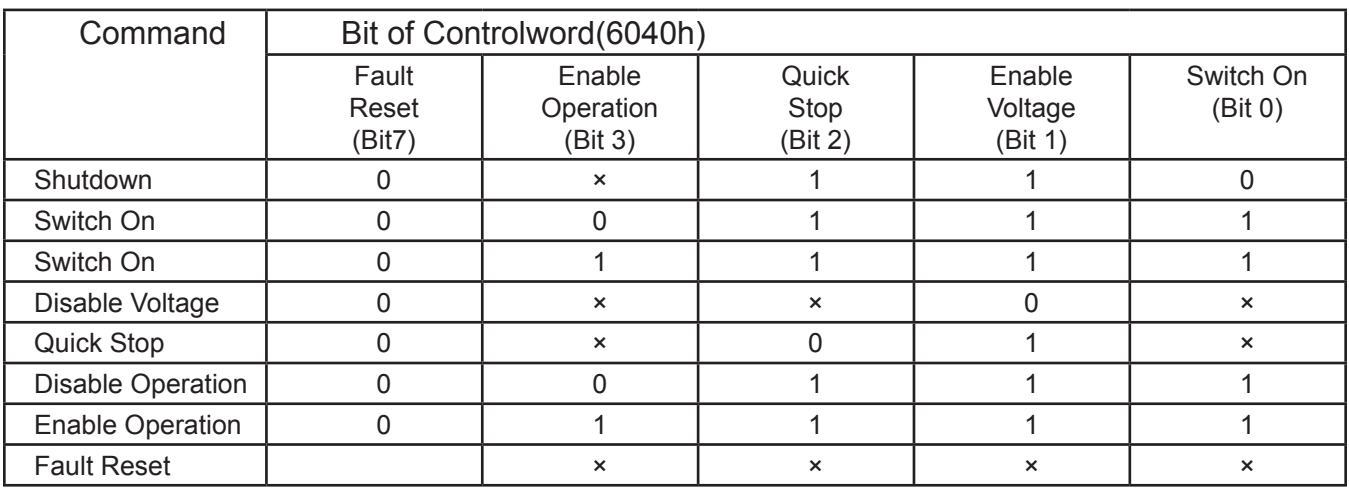

Table 13: Device Control Command Bit Patterns (Bits 0-3 and 7)

Here is the Command Structure.

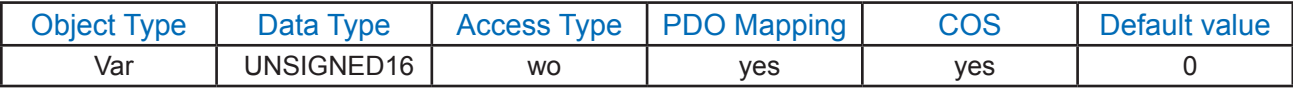

### **0x6041 StatusWord**

The read only object "statusword" indicates the current status of the drive, and it's bit mapped as following:

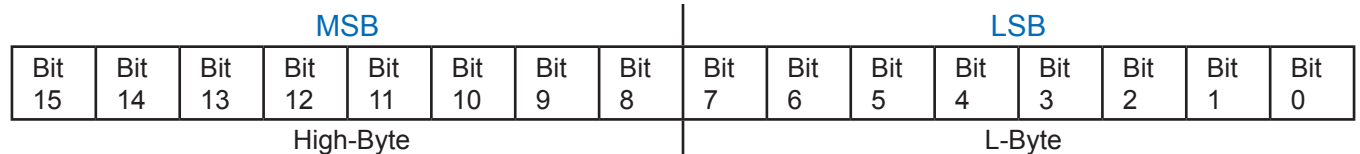

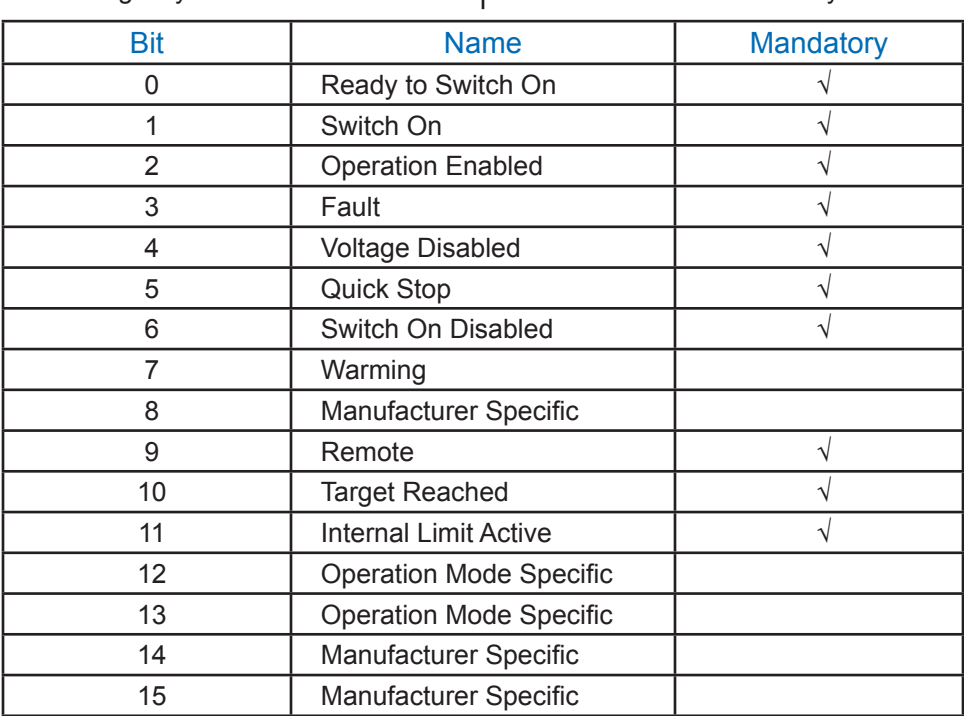

Table 14: Bits in the statusword

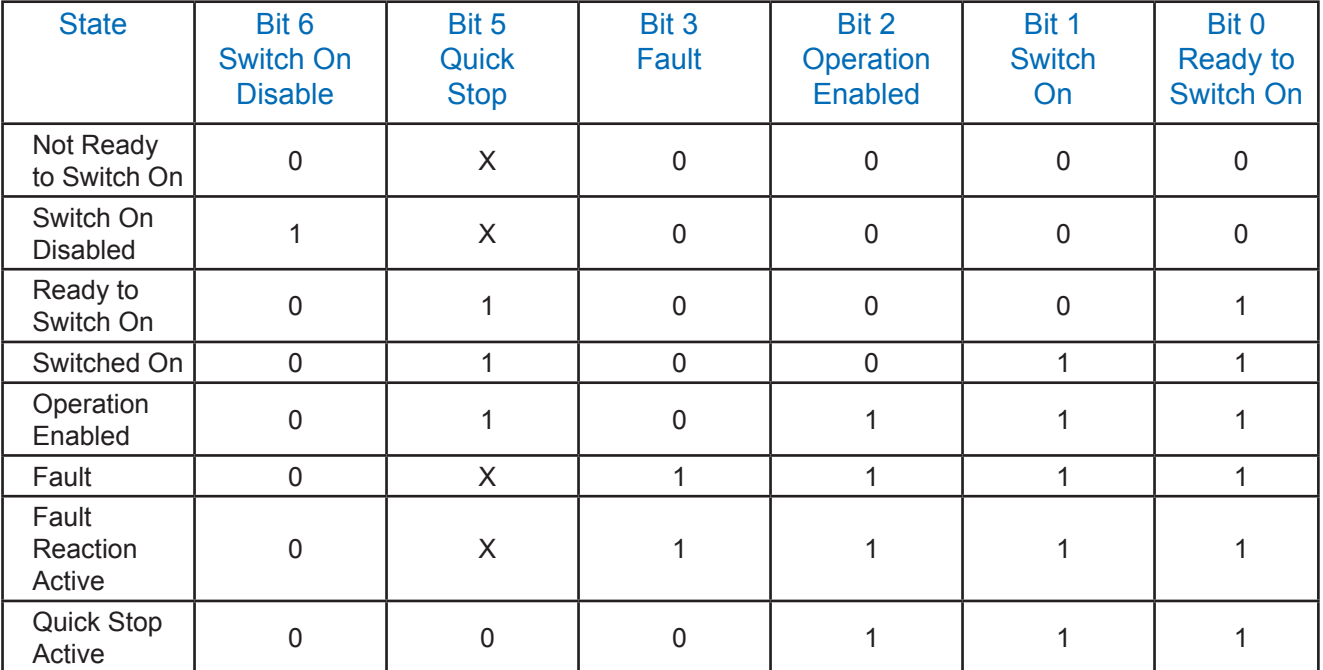

The following bits indicate the status of the device:

#### Table 15: Device State Bits

Bits marked × are irrelevant for the state. Other bit combinations are not allowed

#### Bit 9: Remote

If bit 9 is set, then parameters may be modified via the CAN-network, and the drive executes the content of a command message. If the bit remote is reset, then the drive is in local mode and will not execute the command message. The drive may transmit messages containing valid actual values like a position actual value, depending on the actual drive configuration. The drive will accept accesses via service data objects (SDOs) in local mode.

#### Bit 10: Target Reached

If bit 10 is set by the drive, then a setpoint has been reached (torque, speed or position depending on the modes of operation). The change of a target value by software alters this bit. If quickstop option code is 5, 6, 7 or 8, this bit must be set, when the quick stop operation is finished and the drive is halted. If Halt occured and the drive has halted then this bit is set too.

#### Bit 11: Internal Limit Active

This bit set by the drive indicates, that an internal limitation is active (e.g. position\_range\_ limit).

Here is the Command Structure.

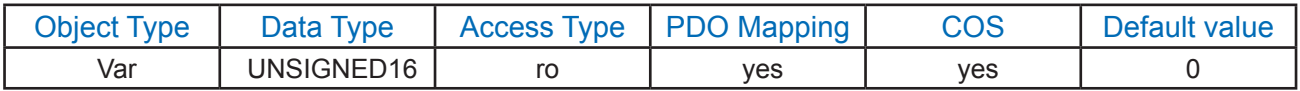

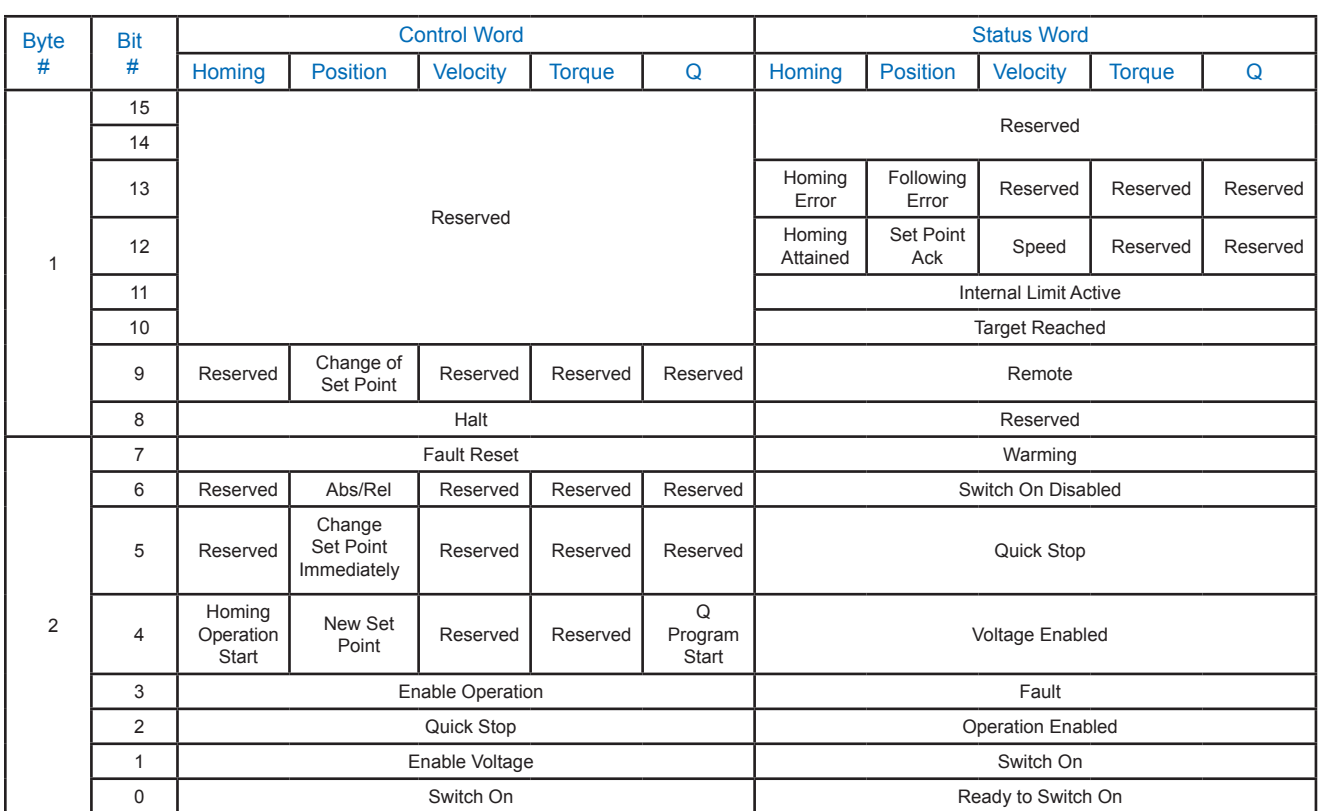

# **Global Control Word and Status Word**

The above table shows that all the bits of "control word and status word" mapped in every operation mode.

#### **0x605A Quick\_stop\_option\_code**

The parameter quick stop option code determines what action should be taken if the Quick Stop Function is executed.

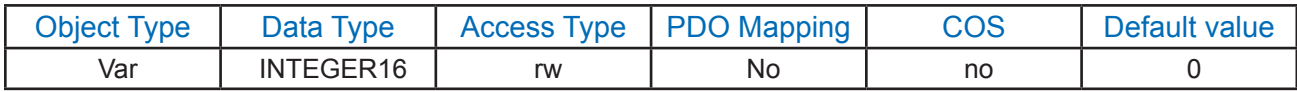

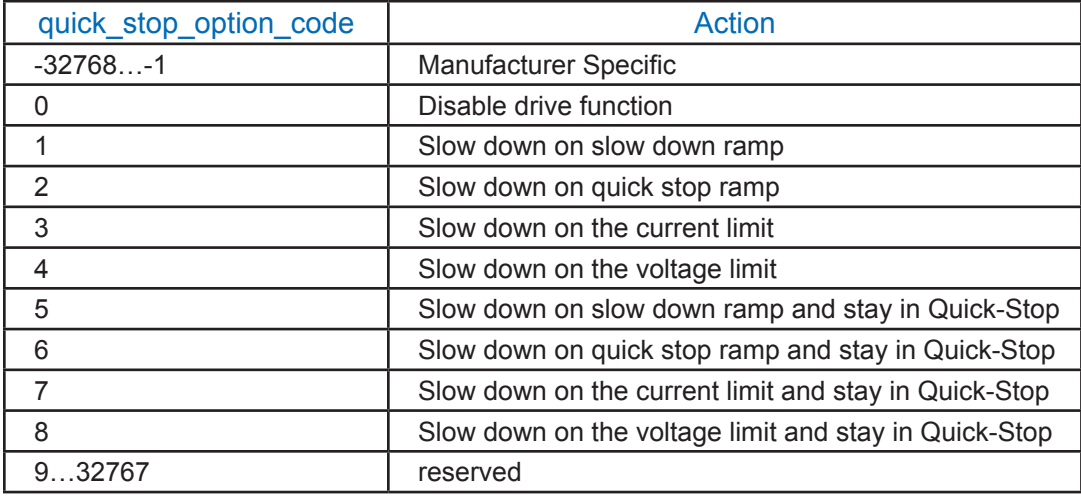

It is only supported of option code 1 and 2 feature at this moment.

#### **0x6060 Modes\_of\_operation**

The parameter modes\_of\_operation switches the actually chosen operation-mode.

![](_page_49_Picture_208.jpeg)

![](_page_49_Picture_209.jpeg)

- -1: Normal Q mode (manufacturer specific mode)
- -2: SYNC Q mode (manufacturer specific mode)

Velocity Mode and Interpolated Position Mode are not supported in this CANopen driver. Also the Torque profile Mode is only supported for Servo( or Step Servo) CANopen driver.

#### **0x6061 Modes\_of\_operation\_display**

The modes of operation display shows the current mode of operation. The meaning of the returned value corresponds to that of the Modes of Operation option code (index 6060h)

![](_page_50_Picture_200.jpeg)

This value of operation mode display indicates the current mode of operation.

### **0x6064 Position\_value\_calaculated**

This object represents the calculate value of the position at current moment in user defined units.

![](_page_50_Picture_201.jpeg)

# **0x6065 following\_error\_window**

This object shall indicate the configured range of tolerated position values symmetrically to the position demand value. If the position actual value is out of the following error window, a following error (Position Limit) occurs. A following error may occur when a drive is blocked, unreachable profile velocity occurs(Jog mode should be Mode 1), or at wrong closed-loop coefficients. The value shall be given in user defined position units. If the value of the following error window is 0, the following control shall be switched off.

![](_page_50_Picture_202.jpeg)

This object is the same functional with Manufacture specific object which index is 0x500F.

# **0x606C Velocity\_value\_calaculated**

This object represents the calculate value of the velocity at current moment in user defined units.

![](_page_50_Picture_203.jpeg)

The value reading from driver should be divided 240 to change to rps unit.

e.g.:

the reading value of index 0x606c is 2400, means the calculated velocity is 10rps.

#### **0x6071 target\_torque**

This parameter is the input value for the torque controller in Profile Torque Mode. This object only can be accessed in Servo (or Step Servo) driver.

![](_page_51_Picture_241.jpeg)

This object parameters is related to the other torque values, such as torque slope (index 0x6078) and torque constant (index 0x7005). Please see the detail described in Appendix G in this document.

#### **0x6073 max\_current**

This object shall configure the max current can be reached value of the driver.

![](_page_51_Picture_242.jpeg)

The unit of this object is 0.01Amps.

#### **0x6074 torque\_demand\_value**

This parameter is the output value of the torque limit function (if available within the torque control and power-stage function).

![](_page_51_Picture_243.jpeg)

This object is only available on servo/step-servo drivers.

The unit of this object is mNm.

#### **0x6078 current\_actual\_value**

The current actual value refers to the instantaneous current in the drive motor.

![](_page_51_Picture_244.jpeg)

This object is only available on servo/step-servo drivers.

The unit of this object is 0.01Amps.

#### **0x607A target\_position**

The Target Position is the position that the drive should move to in position profile mode using parameters such as velocity, acceleration, and deceleration. The target position is given in terms of Electrical Gear parameters steps per motor shaft revolution. The target position will be interpreted as absolute or relative depending on the absolute relative flag (bit 6) in the controlword.

![](_page_51_Picture_245.jpeg)

#### **0x607C home\_offset**

The home offset object is the difference between the zero position for the application and the machine home position (found during homing). During homing the home position is found and once the homing is completed the zero position is offset from the home position by adding the home offest to the home position. All subsequent absolute moves shall be taken relative to this new zero position. This is illustrated in the following diagram.

![](_page_52_Figure_3.jpeg)

### **0x607E polarity**

This object contains two individual bits to set the polarity of position and velocity in their own mode. The bit7 (position polarity bit) indicates the position demand value (related to the target postition object whose index is 0x607A) shall be multiplied by 1 of by  $-1$ . The polarity flag shall have no influence to the homing mode. And the bit6 (velocity polarity bit) indicates the velocity demand value (related to the profile velocity whose index is 0x60FF) shall be multiplied by 1 or -1.

![](_page_52_Picture_170.jpeg)

![](_page_52_Picture_171.jpeg)

The position polarity bit shall be used only for profile position (pp) mode. The velocity polarity bit shall be used only for profile velocity (pv) mode.

#### **0x607F max\_profile\_speed**

This object configures the maximum speed allowed in either direction in a move profile.

![](_page_53_Picture_208.jpeg)

This object is given the same unit as the objects velocity value calculated (index 0x606C) and profile\_velocity (0x60FF).

#### **0x6081 P2P\_profile\_velocity**

This object shall configure the velocity normally attained at the end of the acceleration ramp during a profiled move and is valid for both directions of motion. This objects set the velocity value except the velocity parameter in Profile velocity mode (pv).

![](_page_53_Picture_209.jpeg)

This object is given the same unit as the objects velocity\_value\_calculated (index 0x606C) and profile\_velocity (0x60FF).

#### **0x6083 profile\_acceleration**

This object shall configure the acceleration ramp in a profiled move.

![](_page_53_Picture_210.jpeg)

The value transmit to (or reading from) driver should be multiply 6 (divided to 6) to change to rps/s unit.

#### **e.g.:**

Set the acceleration as 100 rps/s. the value transmit to driver should be 600.

#### **0x6084 profile\_deceleration**

This object shall configure the deceleration ramp in a profiled move.

![](_page_53_Picture_211.jpeg)

The value transmit to (or reading from) driver should be multiply 6 (divided to 6) to change to rps/s unit.

#### **e.g.:**

Set the deceleration as 100 rps/s. the value transmit to driver should be 600.

#### **0x6085 quick\_stop\_deceleration**

This object shall configure deceleration used to stop the motor when the quick stop function is activated and the quick stop code object (605Ah) is set to 2.

![](_page_54_Picture_230.jpeg)

The value transmit to (or reading from) driver should be multiply 6 (divided to 6) to change to rps/s unit.

#### **e.g.:**

Set the quick stop deceleration as 1000 rps/s. the value transmit to driver should be 6000.

### **0x6087 torque\_slop**

This parameter describes the rate of change of torque in units of per thousand of rated torque per second. The units should be Nm/s.

![](_page_54_Picture_231.jpeg)

### **0x6098 homing\_method**

This object determines the method that will be used during homing.

![](_page_54_Picture_232.jpeg)

Please see the detail described in Appendix F in this document.

#### **0x6099 homing\_speed**

This object determines the speeds that will be used during homing.

There is two parts to define those speeds.

Sub-index 1 to set the speed to search home switch.

Sub-index 2 to set the speed to search zero position.

![](_page_54_Picture_233.jpeg)

![](_page_54_Picture_234.jpeg)

#### **0x609A homing\_acceleration**

This object establishes the acceleration to be used for all accelerations and decelerations with the standard homing modes.

![](_page_55_Picture_201.jpeg)

The value units should be the same as profile acceleration/deceleration objects.

### **0x60FE digital\_outputs**

This object configures or monitors the digital outputs for drivers.

![](_page_55_Picture_202.jpeg)

![](_page_55_Picture_203.jpeg)

Bit0-bit3: maximum 4 outputs for drivers.

Bit0: output 1

Bit1: output 2

Bit2: output 3

Bit3: output 4

Bit4-31: reserved.

# **0x60FF profile\_velocity**

This object configures the velocity parameters in Profile Velocity Mode.

![](_page_55_Picture_204.jpeg)

This object is given the same unit as the objects velocity value calculated (index 0x606C).

### **0x6502 supported\_drive\_modes**

This object shall provide information on the supported drive modes.

![](_page_56_Picture_221.jpeg)

![](_page_56_Picture_222.jpeg)

The supported mode in Moons' CANopen driver:

Bit0: Profile Position Mode

Bit2: Profile Velocity Mode

Bit3: Profile Torque Mode (Servo/ Step-Servo only)

Bit5; Homing Mode

# **0x7001 home\_switch**

This object shall configure the number of Inputs as the Home switch in Homing.

![](_page_56_Picture_223.jpeg)

# **0x7002 idle\_current**

This object configures/monitors the motor holding current of the device in idle mode.

![](_page_56_Picture_224.jpeg)

The units of this object is current in Amps multiply 100.

e.g.:

if the reading value of this object from the drive is 210, it means the idle current at this moment is 2.1Amps.

#### **0x7003 drive\_inputs**

This object contains the information of driver's digital inputs.

![](_page_57_Picture_222.jpeg)

Bit8-15: reserved

#### **0x7005 torque\_Constant**

This object shall configure the motor's torque constant in manufacturer specific units. The units should be mNm/Amps.

![](_page_57_Picture_223.jpeg)

This object only supported in servo/step-servo drives.

#### **0x7006 DSP\_clearAlarm**

This object provides the feature to clear alarm of the drives.

![](_page_57_Picture_224.jpeg)

Set this value to 01h can clear alarm of the drive

#### **0x7007 QSegment.**

This object shall configure the number of Q Segment will be executed in Q mode.

![](_page_57_Picture_225.jpeg)

#### **0x7009 velocity\_actual\_value**

This object shall provide the actual velocity value derived from position sensor (which is encoder here)

![](_page_57_Picture_226.jpeg)

This object is given the same unit as the objects velocity value calculated (index 0x606C) and profile\_velocity (0x60FF).

# **0x700A position\_actual\_value**

This object represents the actual value of the position measured by the position sensor.

![](_page_58_Picture_215.jpeg)

### **0x700B DSP\_statuscode**

This object represents the current status code of the driver.

![](_page_58_Picture_216.jpeg)

Please see the detail described in Table 18 in Appendix C of this document.

### **0x700C zero\_Position**

This object provides the feature to zero all position parameters, such as position\_actual\_ value (which index is 0x700A).

![](_page_58_Picture_217.jpeg)

Set this value to 01h can zero all position parameters.

# **0x700D Acceleration\_Current**

This object shall configure the current of driver during in acceleration state.

![](_page_58_Picture_218.jpeg)

This object only available on STM-CANopen drivers.

It is given the same units as the objects max current and idle current whose value should be divided by 100.

# **0x700E Analog\_Input1**

This object contains the information of Analog input value as manufacturer specific units.

![](_page_58_Picture_219.jpeg)

The value reading from the driver of index 0x700E should be divided by 10 to unit Volts.

# **Appendix B - Parameter Unit Scaling**

The table below shows conversions from physical units to internal drive units. Use this table to scale parameters before they are sent to the drive. Units must be rounded to the nearest whole number and represented in hexadecimal. Negative numbers should be expressed using two's complement notation.

![](_page_59_Picture_143.jpeg)

![](_page_59_Picture_144.jpeg)

#### **Querying the Point to Point Profile Acceleration from the drive:**

An SDO read from OD 6083<sub>h</sub> returns a value of 226<sub>h</sub>, or 550 decimal. Using the acceleration multiplier this yields an acceleration of 91.685 rps/s.

#### **550 \* 0.1667 RPS = 91.685 rps/s**

### **Set the Point to Point Acceleration to 10 rps:**

When setting a known rps, divide the rps by the acceleration multiplier to obtain the hexadecimal number.

#### **10 rps / 0.1667 = 59.988**

Using the formula above, and rounding to the nearest whole number, results in a value of 60 decimal, or  $3C_h$  to send as an SDO Write to OD 6083 $_h$ 

# **Set the Target Position to -2000 steps:**

Because the relationship between physical steps and internal steps is one-to-one, the value -2000 can be sent to OD 607A<sub>h</sub>. Sending a negative number must be done in two's complement notation. To find the two's complement, subtract the value 2000 from  $2^{32}$ , since the Target Position is a 32 bit number.

# **232 - 2000 = 4,294,965,296 = FFFFF830h**

# **Appendix C - Response Codes**

![](_page_60_Picture_243.jpeg)

**Note**: Items in *bold italic* represent Drive Faults, which automatically disable the motor. Use the OF command in a Q Program to branch on a Drive Fault.

# Table 17: Object 603F<sub>h</sub> CiA 402 Error Codes

![](_page_60_Picture_244.jpeg)

Table 18: Object 700B<sub>h</sub> DSP Status Codes

# **Appendix D - Profile Position Mode**

# **General Mode Description**

Profile Position Mode is a point-to-point operating mode using set-points which consist of velocity, acceleration, deceleration, and target position. Once all these parameters have been set, the drive buffers the commands and begins executing the set-point. When using a set of set-points method, a new set-point can be sent to the drive while a previously sent set-point is still executing.

# **Enable Profile Position Mode**

To enable the Profile Position Mode, the value  $0001<sub>h</sub>$  must be written to the mode of operation OD entry, located at dictionary address  $6060<sub>h</sub>$ . The mode of operation can be verified using OD 6061<sub>h</sub> mode of operation display - which is updated when the current operation mode is accepted.

# **Set Running Parameters**

Set the distance, velocity, acceleration, and deceleration using OD entries  $607A_h$ ,  $6081_h$ ,  $6083_h$ , and  $6084<sub>h</sub>$  respectively.

# **Starting/Stopping Motion**

After power up or node reset, the drive is in disabled state. The value  $0006<sub>h</sub>$  must be written to the control word OD entry, located at dictionary address  $6040<sub>h</sub>$ . This will put the drive into "ready to switch on" state and is ready to enable drive operation. If the value  $0006<sub>h</sub>$  is not written to the control word first, the drive operation can not be enabled.

To indicate a new set-point and start motion, toggle bit 4 by sending  $001F_h$  to controlword OD entry  $6040<sub>h</sub>$ .

To enable drive operation, the value  $001F_h$  must be written to the controlword OD entry, located at dictionary address  $6040<sub>h</sub>$ . This will also signal that there is a new set-point ready. The drive acknowledges the receipt of a valid set-point using bit 12 of the statusword at OD 6041<sub>h</sub>. Because the set-point is edge-triggered, once the drive receives and processes the set-point, the new set-point of the controlword must be cleared by writing  $000F_h$  to the controlword register.

While the drive is acting on a set-point, a new set-point may be entered and triggered using the new set-point. The second set-point will be received as soon as it is processed, or at the end of the previous set-point, which ever is later.

#### **Controlword Bits**

New Set-point (bit 4) - set this bit high to clock in a new set-point. Once the drive has accepted the set-point, it will respond by setting statusword bit 12 high. Controlword bit 4 should then be taken low.

Change of Set-point (bit 9) - if this bit is low, the previous set-point will be completed and the motor will come to rest before a new set-point is processed. If bit 9 is high, the motor will continue at the speed commanded by the previous set-point until it has reached the position commanded by the previous set-point, then transition to the speed of the new set-point.

Change Set-point Immediately (bit 5) - if this bit is high, the new set-point will take effect immediately. The motor speed will transition to the speed and position commanded by the new set-point.

Abs/rel (bit 6) - if this bit is high, the set-point distance is relative. For example, if the previous motor position was 10,000 steps and a new set-point is issued with a distance of 20,000, the final position will be 30,000. If bit 6 is low, the distance is absolute. If the previous motor position was 10,000 and a new set-point is issued with a distance of 20,000, the new position will be 20,000. (The distance travelled from the previous position to the new position will be 10,000 steps.) For best results, do not

change this bit while the motor is moving.

Note: Two set-points can be set up, but if status bit 12 is high, then the buffer is full and another set-point will be ignored.

![](_page_62_Figure_3.jpeg)

# **For more information:** See CiA 402 - 2, Profile Position Mode

![](_page_62_Figure_5.jpeg)

![](_page_62_Picture_233.jpeg)

Table 19: Single Set-Point Profile Position Move

![](_page_63_Figure_1.jpeg)

In this example, controlword bits 9 (Change of Set-point) and 5 (Change Set Immediately) are 0. The motor comes to rest between moves.

![](_page_63_Picture_331.jpeg)

Table 20: Multiple Set-Point Profile Position Move with Stopping Between Moves

![](_page_64_Figure_1.jpeg)

In this example, controlword bit 9 (Change of Set-point) is 1 and controlword bit 5 (Change Set Immediately) is 0. The motor continues at the speed of the first set-point until is reaches the distance of the first set-point, then changes to the new set-point speed. The motion is continuous.

![](_page_64_Picture_325.jpeg)

Table 21: Multiple Set-Point Profile Position Move with Continuous Motion

![](_page_65_Figure_1.jpeg)

![](_page_65_Figure_2.jpeg)

In this example, controlword bit 9 (Change of Set-point) is 1 and controlword bit 5 (Change Set Immediately) is 1. The motor immediately changes to the new set-point speed without completing the first set-point. The motion is continuous.

![](_page_65_Picture_316.jpeg)

Table 22: Multi-Set-Point Profile Position Move with Immediate Change in Motion

# **Appendix E - Profile Velocity Mode**

# **General Mode Description**

Profile Velocity Mode is a relatively simple operating mode. Once the velocity, acceleration, and deceleration are set, the drive will either command the motor to accelerate to the running velocity according to the acceleration parameter, or to halt movement according to the deceleration parameter.

The figure below shows an example of Profile Velocity Mode. The top graph shows the actual speed of the motor, the middle graph the target speed value, and the bottom graph the halt bit in the controlword.

The table below explains how the halt bit and target velocity may be used together to affect motor speed. Between points B and C, the motor does not come to a complete stop, but decelerates according to the profile deceleration value starting at point B. When the halt bit transitions at point C, it accelerates immediately back to the target speed. At Point E, reducing the target speed to zero has the same effect as enabling the halt bit, since the drive is commanding the motor to move at zero speed.

It should be noted that both enabling the halt bit and setting the target velocity to zero keep torque applied to the motor. In order to allow the shaft to move freely, the NMT state must be put in the Drive Disabled state.

# **Enable Profile Velocity Mode**

To enable the profile velocity mode, the value  $0003<sub>h</sub>$  must be written to the mode of operation OD entry, located at dictionary address 6060<sub>h</sub>.

The mode of operation can be verified using OD  $6061<sub>h</sub>$  - mode of operation display - which is updated when the current operation mode is accepted.

# **Set Running Parameters**

Set the velocity, acceleration, and deceleration using OD entries  $60FF_h$ ,  $6083_h$ , and  $6084_h$ respectively.

# **Enable Drive Operation**

After power up or node reset, the drive is in disabled state. The value  $0006<sub>h</sub>$  must be written to the control word OD entry, located at dictionary address  $6040<sub>h</sub>$ . This will put the drive into "ready to switch on" state and is ready to enable drive operation. If the value  $0006<sub>h</sub>$  is not written to the control word first, the drive operation can not be enabled.

To enable drive operation, the value  $010F_h$  must be written to the controlword OD entry, located at dictionary address  $6040<sub>h</sub>$ . This puts the drive into Operation Enabled state, with the motion halted.

# **Starting/Stopping Motion**

To start and stop motion, toggle the controlword halt bit (bit 8). When the halt bit is set to 0, motion will start or continue; when the halt bit is set to 1, motion will stop. The bit can be toggled by writing  $010F_h$  and  $000F_h$  to controlword OD entry 6040<sub>h</sub>.

![](_page_67_Figure_1.jpeg)

Figure 16: Profile Velocity Mode

![](_page_67_Picture_142.jpeg)

Table 23: Profile Velocity Mode Example

# **Appendix F - Homing Methods**

# **Set Running Parameters**

Set the homing and index velocities, acceleration/deceleration, offset and home sensor (if required) using OD entries  $6099_h$ ,  $609A_h$ ,  $607C_h$ , and  $7001_h$  respectively.

**Note**: It is important that the limit switch settings have been defined in ST Configurator or Quick Tuner prior to using the CANopen Homing Mode.

# **Enable Homing Mode**

To enable Homing Mode, the value  $0006<sub>h</sub>$  must be written to the mode of operation OD entry, located at dictionary address  $6060<sub>h</sub>$ . The mode of operation can be verified using OD 6061<sub>h</sub> - mode of operation display - which is updated when the current operation mode is accepted.

After power up or node reset, the drive is in disabled state. The value  $0006<sub>h</sub>$  must be written to the control word OD entry, located at dictionary address  $6040<sub>h</sub>$ . This will put the drive into "ready to switch on" state and is ready to enable drive operation. If the value  $0006<sub>h</sub>$  is not written to the control word first, the drive operation can not be enabled.

To put the drive into Operation Enabled Mode, write  $000F_h$  to the controlword OD entry, located at dictionary address 6040<sub>h</sub>.

# **Starting the Homing Procedure**

Set the Homing Method required using OD entry  $6098<sub>h</sub>$ . To start the homing procedure, bit 4 of the controlword OD entry located at dictionary address  $6040<sub>h</sub>$ , must transition from 0 to 1. The status of the homing procedure can be monitored using the statusword OD entry 6041 $<sub>h</sub>$ .</sub>

# **Homing Method Diagrams**

# **Homing Method 1**

Homes to the first index CCW after the CW limit switch is reached.

![](_page_68_Figure_14.jpeg)

# **Homing Method 2**

Homes to the first index CW after the CCW limit switch is reached.

![](_page_69_Figure_3.jpeg)

# **Homing Method 3**

Homes to the first index CW after the positive home switch changes state; the initial direction of motion is dependent on the state of the home switch.

![](_page_69_Figure_6.jpeg)

# **Homing Method 4**

Homes to the first index CCW after the positive home switch changes state; the initial direction of motion is dependent on the state of the home switch.

![](_page_70_Figure_3.jpeg)

# **Homing Method 5**

Homes to the first index CCW after the negative home switch changes state; the initial direction of motion is dependent on the state of the home switch.

![](_page_70_Figure_6.jpeg)

#### 71 Rev. 1.2 7/25/2013

# **Homing Method 6**

Homes to the first index CW after the negative home switch changes state; the initial direction of motion is dependent on the state of the home switch.

![](_page_71_Figure_3.jpeg)

**Homing Method 7**

Starts moving CCW (or CW if the home switch is active), and homes to the first index CW of the home switch transition.

![](_page_71_Figure_6.jpeg)
Starts moving CCW (or CW if the home switch is active), and homes to the first index CCW of the home switch transition.

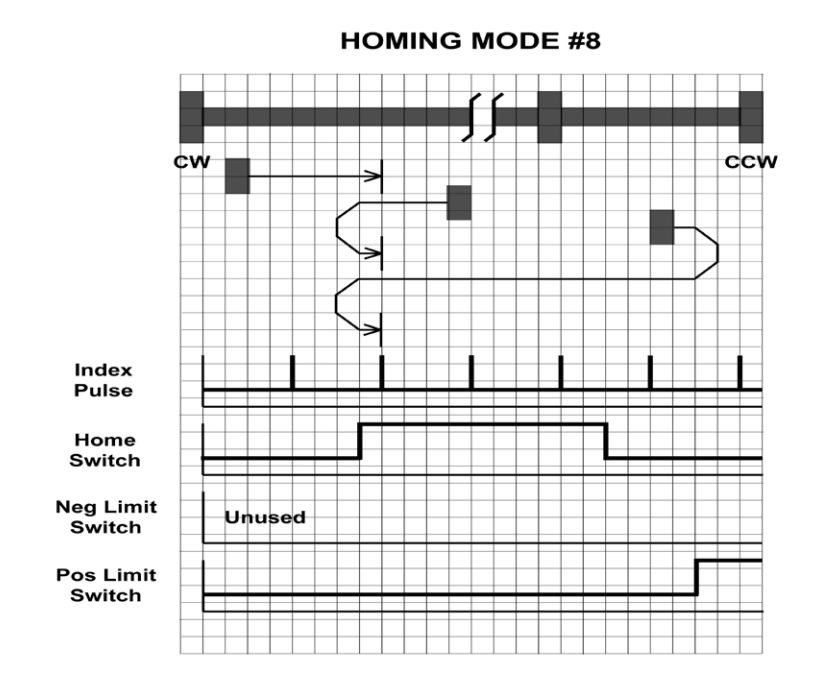

# **Homing Method 9**

Starts moving CCW and homes to the first index CW of the home switch transition.

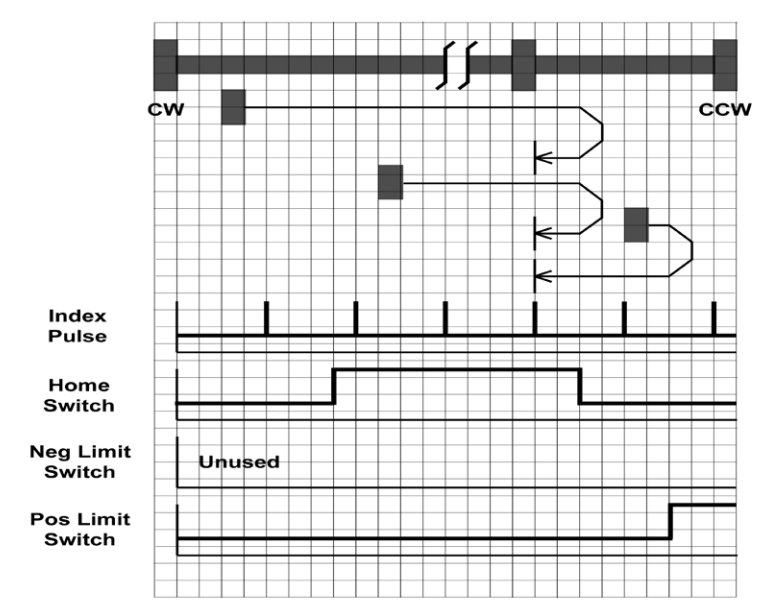

Starts moving CCW and homes to the first index CCW of the home switch transition.

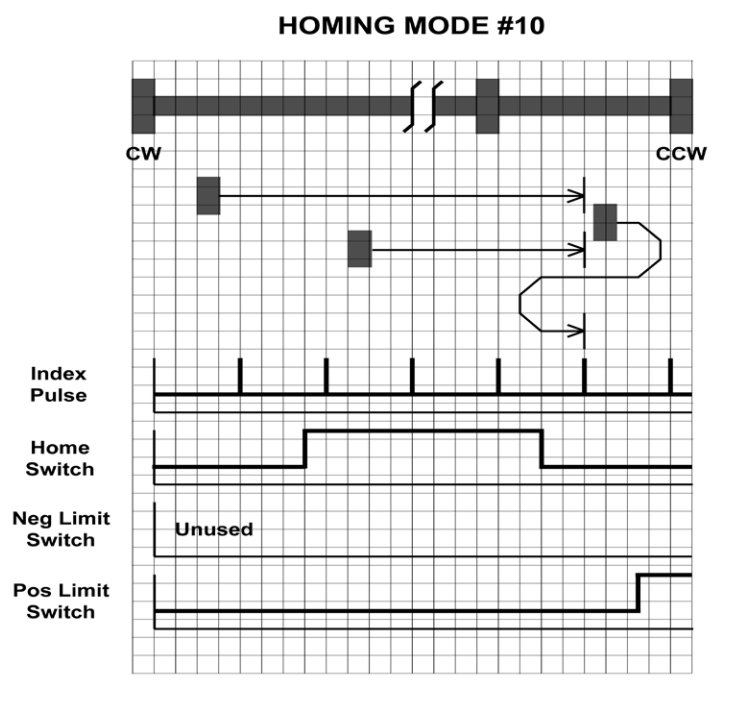

**Homing Method 11**

Starts moving CW (or CCW if the home switch is active), and homes to the first index CCW of the home switch transition.

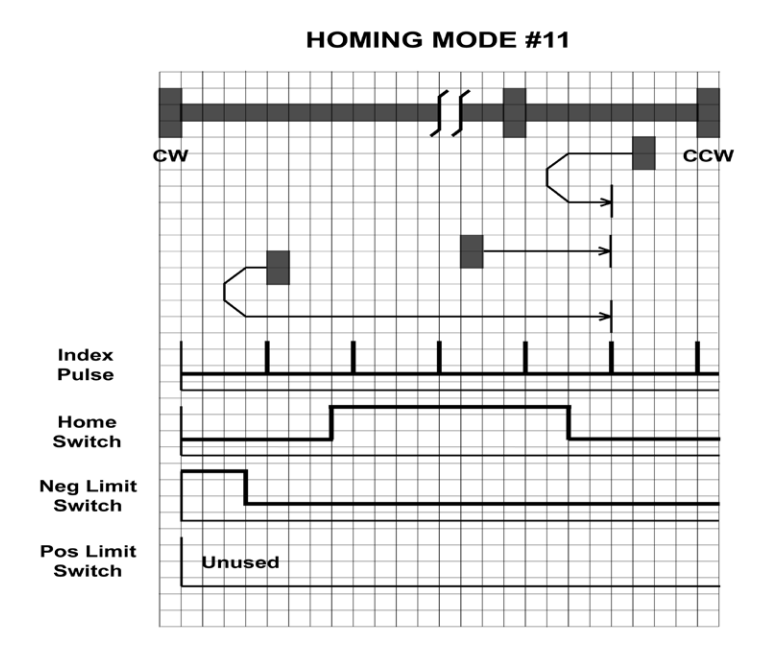

Starts moving CW (or CCW if the home switch is active), and homes to the first index CW of the home switch transition.

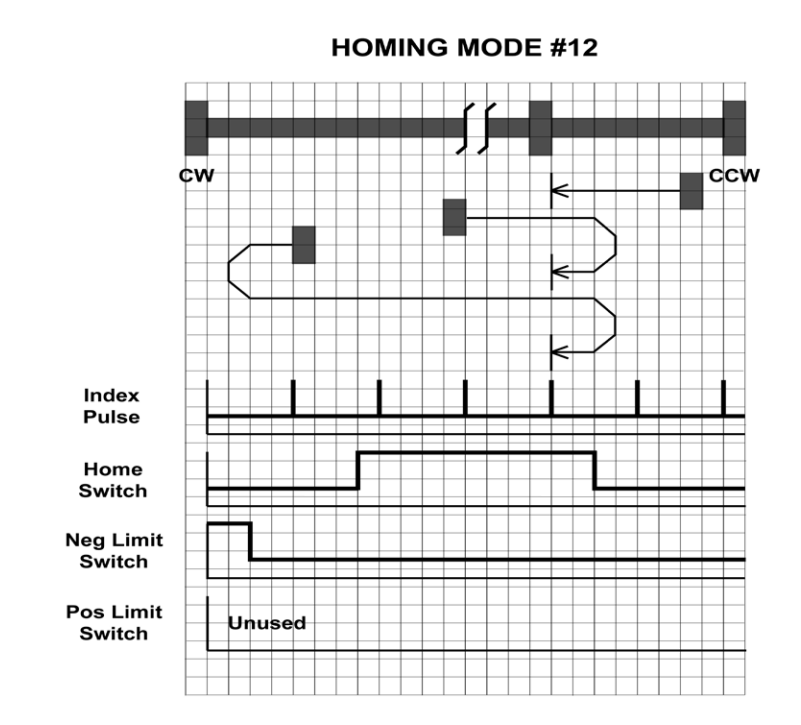

# **Homing Method 13**

Starts moving CW and homes to the first index CCW of the home switch transition.

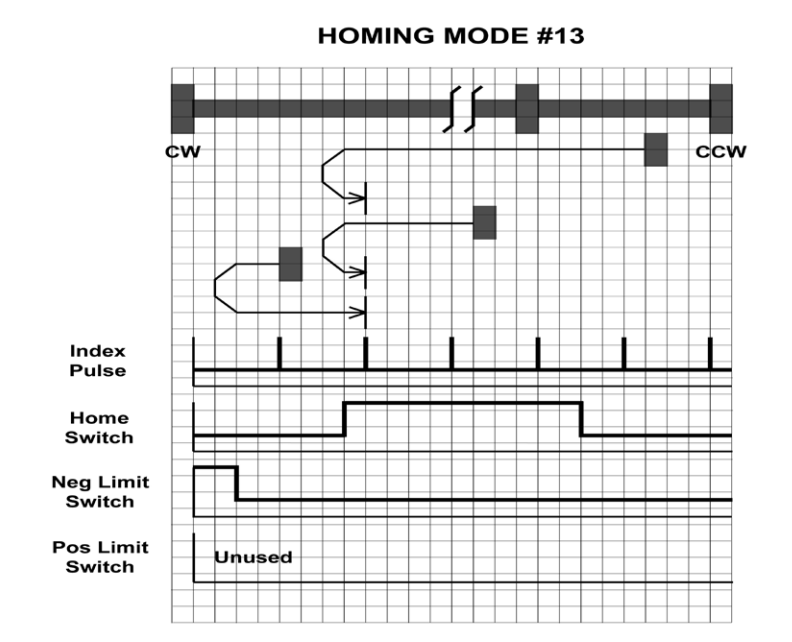

Starts moving CW and homes to the first index CW of the home switch transition shown above.

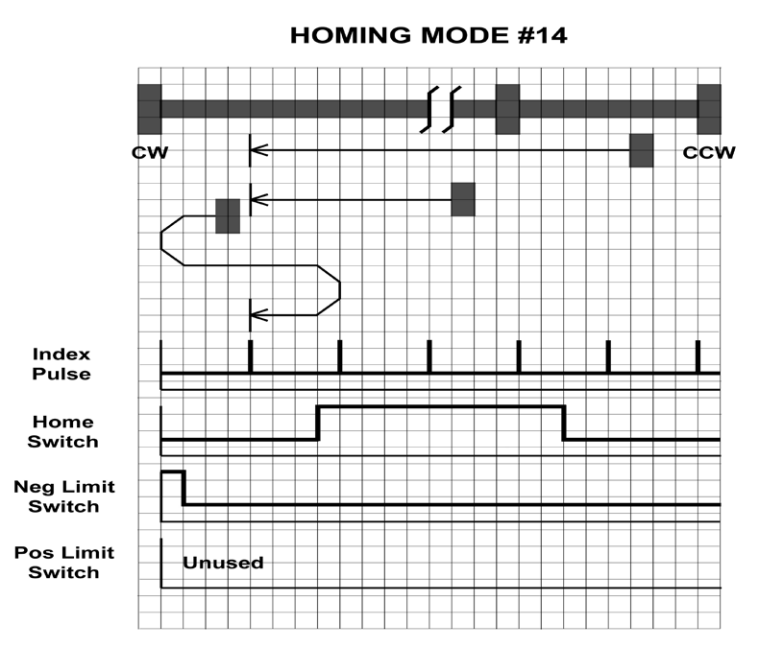

## **Homing Methods 15 and 16**

*Homing Methods 15 and 16 are reserved for future expansion.*

Homes to the CW limit switch.

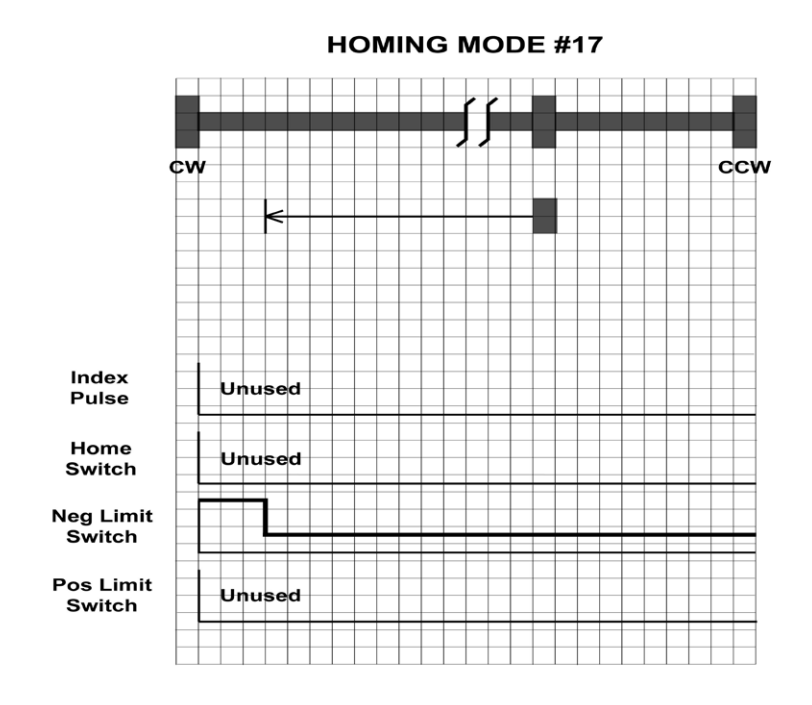

# **Homing Method 18**

Homes to the CCW limit switch.

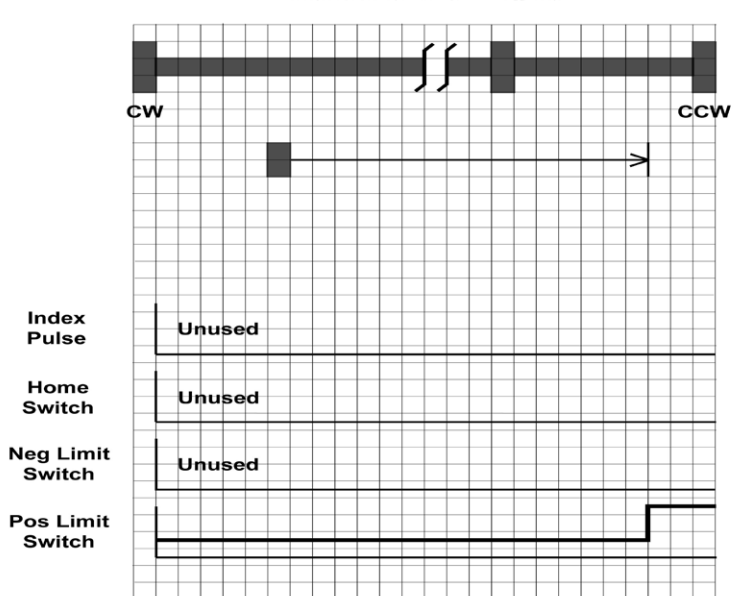

# **Homing Methods 19 and 20**

Home to the home switch transition.

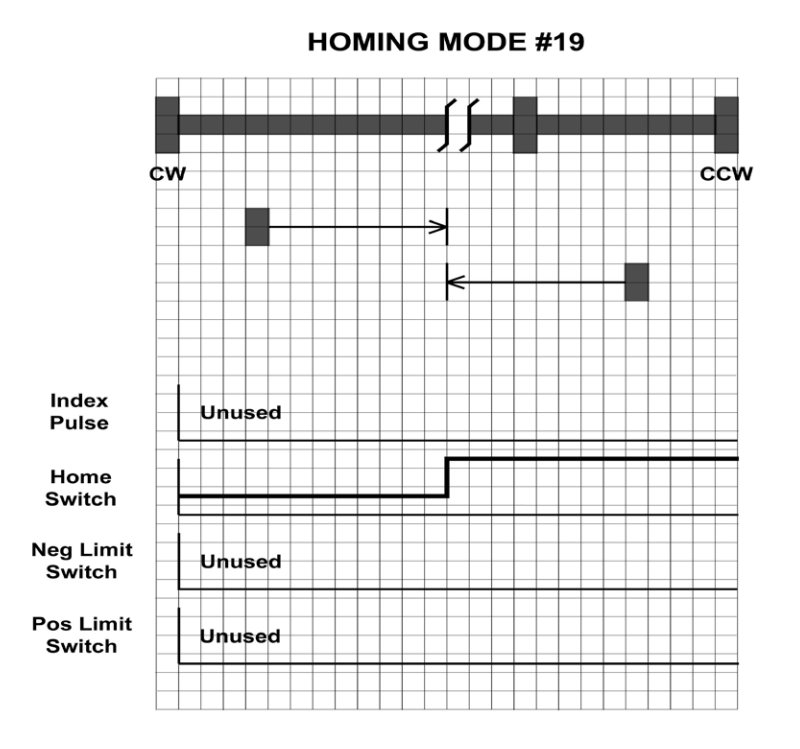

cw ccw Index Unused **Pulse** Home Switch **Neg Limit** Unused Switch Pos Limit Unused Switch

# **Homing Methods 21 and 22** Home to the home switch transition.**HOMING MODE #21** ¢w ccw Index Unused Pulse Home Switch **Neg Limit<br>Switch** Unused Pos Limit Unused Switch **HOMING MODE #22** ¢w ccw Index Unused **Pulse** Home Switch **Neg Limit** Unused Switch Pos Limit Unused Switch

# **Homing Methods 23 and 24**

Home to the home switch transition shown below, and "bounce off" the CCW limit, if required.

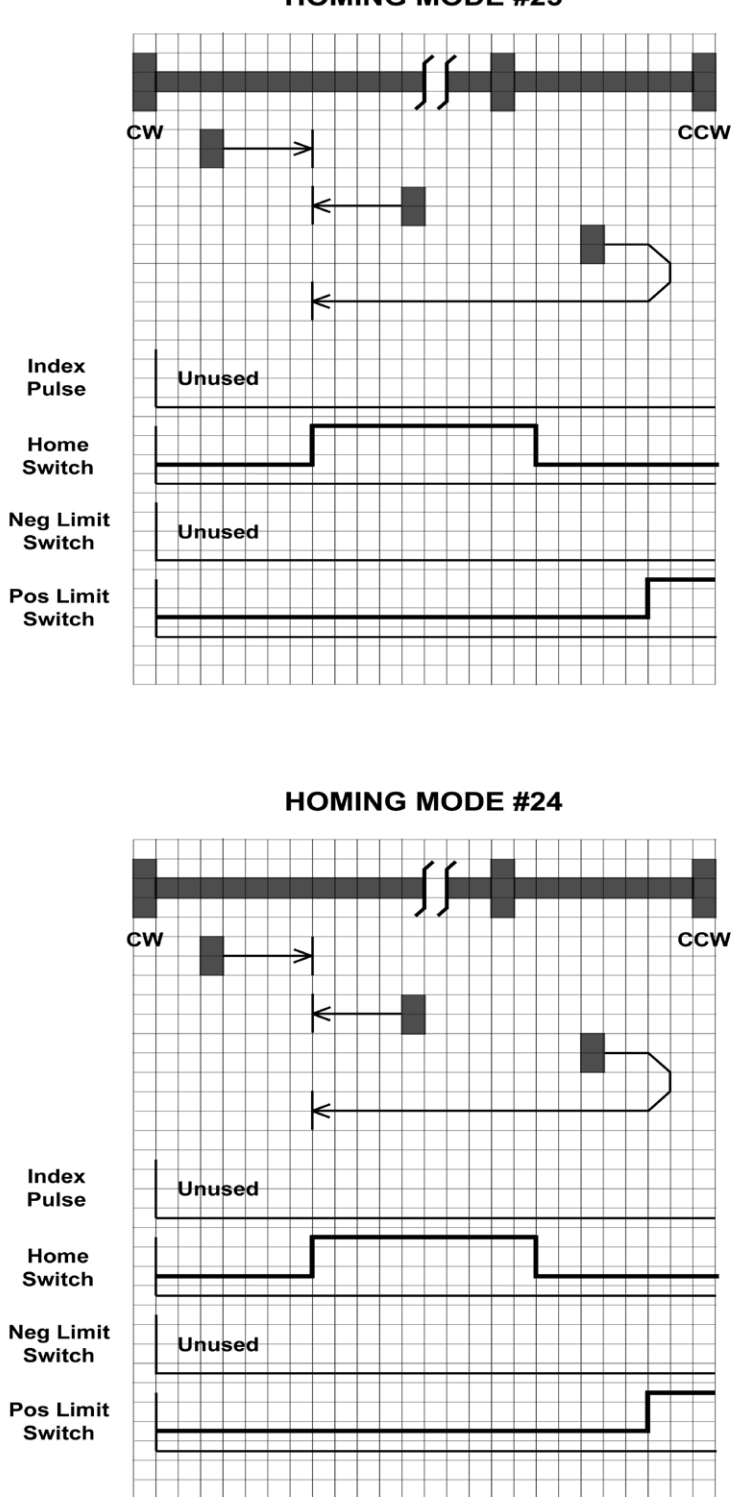

# **Homing Methods 25 and 26**

Home to the home switch transition shown below, and "bounce off" the CCW limit, if required.

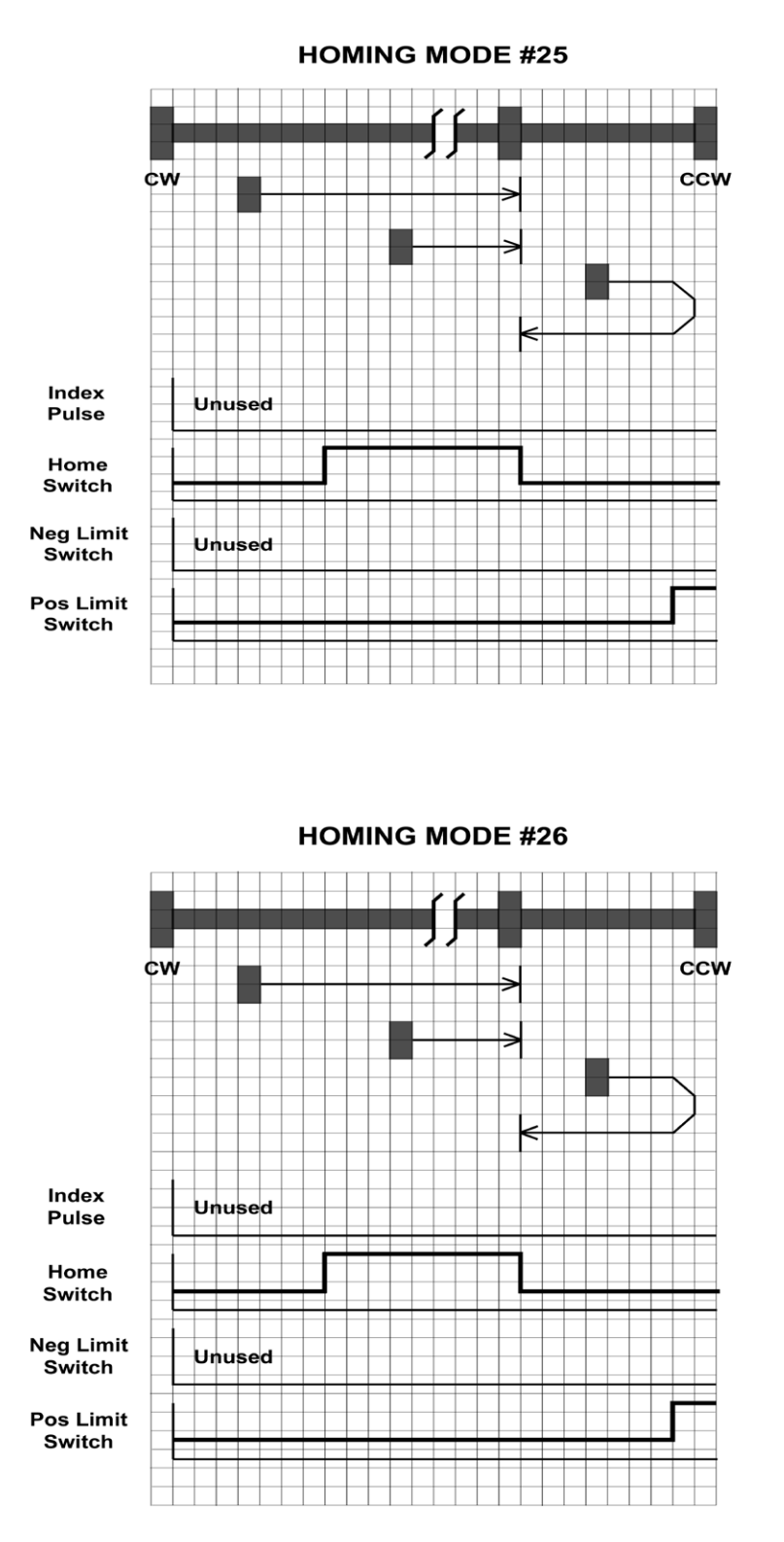

# **Homing Methods 27 and 28**

Home to the home switch transition shown below, and "bounce off" the CW limit, if required.

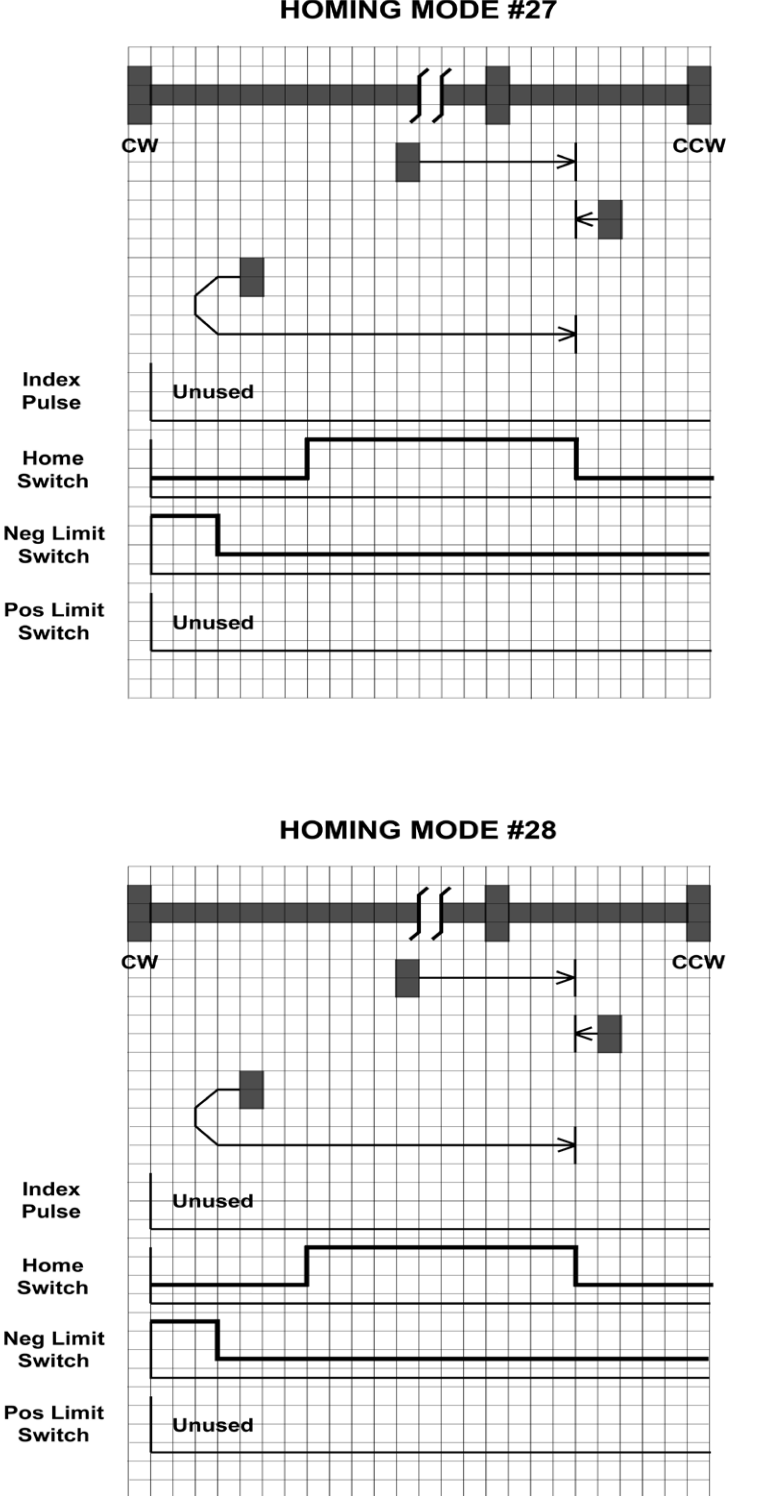

# **Homing Methods 29 and 30**

Home to the home switch transition shown below, and "bounce off" the CW limit, if required.

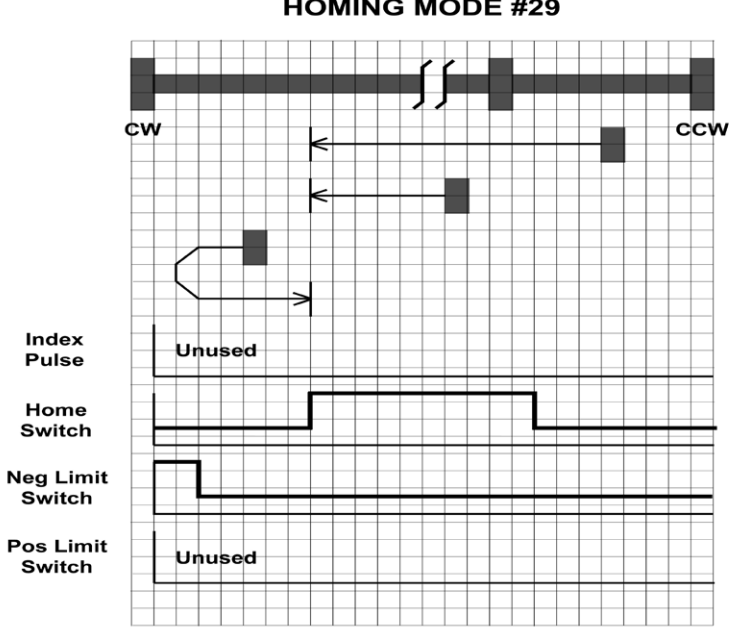

**HOMING MODE #30** έw ccw Index Unused **Pulse** Home Switch **Neg Limit** Switch Pos Limit Unused Switch

## **Homing Methods 31 and 32**

*Homing Methods 31 and 32 are reserved for future expansion.*

### **Homing Method 33**

Homes to the next index pulse CW from the current position. If the CW limit is hit, the drive resets to the CCW limit, and continues searching for a limit in the CW direction.

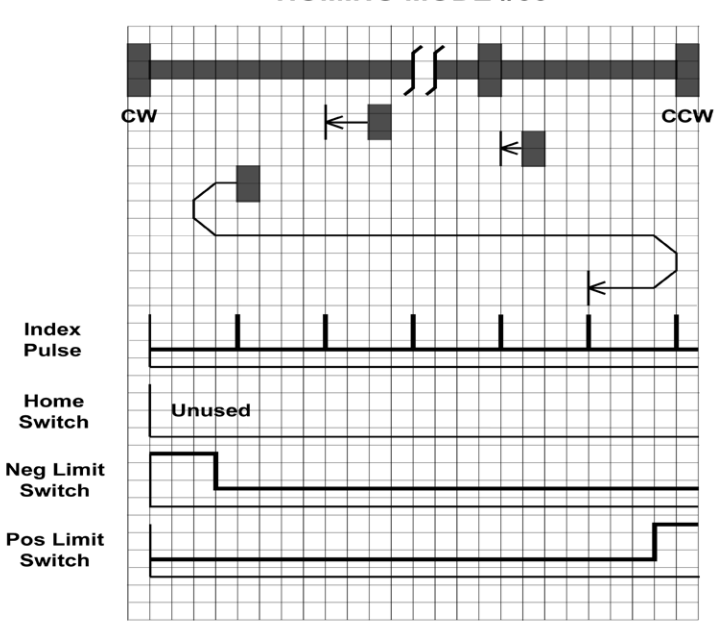

Homes to the next index pulse CCW from the current position. If the CCW limit is hit, the drive resets to the CW limit, and continues searching for a limit in the CCW direction.

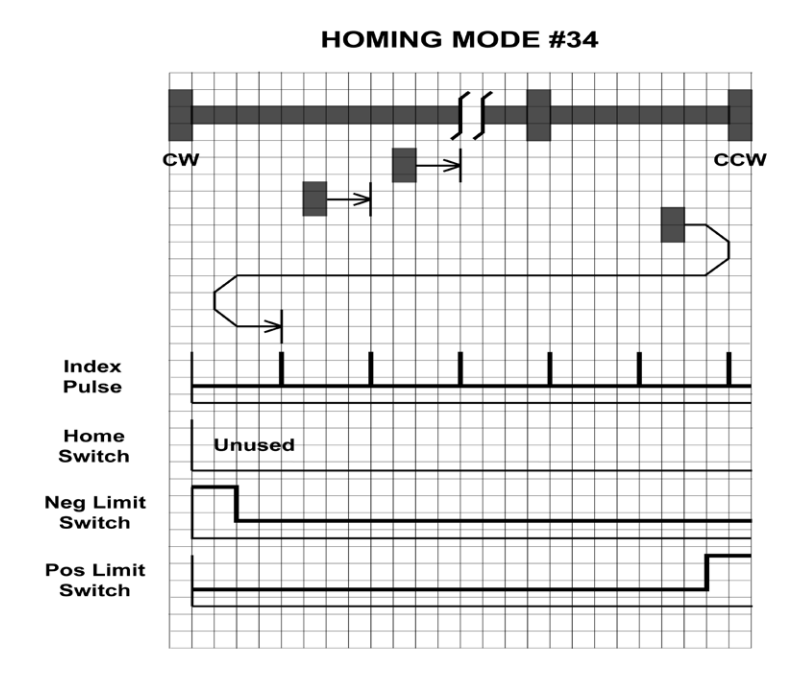

## **Homing Method 35**

Takes the current position to be the home position; the Home Offset value is ignored, and the motor does not move at all.

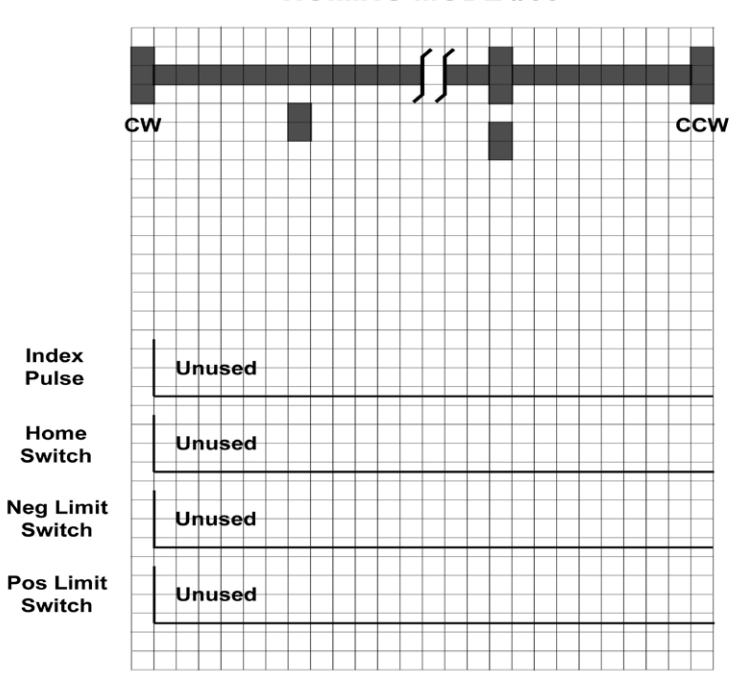

# **Appendix G - Profile Torque Mode (Servo Only)**

## **General Mode Description**

Profile Torque mode is a servo-control torque operating mode. It requires knowledge of the Torque Constant of the motor in Nm/A. This information can be found in the motor print.

## **Enable Profile Torque Mode**

To enable Profile Torque Mode, the value  $0004<sub>h</sub>$  must be written to the mode of operation OD entry, located at dictionary address  $6060<sub>h</sub>$ .

The mode of operation can be verified using OD  $6061<sub>h</sub>$  - mode of operation display - which is updated when the current operation mode is accepted.

## **Set Running Parameters**

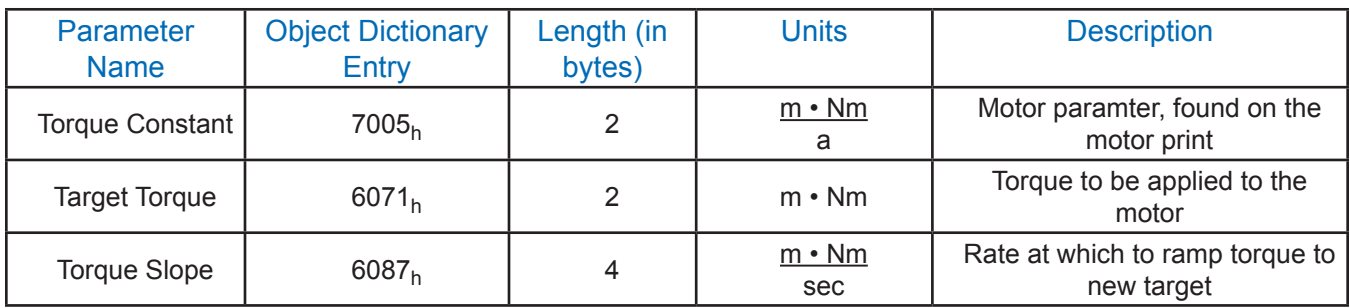

To operate in Profile Torque mode, the following parameters must be set:

### Figure 17: Set Running Parameters

## **Enable Drive Operation**

After power up or node reset, the drive is in disabled state. The value  $0006<sub>h</sub>$  must be written to the control word OD entry, located at dictionary address  $6040<sub>h</sub>$ . This will put the drive into "ready to switch on" state and is ready to enable drive operation. If the value  $0006<sub>h</sub>$  is not written to the control word first, the drive operation can not be enabled.

To enable drive operation, the value  $000F_h$  must be written to the controlword OD entry, located at dictionary address  $6040<sub>h</sub>$ . This puts the drive into the Operation Enabled state with no torque applied.

It should be noted that both enabling the halt bit and setting the target torque to zero will ramp down the torque applied to the motor according to the torque slope. At the end of the slope no torque will be applied to the motor, allowing the shaft to move freely.

### **Starting/Stopping Torque**

To start and stop motion, toggle the controlword halt bit (bit 8). When the halt bit is set to 0, motion will start or continue; when the halt bit is set to 1, motion will stop. The bit can be toggled by writing  $010F_h$  and  $000F_h$  to controlword OD entry 6040<sub>h</sub>.

## **Parameter Calculations - Example**

An application requires a torque of 50 oz-in. and a torque slope of 25 oz-in/sec. The motor print lists the Torque Constant of the motor as 0.07Nm/A. The Nm/A constant given must first be converted into mNm/A, as required by the Torque Constant OD entry. The formula used for this is:

$$
0.07 \frac{Nm}{A} \cdot 1000 \frac{mA}{A} = 70 \frac{m \cdot Nm}{A}
$$

 As the drive works primarily in Nm, the desired 50 oz-in of torque must also be converted into Nm, using the conversion factor 141.6 oz-in/Nm.

$$
\frac{50 \text{ oz-in}}{141.6} = 0.3531 \text{ Nm}
$$

Now, the resultant torque of 0.3531Nm must be converted into mNm, as required by the Target Torque OD entry.

$$
0.3531 \text{ Nm} \cdot 1000 \frac{\text{m} \cdot \text{Nm}}{\text{Nm}} = 353.1 \text{ m} \cdot \text{Nm}
$$

 The result is a value of 353 mNm, rounded to the nearest whole number, for the Target Torque OD Entry.

Finally, the desired slope must be converted from the given units of oz-in/sec into the required units of mNm/sec.

$$
(25 \frac{\text{oz-in}}{\text{sec}}) * (\frac{1 \text{ Nm}}{141.6 \text{ oz-in}}) * (\frac{1000 \text{ m} \cdot \text{Nm}}{1 \text{ Nm}}) = 176.55 \frac{\text{m} \cdot \text{Nm}}{\text{sec}}
$$

Rounding to the nearest whole number results in a Torque Slope of 177 mNm/sec.

## **Current Verification - Example**

It is important to check that the current required of the drive is within the limits of the servo amplifier. The drive being used, for example, has a continuous rating of 7 amps, and a peak current of 14 amps, which may be held continuously for 2 seconds. This means that a current of 7 amps can be held indefinitely, and currents between 7 and 14 amps may be used in short

bursts.

Using the target torque and torque constant from the example above the current draw can be checked, as shown:

$$
\frac{0.3531 \text{ Nm}}{0.07 \text{ Mm}} = 5.0443 \text{ A}
$$

 The resultant current, 5.0443A, is below the 7A continuous current rating of the drive, and well below the peak current rating of 14A. It is possible for the drive to maintain a current of 7A indefinitely, and peak up to 14A for up to two seconds continuously. Values between 7A and 14A may be held proportionally long.

**For more information:** see CiA 402 - 2, Profile Torque Mode

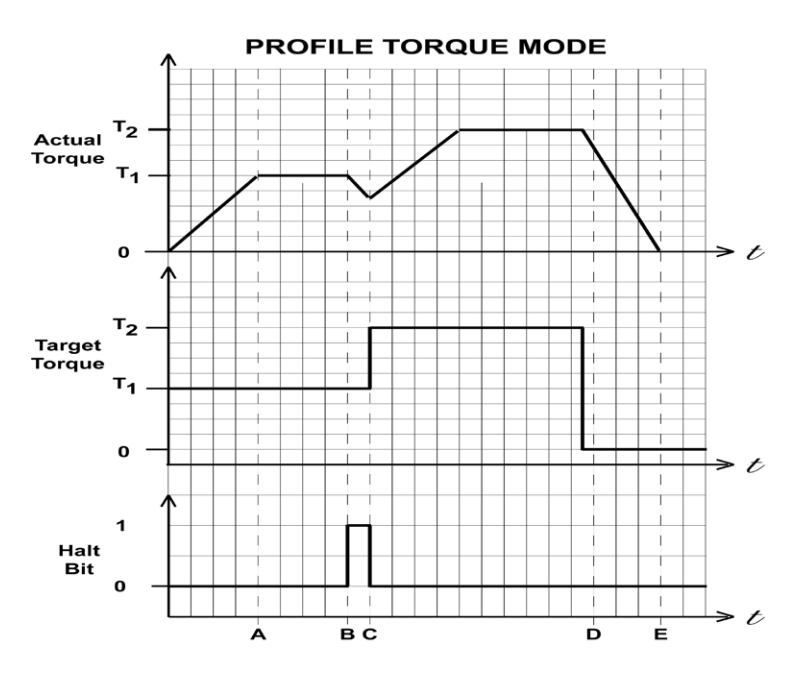

Figure 18: Profile Torque Mode

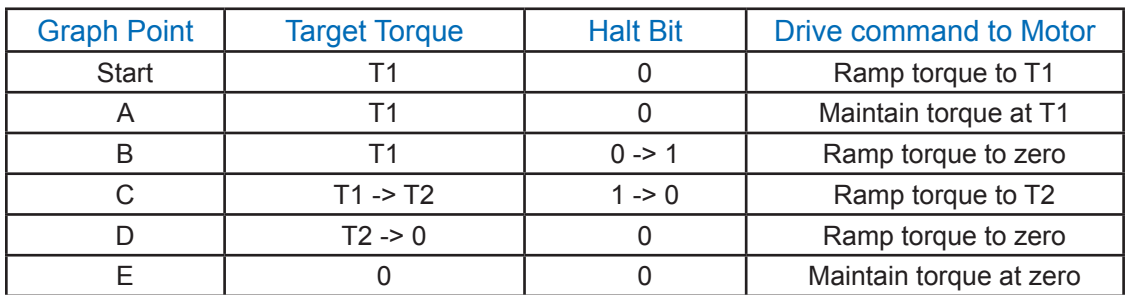

Table 24: Profile Torque Mode Example

# **Appendix H - Q Program Mode**

## **General Mode Description**

In order to expand the functionality of MOONS' CANopen drives, the Q programming language may be used to execute complex motion profiles that may not be possible within the scope of CiA 402. The Q program must be written and pre-loaded into the CANopen drive using Q Programmer (v1.3.5 or later).

Q Programs may also access and manipulate the CANopen General Purpose registers for use in stored programs. The section above on General Purpose Registers has a chart to convert from the OD entry to the Q address.

## **Loading a Q Program**

As with ST Configurator and Quick Tuner, the drive must be powered up with the RS-232 port connected, and Q Programmer running for the CANopen drive to delay the normal boot-up procedure. The CAN boot-up can be resumed by closing the Q Programmer application, or by power-cycling the drive with the RS-232 port disconnected. Once Q Programmer is in control of the drive, it may be used in the same way as any other MOONS' Q drive. See the Q Command Reference for more information on Q programming.

## **Normal Q Program Execution**

To execute a stored Q program on a single drive, a value of  $-1$  (FF<sub>h</sub>) must be written to the mode of operation OD entry, located at dictionary address  $6060<sub>h</sub>$ . The mode of operation can be verified using OD entry 6061 $<sub>h</sub>$  - mode of operation display - which is updated when the cur-</sub> rent operation mode is accepted.

Next, the desired Q segment number, 1-12, must be written to the Q Segment Number register, located at address  $7007<sub>h</sub>$ .

After power up or node reset, the drive is in disabled state. The value  $0006<sub>h</sub>$  must be written to the control word OD entry, located at dictionary address  $6040<sub>h</sub>$ . This will put the drive into "ready to switch on" state and is ready to enable drive operation. If the value  $0006<sub>h</sub>$  is not written to the control word first, the drive operation can not be enabled.

To enable drive operation, a value of  $000F_h$  must be written to the controlword OD entry, located at dictionary address  $6040<sub>h</sub>$ . This puts the drive into Operation Enabled state and ready to run the Q program.

To run the selected Q program, a value of  $001F_h$  must be written to the controlword. The Q program will then run to completion. The Q program may be re-executed by a 0->1 transition of the Q Program start bit (bit 4) in the controlword.

 To halt execution of a Q program, the halt bit (bit 8) of the controlword must be set to 1. The Q program will halt immediately and start from the beginning the next time a 0->1 transition is seen on the Q Program start bit after the halt bit has been cleared.

## **Synchronous Q Program Execution**

To execute a stored Q program on a single drive, a value of -2 ( $FE<sub>h</sub>$ ) must be written to the mode of operation OD entry, located at dictionary address  $6060<sub>h</sub>$ . The mode of operation can be verified using OD entry  $6061<sub>h</sub>$  - mode of operation display - which is updated when the current operation mode is accepted.

Next, the desired Q segment number, 1-12, must be written to the Q Segment Number register, located at address  $7007<sub>h</sub>$ . To enable operation  $001F<sub>h</sub>$  must be written to the controlword OD entry 6040<sub>h</sub>.

After power up or node reset, the drive is in disabled state. The value  $0006<sub>h</sub>$  must be written to the control word OD entry, located at dictionary address  $6040<sub>h</sub>$ . This will put the drive into "ready to switch on" state and is ready to enable drive operation. If the value  $0006<sub>h</sub>$  is not written to the control word first, the drive operation can not be enabled.

To enable drive operation, a value of  $000F_h$  must be written to the controlword OD entry, located at dictionary address  $6040<sub>h</sub>$ . This puts the drive into Operation Enabled state and ready to run the Q program.

To run the drive based on the SYNC pulse, the pulse must be set in the COB-ID SYNC register located at OD entry 1005<sub>h</sub>. A standard value for the SYNC pulse is  $80<sub>h</sub>$ , but any unused COB-ID may be used. Refer to CiA301 for a list of reserved COB-IDs.

Once the SYNC pulse has been set, and the desired Q segment has been set, the drive will execute the Q segment every time it receives a SYNC pulse. In this way, multiple drives may be instructed to start a Q program with a single, network-wide instruction.

To halt execution of a Q program, set the halt bit (bit 8) of the controlword to 1. The Q program will halt immediately, and start from the beginning the next time a SYNC pulse is sent after the halt bit has been cleared.

## **More Information**

**For more information**: see CiA 301, COB-IDs

**For more information on Q programming**: see the Host Command Reference.

# **Appendix I - Understanding NMT States**

Under normal operating conditions, a Network Management (NMT) state machine will power up into an Initialization state, send out a boot-up packet, move into a Pre-Operational state, and start sending out heartbeats with the Pre-Operational state status code.

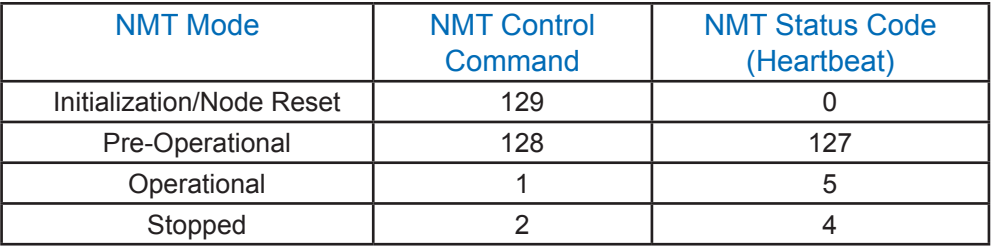

Table 25: Understanding NMT States

## **Building a CANopen NMT Data Frame - Example**

This example will show how to send a broadcast message to all CANopen nodes to put them into an operational NMT state. The COB-ID for NMT commands is always 0. This ensures that an NMT command has the highest priority on the bus and will never be preempted, except by another node sending out an NMT command.

The first data byte of an NMT command contains the NMT Control Command, which is 1 (Operational) in this case.

The second data byte contains either the Node-ID of a target Node, or, in the event that the NMT master is requesting that all nodes change their NMT Mode, a zero. To send a broadcast message, a zero is used.The completed data frame is below.

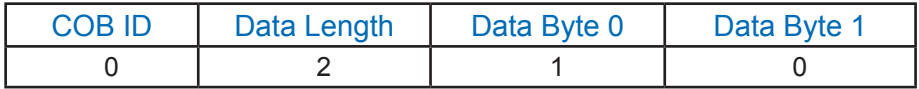

Table 26: Example - NMT Data Frame

# **Appendix J - SDO and PDO Access**

## **Enable SDO Use**

To enable Service Data Object (SDO) use, the NMT state must be either Pre-Operational or Operational. Send an NMT message to put the node into either state. When completed, the heartbeat should return either 127 (Pre-Operational) or 5 (Operational). The drive is now ready to read and/or write all OD entries.

## **Building an SDO Read Data Frame - Example**

This example will show how to read the heartbeat time of node  $2E_h$ . An SDO read request must be sent to the drive. The default COB-ID for SDO requests is  $600<sub>h</sub>$  (see CiA 301), plus the Node-ID of  $2E_h$ . This results in a specific COB-ID for this message of  $62E_h$ . The first data byte is reserved for the control byte, which is always  $40<sub>h</sub>$  for an SDO Read. The next 2 bytes are reserved for the OD entry address in Little Endian format. To obtain OD entry 1017, we stuff data byte 1 with 17<sub>h</sub> and data byte 2 with 10<sub>h</sub>. Data byte 3 is reserved for the sub-index of the OD entry, which in this case is zero. The last 4 bytes are unused for SDO reads. The whole message appears as:

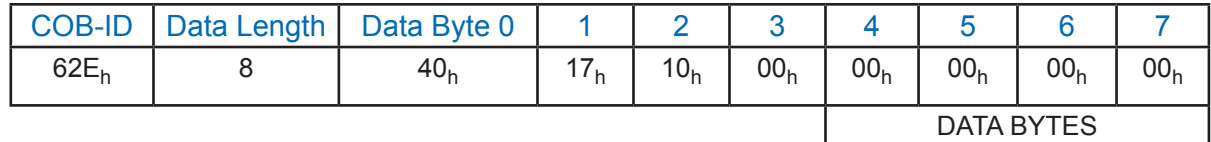

### Table 27: Enable SDO Use

The drive will respond with a message with COB-ID  $580<sub>h</sub>$  + Node ID, or  $5AE<sub>h</sub>$ .

**For more information:** see CiA 301, SDO protocol

## **PDO Access**

## **Enable PDO Use**

To enable Process Data Object (PDO) use, the NMT state must be set to Operational and an NMT message sent to enable the Operational state. When completed, the heartbeat should return a 5. The drive is now ready to receive RPDOs, and will transmit TPDOs depending on the Transmission Type.

## **TPDO Transmission Types**

There are several triggering options for Transmit PDOs, which are controlled by OD entries  $1800<sub>h</sub>$  to  $1803<sub>h</sub>$ , and their associated sub-entries.

Possible TPDO Triggers

SYNC pulse - Node will send TPDO after receiving one or multiple SYNC pulses

Event/Timer - Node will issue TPDO based on an internal event or timer

Remote Request - Node will send TPDO after a remote request

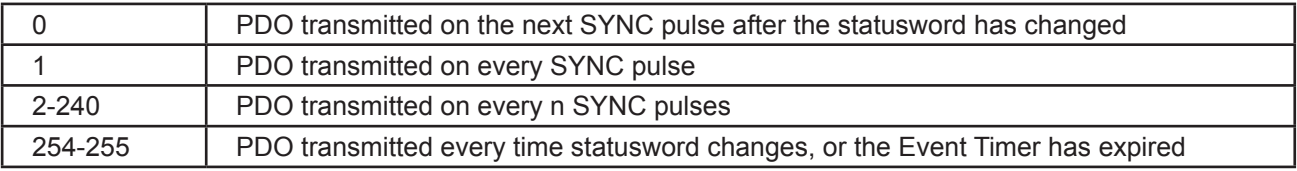

### Table 28: TPDO Transmission Types **PDO Mapping**

The Moons' CANopen allows you to map objects to PDOs to reduce the transfer application data more efficiently. By using the PDO mapping, the user can map multiple mappable Objects to a PDO, and the max length for a PDO is 8 bytes. The hereafter describe the process of a TPDO mapped to several objects.

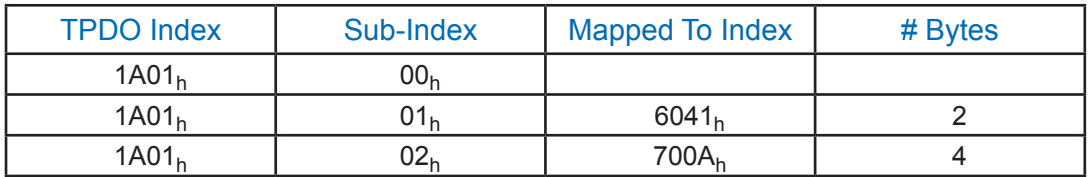

Table 29: PDO Mapping

# **PDO Mapping Procedure**

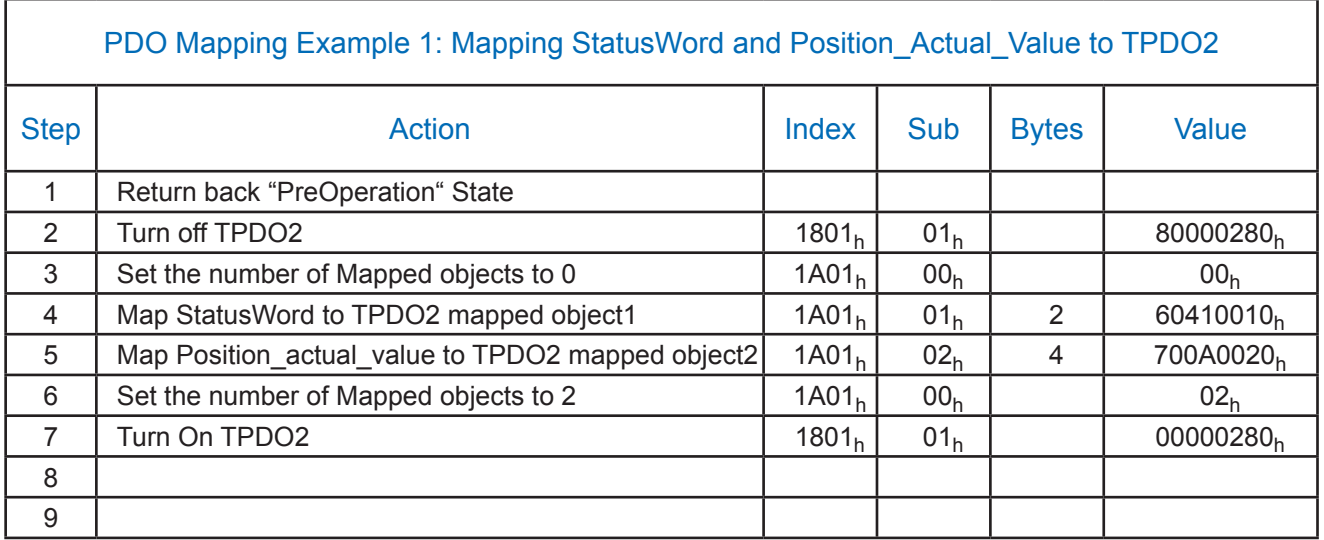

Table 30: PDO Mapping Example

## **Default Mapping Example - Consumer PDO 2**

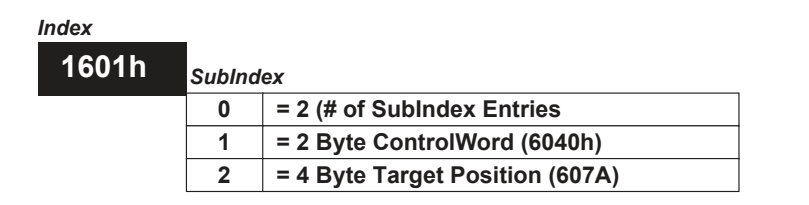

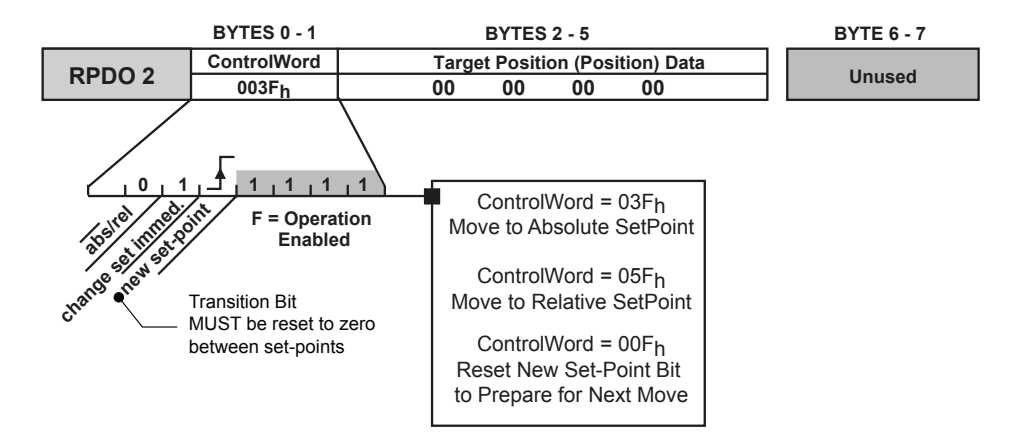

Figure 19: PDO Mapping Showing the Default Mapping for RPDO2

#### PDO Name First Mapped Parameter OD Entry # Bytes Second Mapped Parameter OD Entry # Bytes # Bytes **Total** TPDO1 Statusword 6041<sub>h</sub> 2 2 2 TPDO2 Statusword 6041<sub>h</sub> 2 Target Position 6064<sub>h</sub> 4 6 TPDO3 Statusword 6041<sub>h</sub> 2 Target Velocity 606C<sub>h</sub> 2 4 TPDO4 Input Status 7003h 1 1 RPDO1 Controlword 6040h 2 2 RPDO2 Controlword 6040<sub>h</sub> 2 Target Distance 607A<sub>h</sub> 4 6 RPDO3 Controlword 6040<sub>h</sub> 2 Target Velocity 60FF<sub>h</sub> 2 4 RPDO4 Output State 60FE<sup>h</sup> 1 1

## **Default PDO Mapping - Stepper**

### Table 31: PDO Mapping - Stepper

## **Default PDO Mapping - Servo**

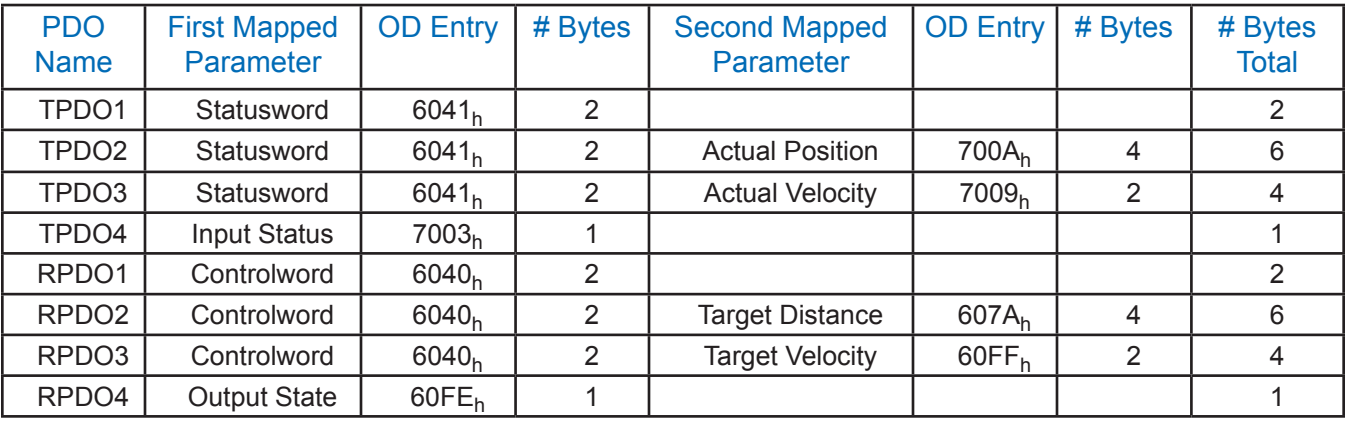

Table 32: PDO Mapping - Servo

### **PDO COB-ID**

Because PDOs are directly mapped to OD entries, no overhead is required when working with them. RPDOs may be sent directly with the COB-ID being the default RPDO COB-ID plus the Node-ID. For example, the default RPDO1 COB-ID is  $200<sub>h</sub>$ . Therefore, the COB-ID for RPDO1 to Node  $2E_h$  would be  $200_h + 02E_h = 22E_h$ . The default COB-IDs for each PDO may be found in CiA 301 on page 78.

### **Building an RPDO Data Frame - Example**

This example will show how to set the controlword of node  $2E_h$  to  $7E4F_h$  using RPDO1. The paragraph above shows how the COB-ID of  $22E_h$  was determined. The mapping table above that shows that the first two message bytes will contain the controlword. According to Endianness, the first data byte will be  $4F_h$  and the second will be  $7E_h$ . The entire message will then read:

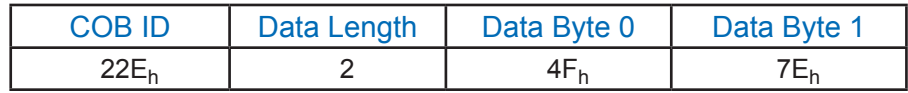

Table 33: PDO COB-IDs

**For more information on PDO mapping**: see CiA 402-3

**For more information on the PDO protocol**: see CiA 301

# **Appendix K - Operation Mode Specific Control and Status Word**

## **Control Word of Profile Position Mode**

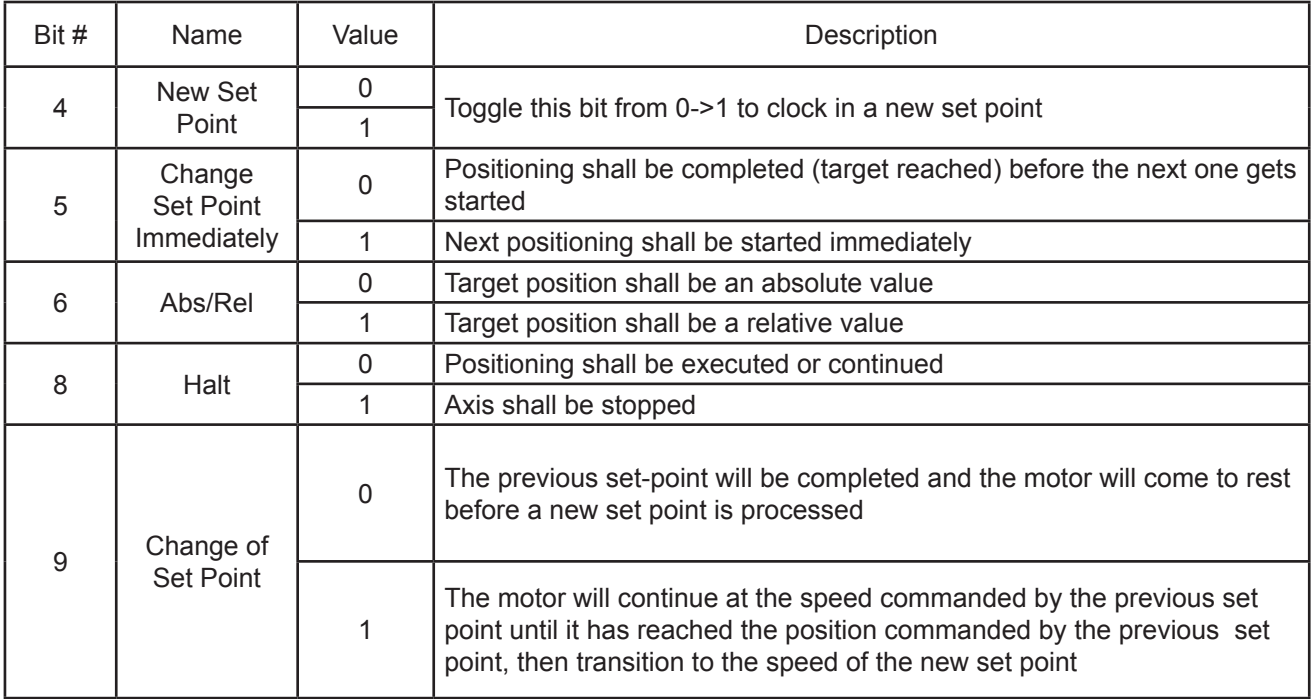

## **Status Word of Profile Position Mode**

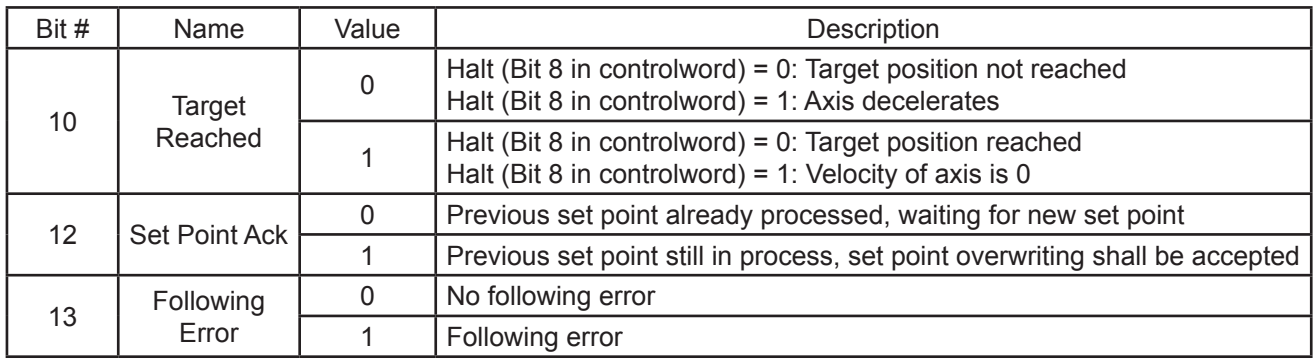

# **Control Word of Profile Velocity Mode**

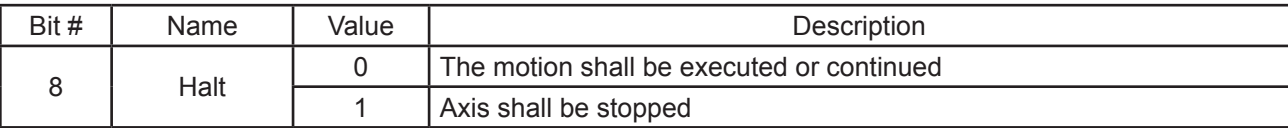

# **Status Word of Profile Velocity Mode**

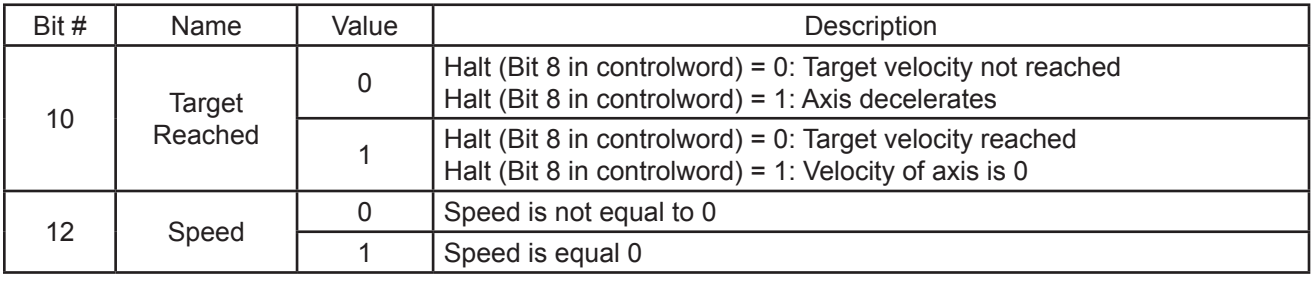

# **Control Word of Homing Mode**

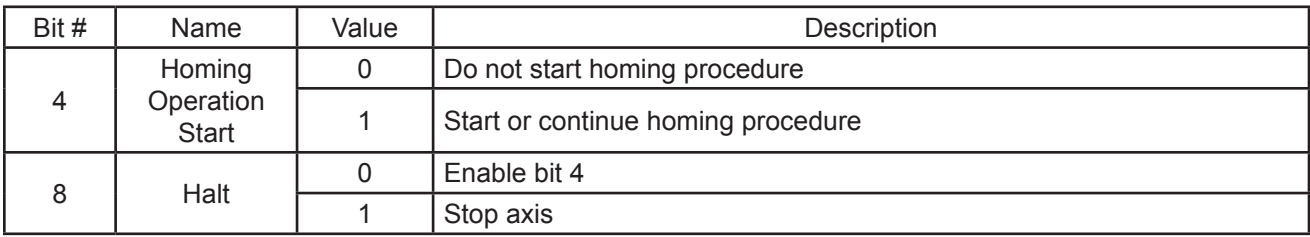

# **Status Word of Homing Mode**

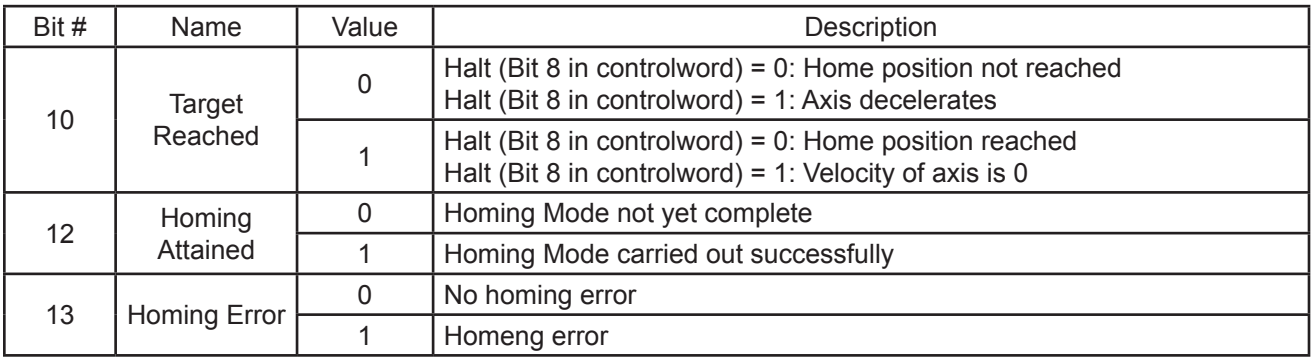

## **Control Word of Q Mode**

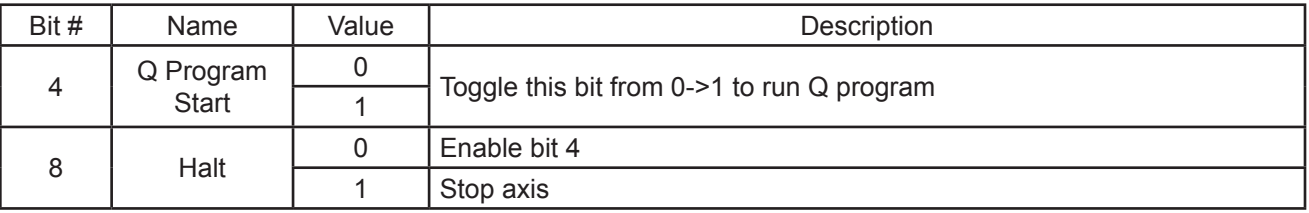

## **Status Word of Q Mode**

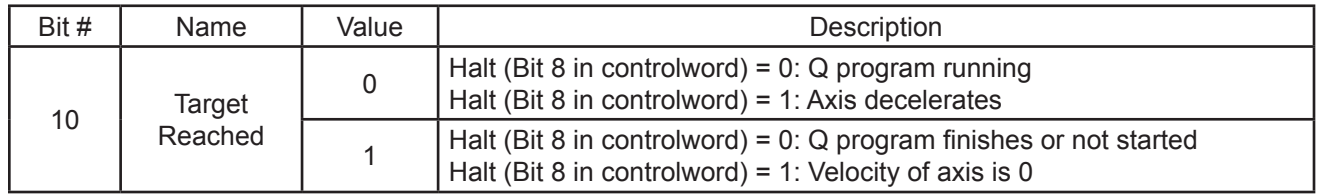

# **Appendix L – Example Programs**

## **Profile Position Mode**

### \*\*\*\* Enable Motor Power - CiA 402 State Machine \*\*\*\*

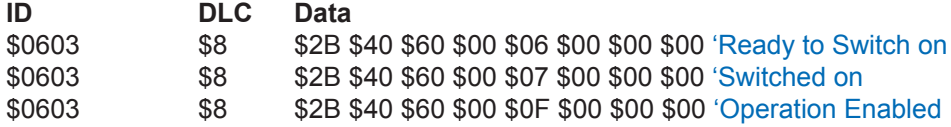

### \*\*\*\* Set to Profile Position Mode \*\*\*\*

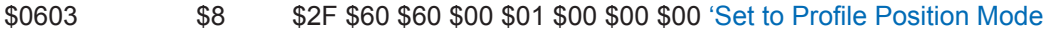

### \*\*\*\* Set Motion Parameters \*\*\*\*

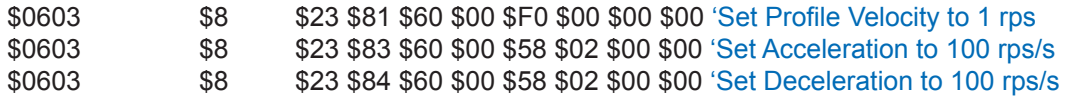

### Single Move Absolute

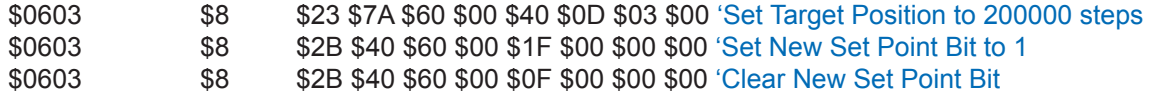

### Single Move Relative

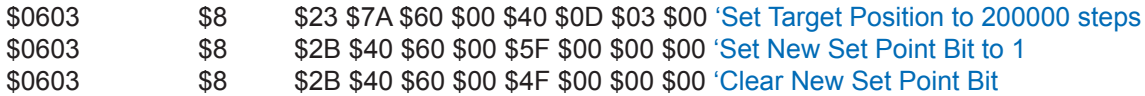

### Multiple Move, Stopping between Moves

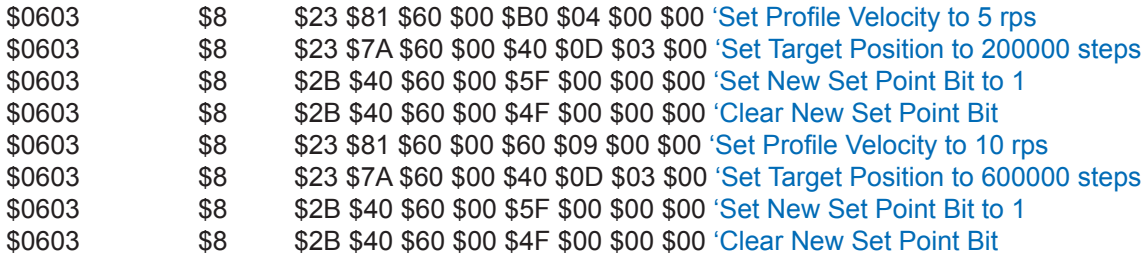

### Multiple Move, Continuous Motion

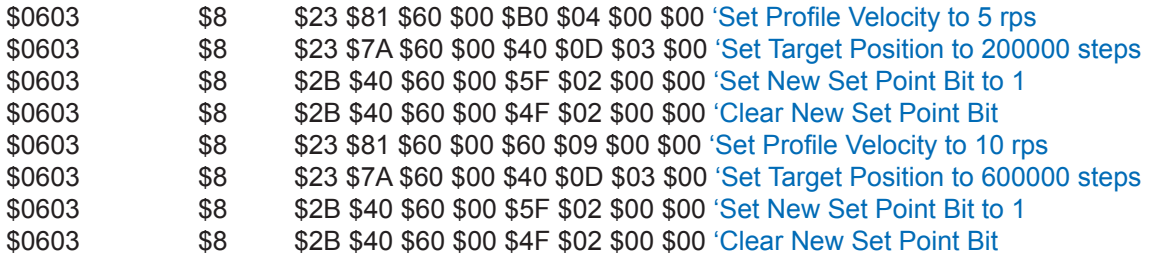

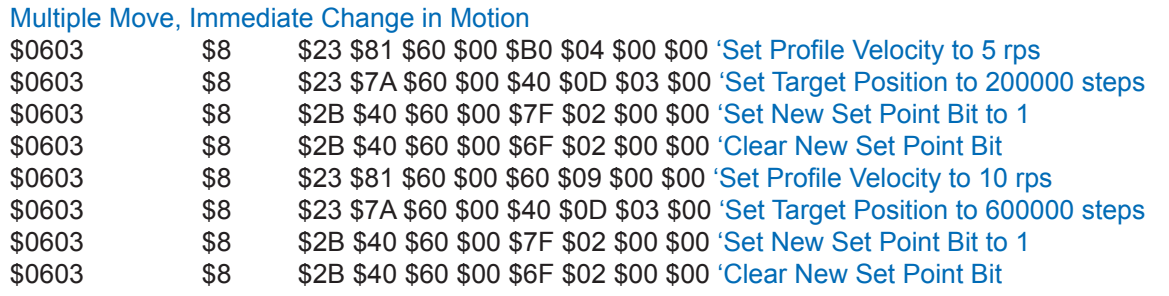

# **Profile Velocity Mode**

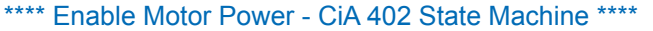

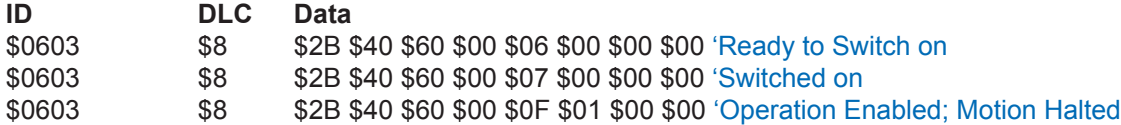

### \*\*\*\* Set to Profile Velocity Mode \*\*\*\*

\$0603 \$8 \$2F \$60 \$60 \$00 \$03 \$00 \$00 \$00 'Set to Profile Velocity Mode

#### \*\*\*\* Set Motion Parameters \*\*\*\*

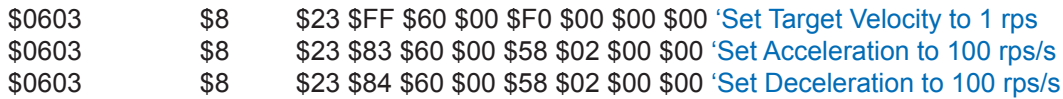

#### \*\*\*\* Start/Stop Motion \*\*\*\*

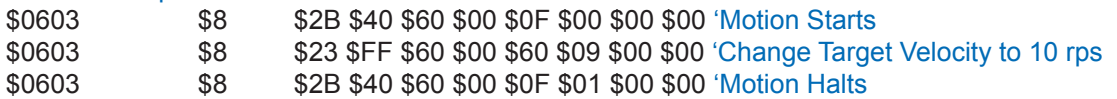

# **Homing Mode**

### \*\*\*\* Enable Motor Power - CiA 402 State Machine \*\*\*\*

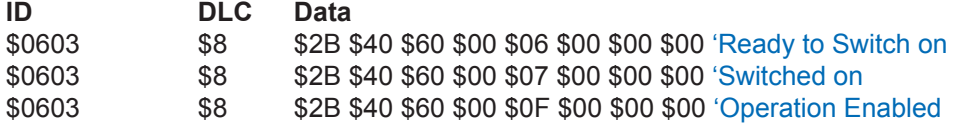

#### \*\*\*\* Set to Homing Mode \*\*\*\*

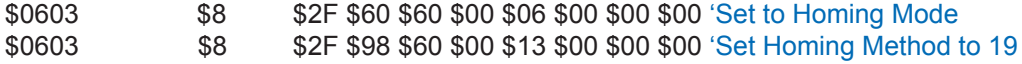

### \*\*\*\* Set Motion Parameters \*\*\*\*

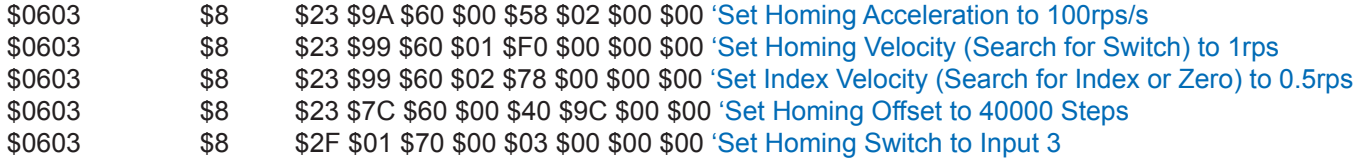

### \*\*\*\* Start/Stop Homing \*\*\*\*

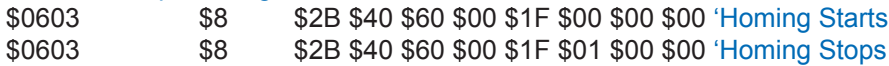

### **Normal Q Mode**

### \*\*\*\* Enable Motor Power - CiA 402 State Machine \*\*\*\*

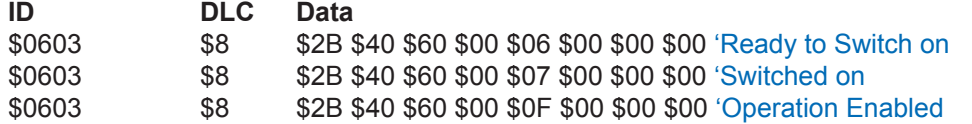

#### \*\*\*\* Set to Normal Q Mode \*\*\*\*

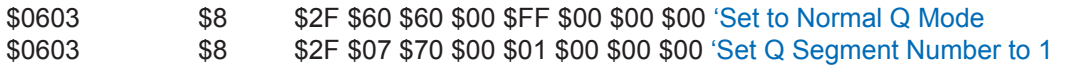

#### \*\*\*\* Start/Stop Q Program \*\*\*\*

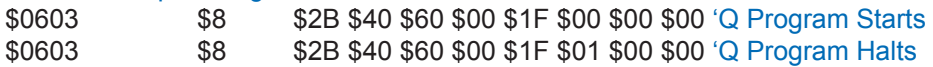

### **Sync Q Mode**

### \*\*\*\* Enable Motor Power - CiA 402 State Machine \*\*\*\*

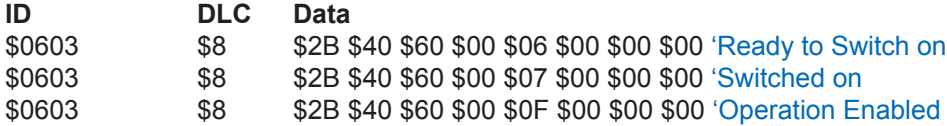

#### \*\*\*\*\* Set to Sync Q Mode \*\*\*\*

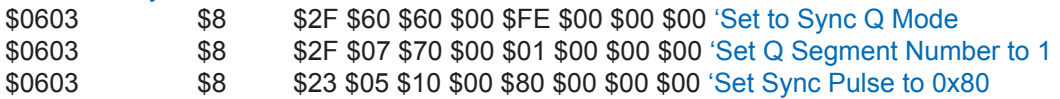

### \*\*\*\* Start/Stop Q Program \*\*\*\*

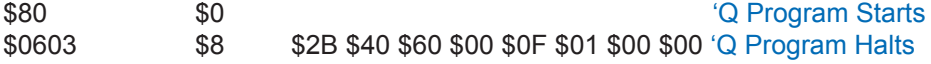

## **PDO Mapping**

#### \*\*\*\*Mapping TPDO2 \*\*\*\*

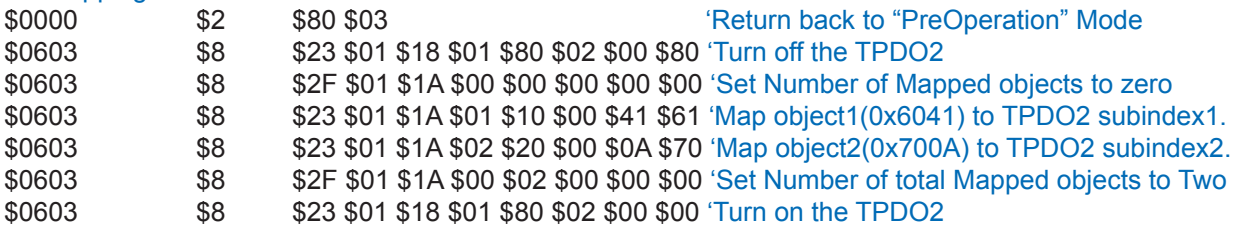

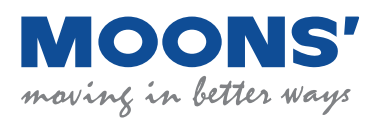

Shanghai AMP & MOONS' Automation Co. Ltd. No.168 Mingjia Road, Industrial Park North Minhang District, Shanghai 201107, P.R. China Tel: 86-21-52634688 Fax: 86-21-62968682 E-mail: info@moons.com.cn Web: www.moonsindustries.com

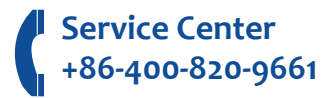